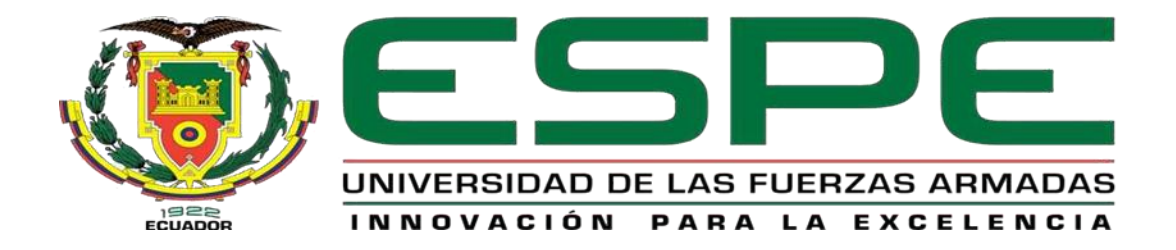

# <span id="page-0-0"></span>**Desarrollo e implementación de una aplicación web y móvil, mediante el uso de software libre para la automatización de procesos de facturación de productos de la empresa Candy Planet en la ciudad de Latacunga.**

Procel Bermeo, Mishell Karolina y Umajinga Cunuhay, Brisa Samara

Departamento de Eléctrica y Electrónica

Carrera de Tecnologiá Superior en Redes y Telecomunicaciones

Monografía, previo a la obtención del título de Tecnólogo Superior en Redes y

Telecomunicaciones

Ing. Casa Guayta, Carlos Wellington

03 marzo del 2022

Latacunga

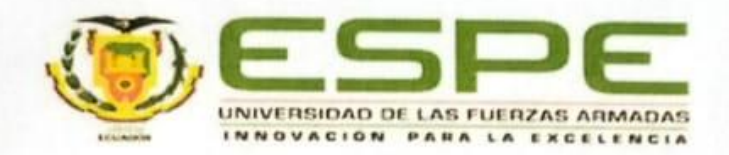

## DEPARTAMENTO DE ELÉCTRICA Y ELECTRÓNICA **CARRERA DE TECNOLOGÍA SUPERIOR EN REDES Y TELECOMUNICACIONES** Certificación

<span id="page-1-0"></span>mediante el uso de software libre para la automatización de procesos de facturación de productos de la empresa Candy Planet en la ciudad de Latacunga", fue realizado por las señoritas Procel Bermeo, Mishell Karolina y Umajinga Cunuhay, Brisa Samara la cual ha sido revisada y analizada en su totalidad por la herramienta de verificación de similitud de contenido; por lo tanto, cumple con los requisitos legales, teóricos, científicos, técnicos y metodológicos establecidos por la Universidad de las Fuerzas Armadas ESPE, razón por la cual me permito acreditar y autorizar para que lo sustente públicamente.

cual me permito acreditar para que lo sustente pública acreditar para que lo sustente pública mente. Estado

Ing. Casa Guayta, Carlos Wellington C. C: 0502352180

**Reporte de verificación de contenidos**

<span id="page-2-0"></span>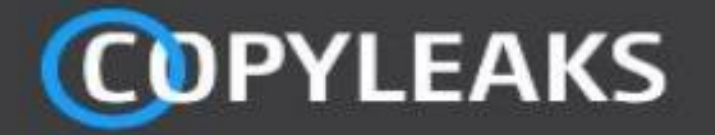

MONOGRAFIA BRISA UMAJINGA.docx Scanned on: 19:12 March 4, 2022 UTC

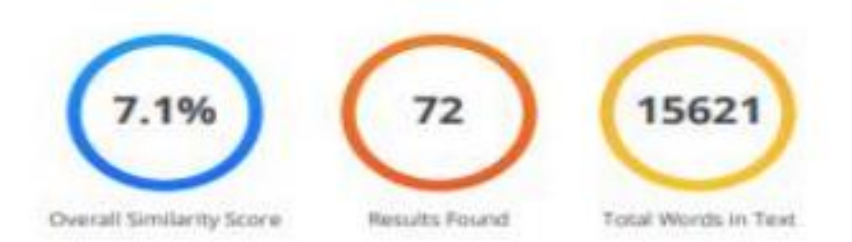

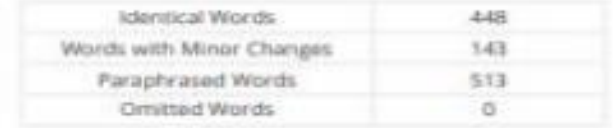

**CARLOS** Firmado digitalmente por CARLOS WELINGTON **WELINGTON CASA GUAYTA** CASA GUAYTA Fecha: 2022.03.04

Ing. Carlos Welington Casa Guayta. Mgtr

0502352180

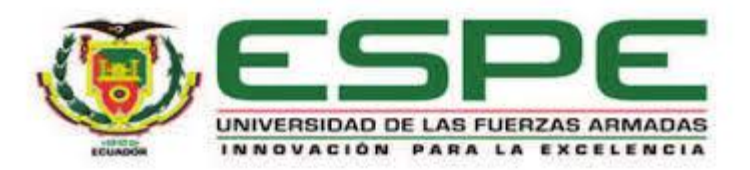

## **DEPARTAMENTO DE ELÉCTRICA Y ELECTRÓNICA CARRERA DE TECNOLOGÍA SUPERIOR EN REDES Y TELECOMUNICACIONES**

## **RESPONSABILIDAD DE AUTORÍA**

<span id="page-3-0"></span>Nosotras, **Procel Bermeo, Mishell Karolina**, con cedula de identidad No 0504452285, y **Umajinga Cunuhay, Brisa Samara**, con cédula de ciudadanía No 0550074116, declaramos que los contenidos, ideas, puntos de vista de la presente monografía: **"Desarrollo e implementación de una aplicación web y móvil, mediante el uso de software libre para la automatización de procesos de facturación de productos de la empresa Candy Planet en la ciudad de Latacunga"**, es de nuestra autoría, compromiso y responsabilidad, cumpliendo con los requisitos legales, teóricos, científicos, técnicos, metodológicos, y de investigación establecidos por la Universidad de las Fuerzas Armadas ESPE, razón por la cual permitimos acreditar y autorizar para que sustente públicamente.

Latacunga, 03 marzo del 2022

Procel Bermeo, Mishell Karolina **Umaginga Cunuhay, Brisa Samara** 

C.C.: 0504452285 C.C.: 0550074116

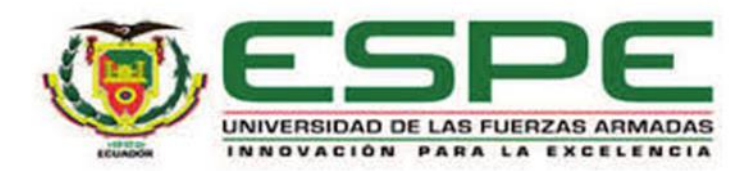

# **DEPARTAMENTO DE ELÉCTRICA Y ELECTRÓNICA CARRERA DE TECNOLOGÍA SUPERIOR EN REDES Y TELECOMUNICACIONES**

## **AUTORIZACIÓN DE PUBLICACIÓN**

<span id="page-4-0"></span>Nosotras, **Procel Bermeo, Mishell Karolina**, con cedula de identidad No 0504452285, y **Umajinga Cunuhay, Brisa Samara**, con cedula de ciudadanía No 0550074116, autorizamos a la Universidad de las Fuerzas Armadas ESPE, publicar la monografía, **"Desarrollo e implementación de una aplicación web y móvil, mediante el uso de software libre para la automatización de procesos de facturación de productos de la empresa Candy Planet en la ciudad de Latacunga"**, en el Repositorio Institucional, cuyos contenidos, ideas y puntos de vista son de nuestra responsabilidad.

Latacunga, 03 marzo del 2022

C.C.: 0504452285 C.C.: 0550074116

Procel Bermeo, Mishell Karolina Umajinga Cunuhay, Brisa Samara

### **Dedicatoria**

<span id="page-5-0"></span>El presente proyecto se lo dedico especialmente a mis padres Enrique y Olivia quienes con su amor, paciencia y esfuerzo me han permitido llegar a cumplir hoy un sueño más, gracias por inculcar en mí el ejemplo de esfuerzo y valentía, de no temer las adversidades que en el transcurso de mi vida estudiantil se presenten ya que Dios siempre está conmigo en cada momento cuidándome y guiándome por el buen camino.

A mis hermanos por su cariño y apoyo incondicional, durante todo este proceso, por estar conmigo en todo momento gracias. A toda mi familia porque con sus oraciones, consejos y palabras de aliento hicieron de mí una mejor persona y de una u otra forma me acompañan en todos mis sueños y metas siempre brindándome sus buenas vibras.

Finalmente quiero dedicar este proyecto a mi compañera por apoyarme cuando más lo necesitaba, y por extender su mano en momentos difíciles y por el amor brindado cada día, de verdad mil gracias, siempre te llevare en mi corazón.

#### **PROCEL BERMEO, MISHELL KAROLINA**

#### **Dedicatoria**

<span id="page-6-0"></span>El presente proyecto de monografía, lo dedico principalmente a Dios, por guiar mi camino en mis estudios, por darme las fuerzas necesarias para continuar con el proceso de cumplir con uno de mis sueños y meta aspirada, por ser mi inspiración, por bendecirme todos los días.

A mis padres (Cesar Umajinga Pallo y Eloísa Carmen Cunuhay Chaluisa), por la motivación que me han brindado día tras día, por su amor, gratitud, trabajo y sacrificio que han hecho durante todos estos años, por inculcarme valores morales y humanos, por enseñarme el verdadero valor de la humildad, por enseñarme que siempre debo ser perseverante y luchar por mis sueños, gracias al apoyo de ustedes padres, he logrado cumplir con una meta más de mi vida, me siento muy orgullosa de mis raíces, satisfecha de seguir cumpliendo objetivos, metas, sueños, agradecida con Dios por darme unos padres buenos, humildes y únicos.

A mis hermanos, por los consejos, por el apoyo moral que me han brindado, por estar siempre presentes en cada instante de mi vida estudiantil.

A los docentes, por compartir los conocimientos educativos necesarios durante mi formación como una profesional más del país. En fin, dedico este trabajo a todas las personas que me han apoyado y han hecho que el proyecto se realice con mucho éxito.

## **UMAJINGA CUNUHAY, BRISA SAMARA**

#### **Agradecimiento**

<span id="page-7-0"></span>Los resultados obtenidos durante este proyecto, merece expresar mi más profundo agradecimiento, primeramente a Dios por darme salud y vida en el transcurso de mis estudios, a mis padres quien me supieron guiar y apoyar en este proceso que ha sido largo e difícil, a mis profesores quien nos preparan semestre tras semestre y nos otorgaron su sabiduría, y valores guiándonos por el camino del bien y dándonos ánimos para seguir adelante, al igual se agradece aquellas personas que confiaron en mí y me supieron dar ánimos de poder para seguir adelante y no decaer en el transcurso de mi carrera universitaria.

Y también agradezco a mi compañera de tesis Brisa Umajinga quien ha sabido guiarme en algunas cuestiones que desconocía dentro de este proyecto.

## **PROCEL BERMEO, MISHELL KAROLINA**

## **Agradecimiento**

<span id="page-8-0"></span>Quiero agradecer, a Dios darme la vida, por brindarme salud, vigor, inteligencia y virtud; también agradezco a todos los maestros de la universidad, quienes me han dado las pautas y han sido una guía necesaria para mi formación profesional, gracias por la paciencia y orientación en el desarrollo del proyecto.

Dicen que la mejor herencia que pueden dejar nuestros padres es la educación, por esa razón mi agradecimiento profundo a mis adorados padres, porque ustedes fueron y son mi inspiración de luchar todos los días, sin importar los obstáculos.

## **UMAJINGA CUNUHAY, BRISA SAMARA**

## <span id="page-9-0"></span>**Tabla de contenidos**

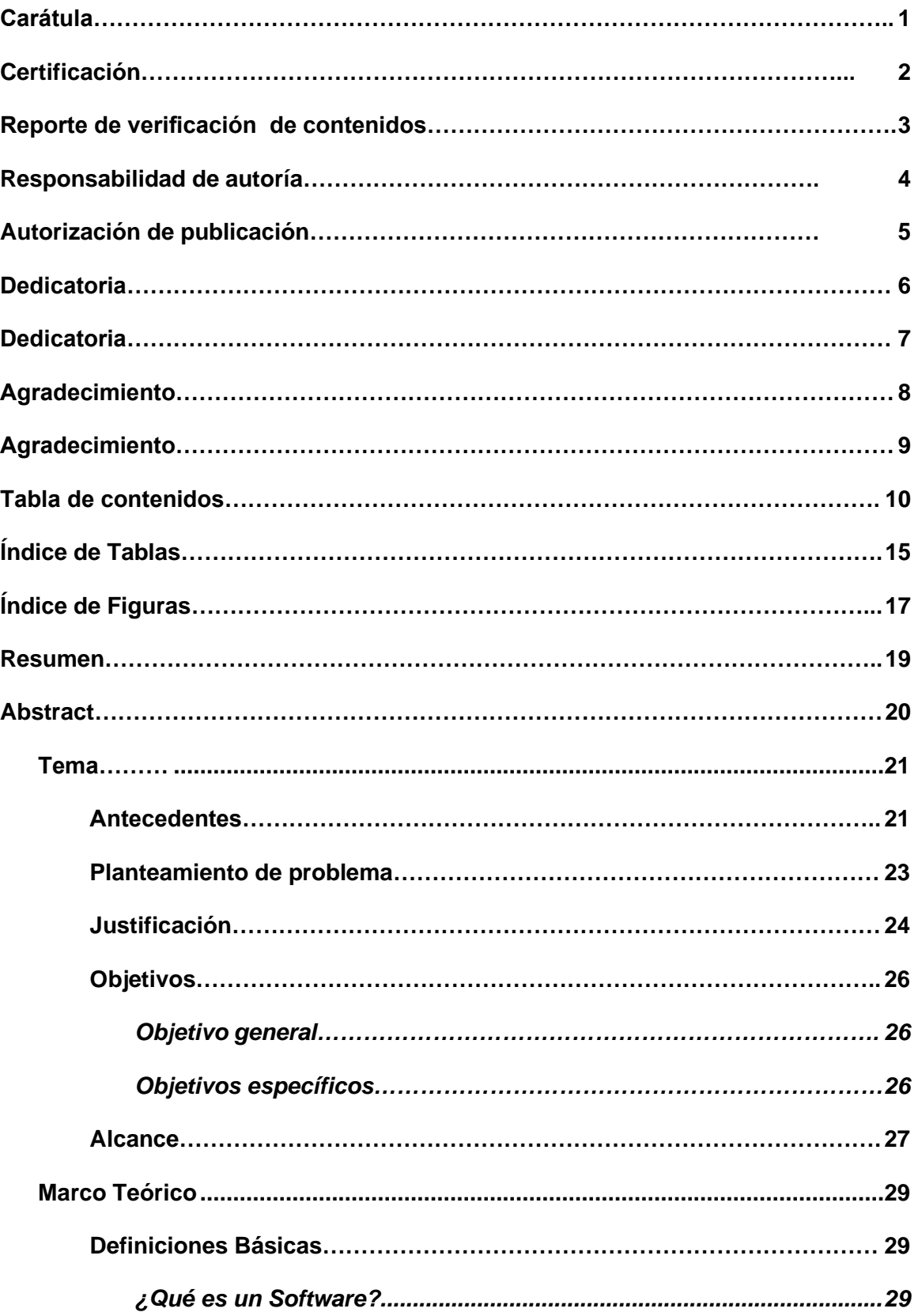

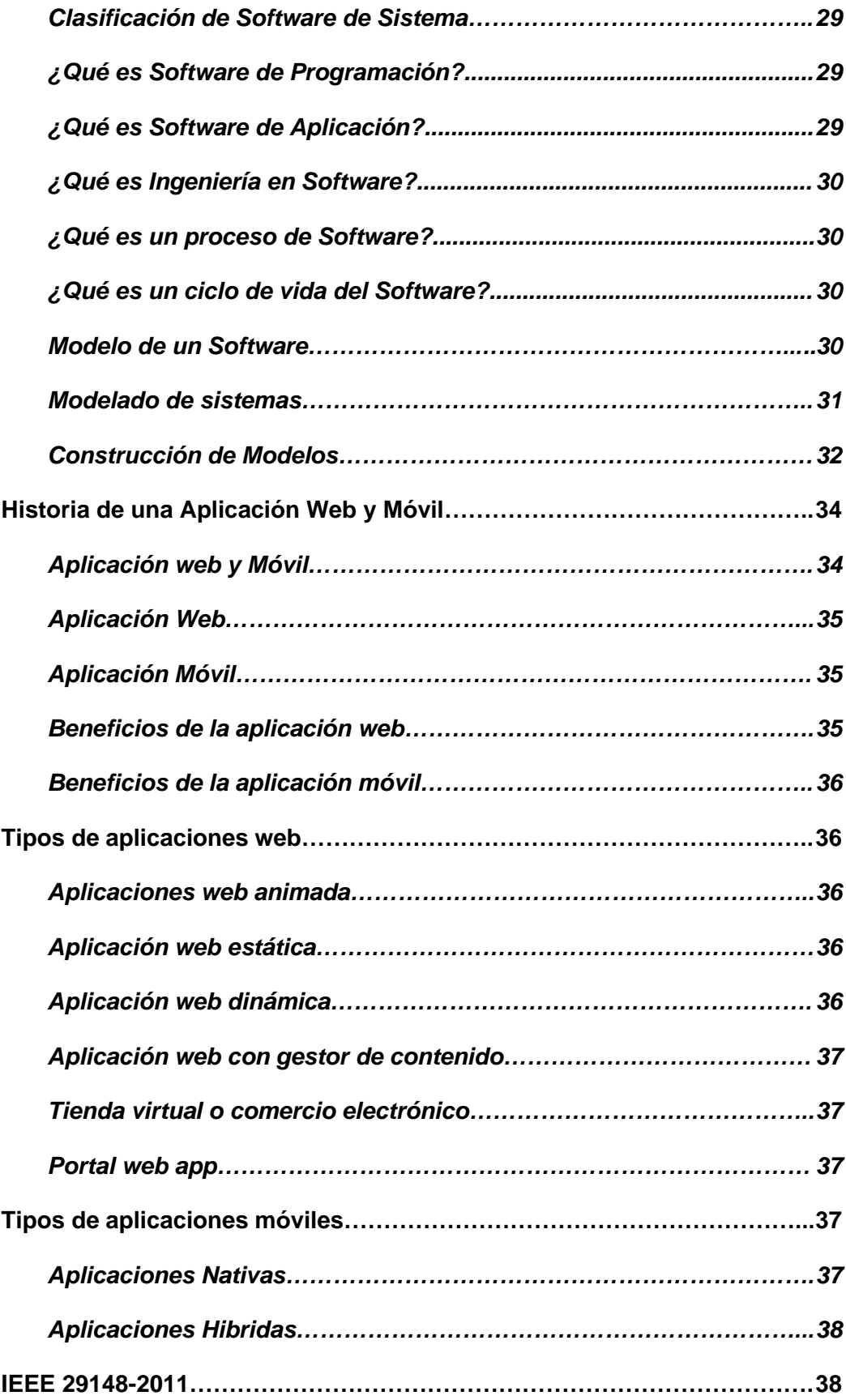

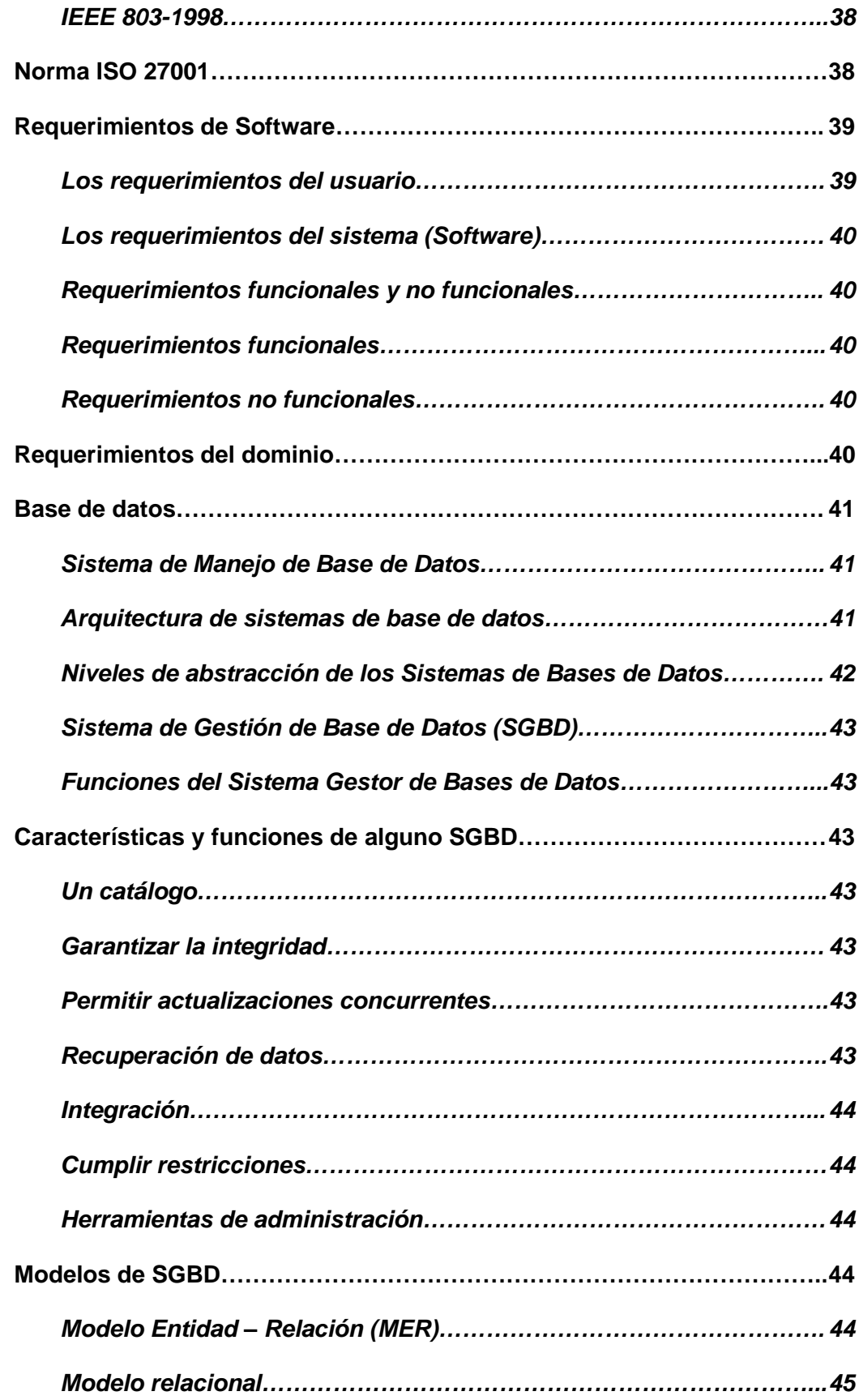

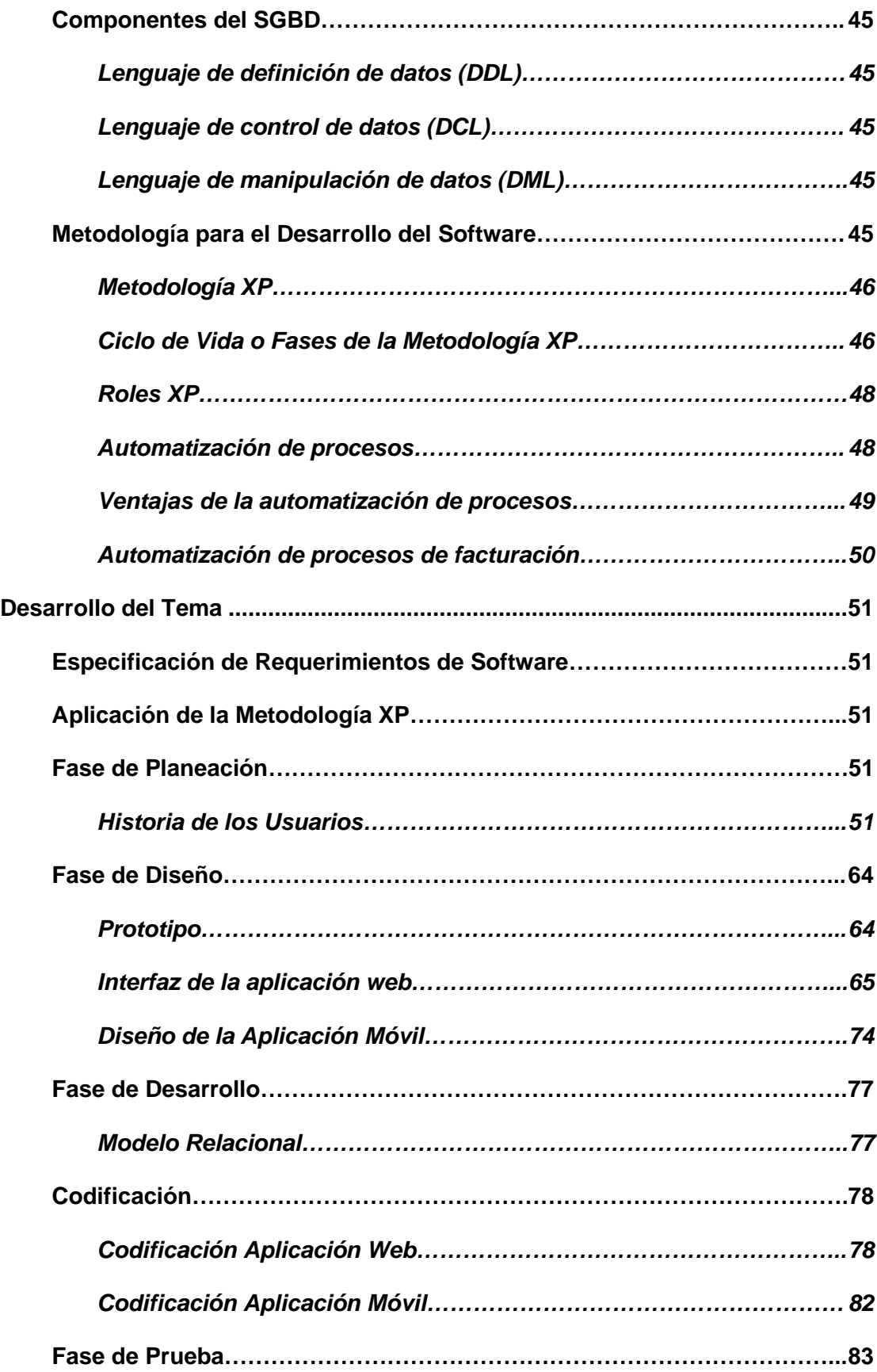

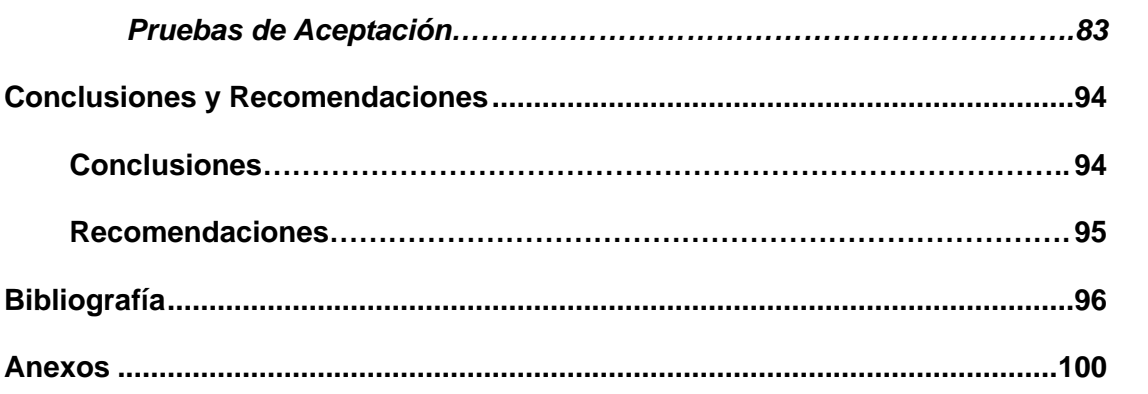

## <span id="page-14-0"></span>Índice de Tablas

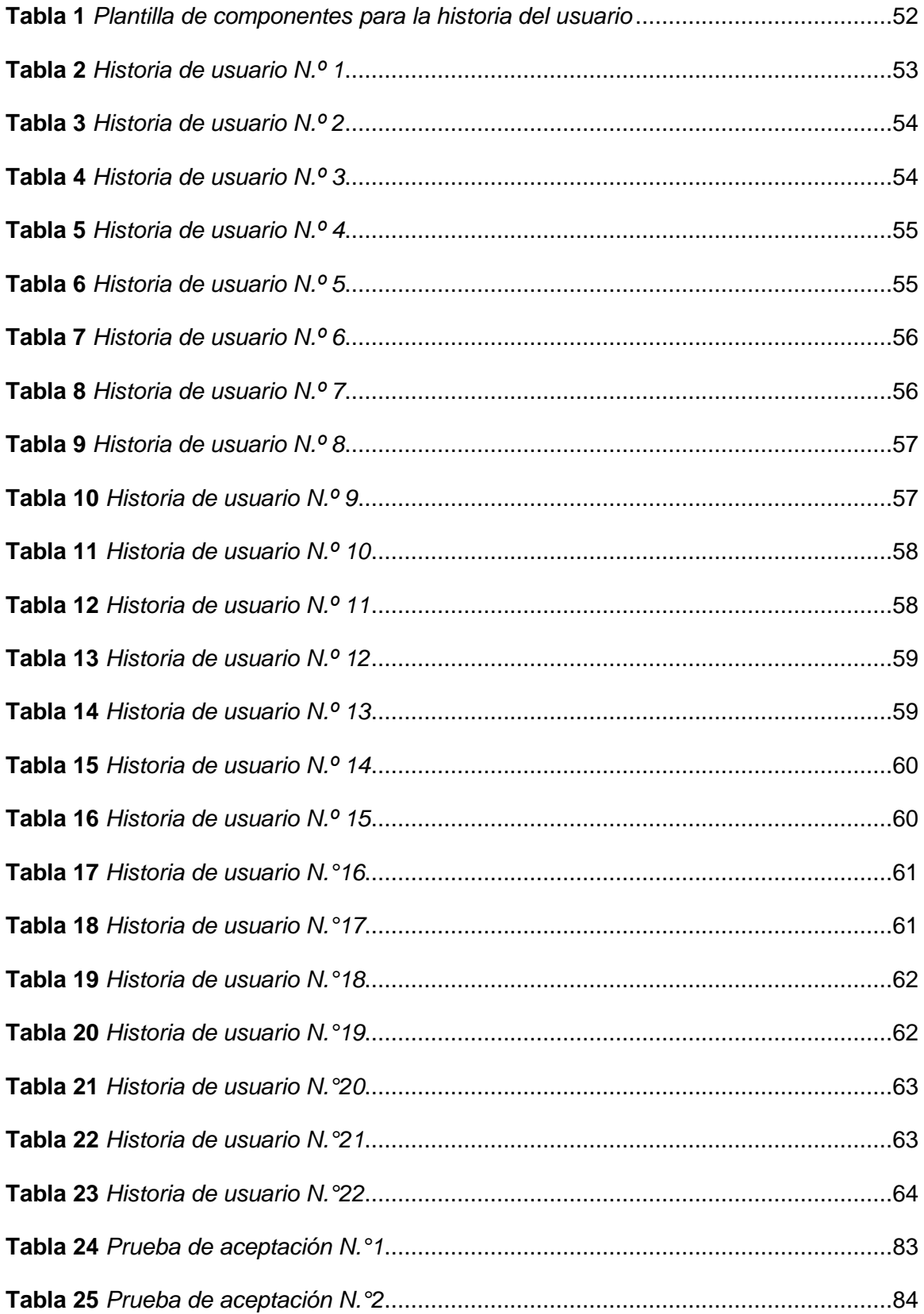

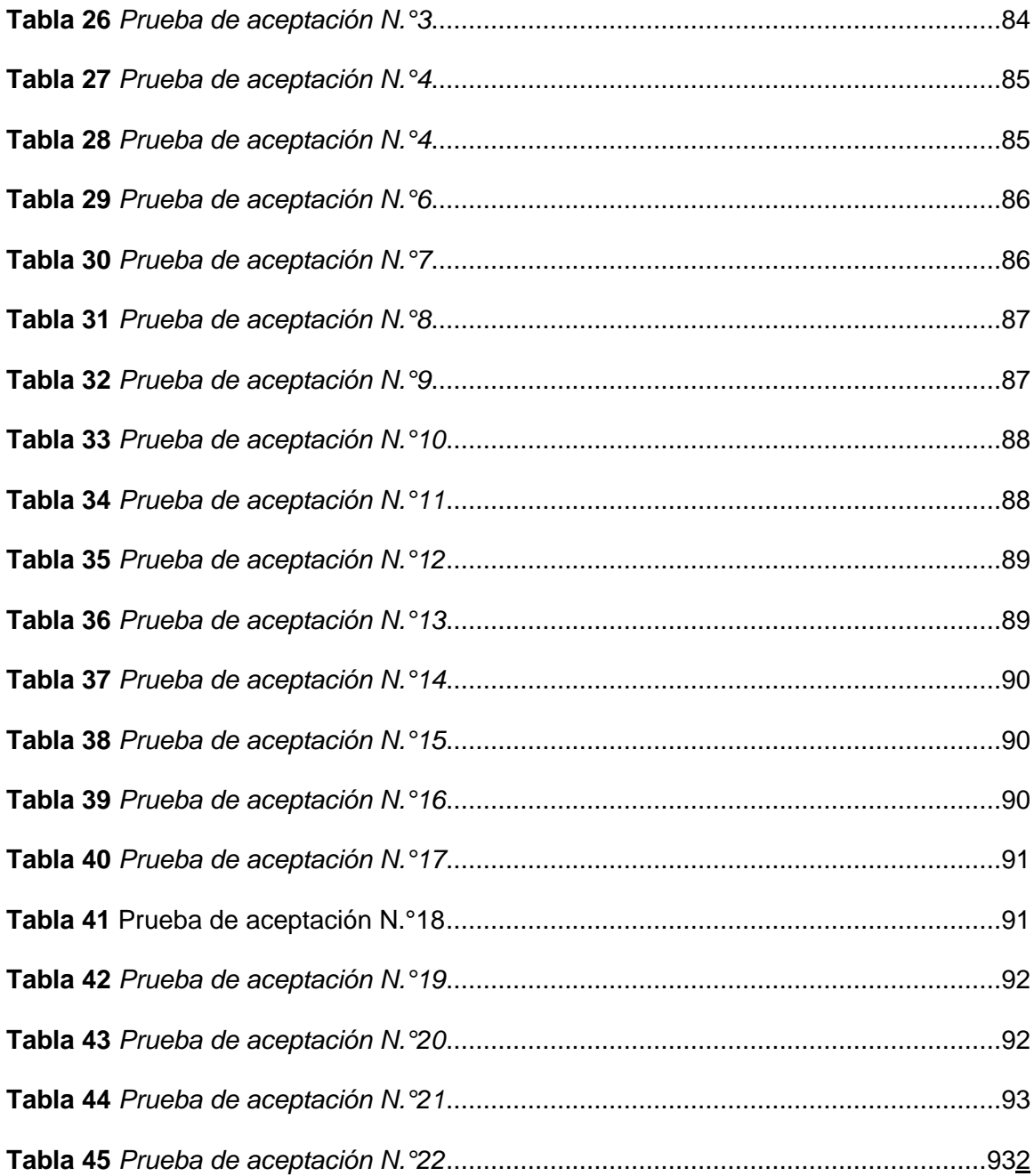

## <span id="page-16-0"></span>**Índice de Figuras**

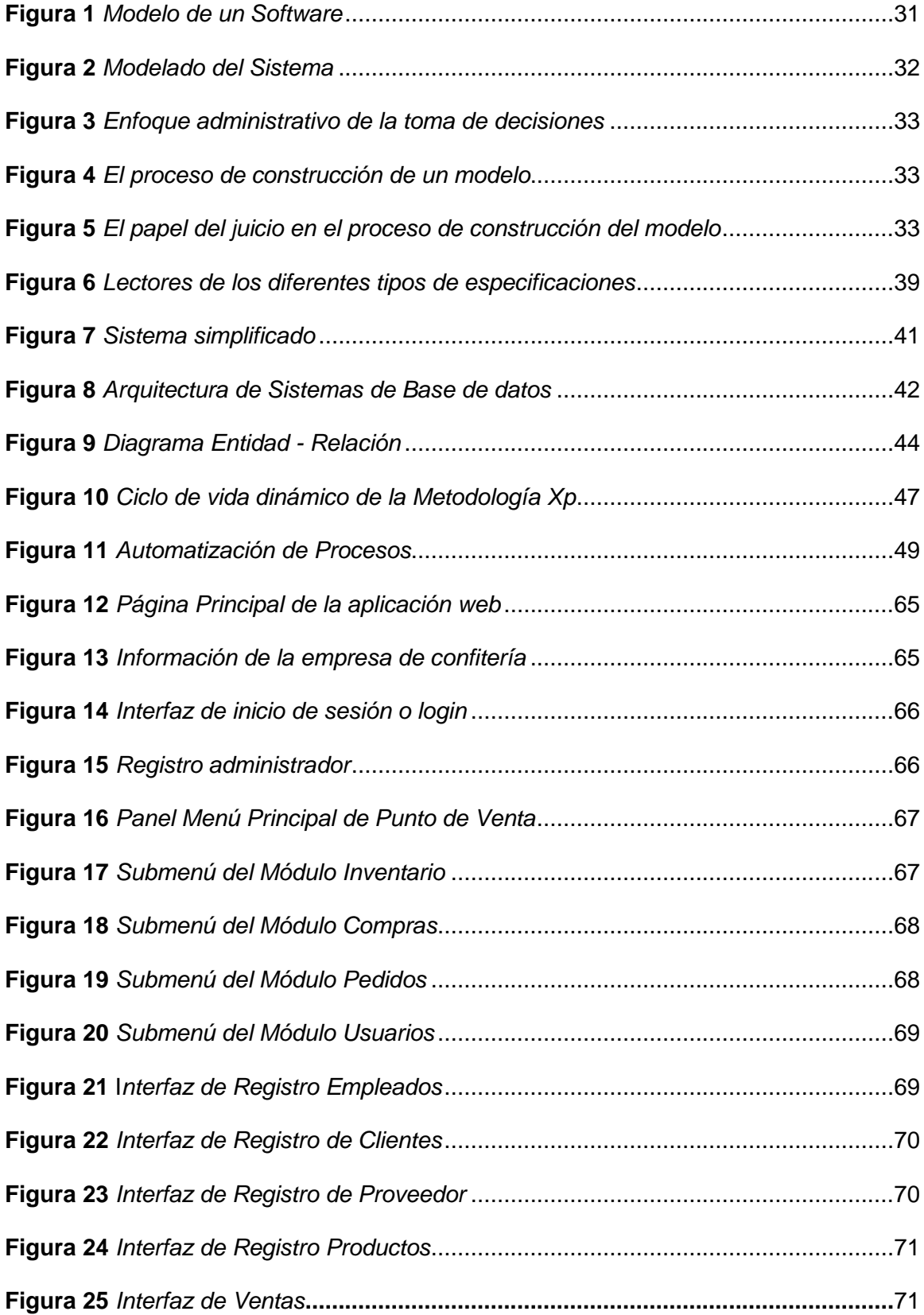

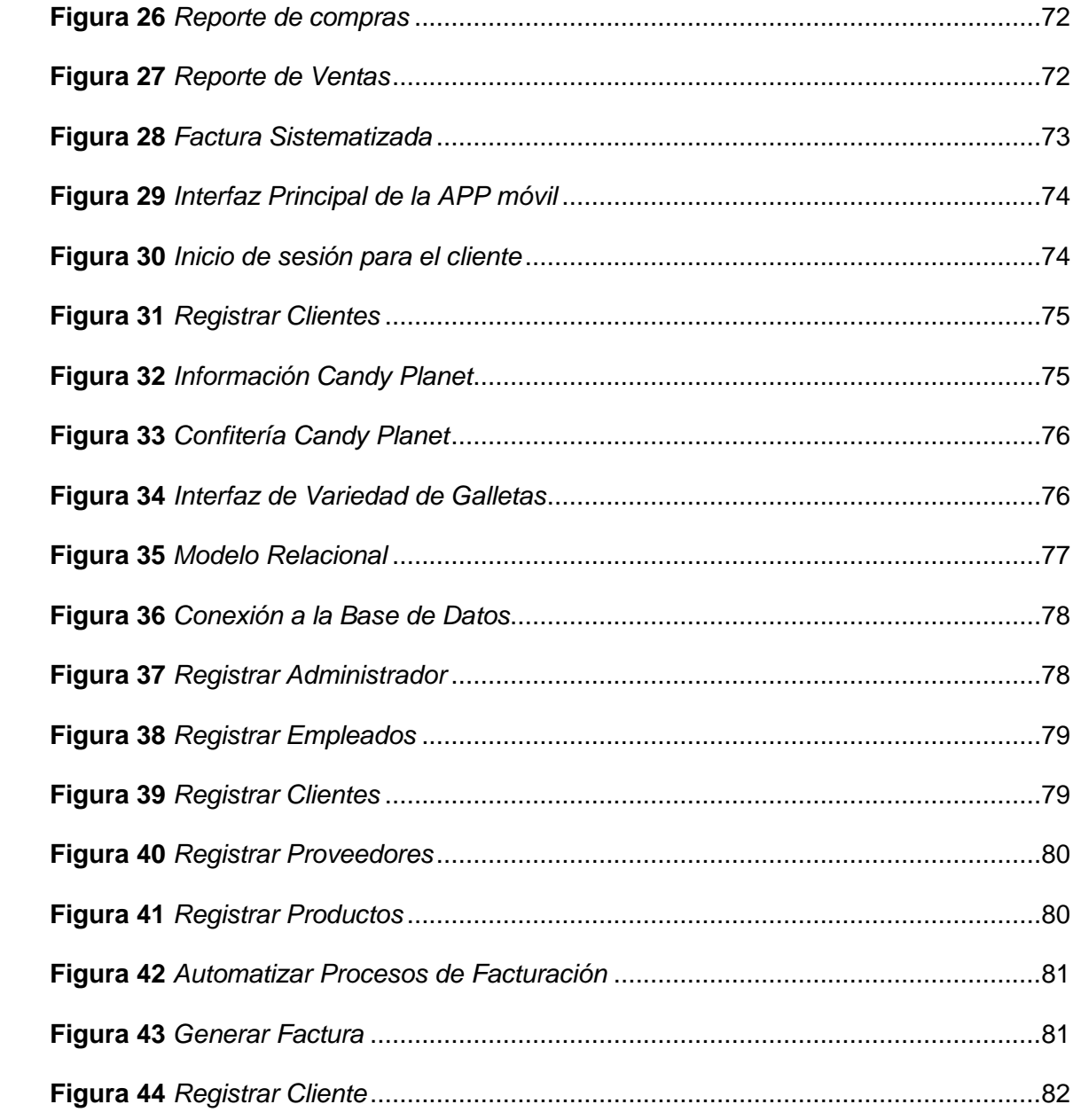

#### <span id="page-18-0"></span>**Resumen**

Las pequeñas y medianas empresas están siendo afectadas al momento de generar los inventarios de forma manual, el motivo es que al no contar con una aplicación automática como es el lector óptico, en muchas de las ocasiones, las empresas y organizaciones no suelen tener una buena administración dentro del sistema informático y contable. El tema planteado en este proyecto técnico está enfocada al desarrollo e implementación de una aplicación web y móvil, mediante el uso de software libre para la automatización de procesos de facturación de productos de la empresa Candy Planet en la ciudad de Latacunga, en la cual el análisis y el estudio sobre el campo de la programación ha sido muy amplio y así indagar opciones y facilitar de una manera muy rápida y ágil las soluciones informáticas para las compañías que ofrecen productos de calidad y de materia prima. Para la implementación de las aplicaciones utilizaremos los siguientes Softwares, tales como; Visual Studio Code, Xamp, phpMyAdmin, Bootstrap, JavaScript, JQuery y Android Studio, con el objetivo de tener una administración de calidad, logrando la automatización de procesos de facturación de la empresa. La Ingeniería de Requerimiento es un proceso de recopilar, analizar, y verificar las necesidades del cliente, además es la forma de comprender y definir un sistema de software complejo. El proyecto de la monografía planteada es una investigación Operativa y Tecnológica, para ello tenemos la función de la variable Independiente y Dependiente, el cual servirá para la implementación de la aplicación, con la ERS. Palabra clave:

- **VISUAL STUDIO CODE**
- **XAMP**
- **ANDROID STUDIO**
- **AUTOMATIZACIÓN DE PROCESOS**

#### <span id="page-19-0"></span>**Abstract**

Small and medium-sized companies are being affected when generating inventories manually, the reason is that by not having an automatic application such as the optical reader, on many occasions, companies and organizations do not usually have a good administration within the computer and accounting system. The issue raised in this technical project is focused on the development and implementation of a web and mobile application, through the use of free software for the automation of billing processes for products of the Candy Planet company in the city of Latacunga, in which the Analysis and study of the field of programming has been very broad and thus investigate options and facilitate, in a very fast and agile way, computer solutions for companies that offer quality products and raw materials. For the implementation of the applications we will use the following Software, such as; Visual Studio Code, Xamp, phpMyAdmin, Bootstrap, JavaScript, JQuery and Android Studio, with the aim of having a quality administration, achieving the automation of the company's billing processes. Requirement Engineering is a process of collecting, analyzing, and verifying customer needs, as well as the way to understand and define a complex software system. The proposed monograph project is an Operative and Technological investigation, for this we have the function of the Independent and Dependent variable, which will serve for the implementation of the application, with the ERS.

Key words**:**

- **VISUAL STUDIO CODE**
- **XAMP**
- **ANDROID STUDIO**
- **PROCESS AUTOMATION**

#### **Capítulo I**

#### **1 Tema**

<span id="page-20-0"></span>Desarrollo e implementación de una aplicación web y móvil, mediante el uso de software libre para la automatización de procesos de facturación de productos de la empresa Candy Planet en la ciudad de Latacunga"

## <span id="page-20-1"></span>**1.1 Antecedentes**

La mayoría de los microempresarios por lo general no cuentan con un software que ayude a optimizar el tiempo, orden y sobre todo el control de cada proceso, generalmente se trabaja de tipo manual para el registro de sus compras, un libro contable para el registro de ventas, un directorio manual de clientes y proveedores es la manera en la que se registra datos. Esto se ha convertido en un problema nacional ya que impide mejorar la calidad de producción, provocando el bajo ingreso económico y desempeño laboral.

En la monografía, "Desarrollo e implementación de una aplicación web y móvil para la automatización de procesos administrativos del servicio de regadío del Barrio San Andrés de Pilaló del cantón Salcedo", realizado por Casa Gualpa Adriana Mishell y Chiluisa Cando Brayan Danilo (2021), en relación con la automatización de los procesos administrativos, manifiestan lo siguiente.

Actualmente, es imperativo que las organizaciones públicas y privadas cuenten con al menos una aplicación web y móvil que se ajuste a las necesidades de cada organización, ya que esto es fundamental para un desarrollo efectivo.

Desarrollo e implementación de una aplicación web y móvil para la automatización de procesos administrativos del servicio de regadío, permitirá al Barrio San Andrés de Pilaló hacer uso de nuevas tecnologías de la información, para simplificar los procesos administrativos de la Junta de abastecimiento de agua, brindando un buen servicio y mejora en la atención al cliente. (Pag. 19)

En el proyecto técnico "Desarrollo de un Sistema web y móvil para automatizar los procesos de la unidad de gestión de transporte de la ESPOCH", implementado por: Sánchez Evelyn y Aranda Giovanni (2019) en relación con automatizar los procesos, menciona lo siguiente.

Las aplicaciones web son vistas como una solución de TI que se adapta a necesidades específicas, idealmente como una herramienta de negocios que permite la comunicación digital, además de brindar un servicio a los usuarios o clientes, las aplicaciones web permiten automatizar y optimizar procesos, de la misma manera permitiendo simplificar el día a día de muchas entidades, empresas y organizaciones. (Pag, 18)

En el trabajo monográfico realizado por Leydi Roxana Velásquez Valle y Carlos Alberto Zeledón Bustillo (2014), sobre "Sistema de inventario y facturación de la tienda de accesorios de computadoras y celulares "Decosys", manifiesta lo siguiente.

Las organizaciones o entidades manifiestan que es de mayor importancia que una empresa tenga la facilidad de administrar datos, claves, realizar procesos de facturación, poseer un control de inventario como un dato importante donde la información se ha ganado el derecho a ser fundamental en los procesos de gestión empresarial.

Con la implementación de un sistema de inventario y facturación, será posible tener un control completo, el sistema genera reportes de ventas y productos, otro aspecto importante es que este sistema almacenará información de manera precisa y confiable, la cual estará disponible para su análisis y ayuda en la toma de decisiones comerciales. (Pag, 4)

Durante la revisión de trabajos monográficos de distintos autores, se determina que no existen muchas aplicaciones de tipo web que permitan automatizar los procesos de facturación dentro de una micro empresa, También se determina que el desarrollo o

implementación de aplicaciones móviles o web, en la actualidad es de mayor importancia para cualquier entidad ya sean privadas o públicas ya que se requiere automatizar todo tipo de procesos.

#### <span id="page-22-0"></span>**1.2 Planteamiento de problema**

Las entidades empresariales en la actualidad enfrentan un sin número de problemas, provocados por una serie de factores que influyen directamente en la organización, retrasando y haciéndola incompetente ante las demás, por el cual con la ayuda de la tecnología se desarrolla nuevos enfoques empresariales los cuales están siendo aceptados y adoptados por numerosas empresas debido a las ventajas profesionales que ofrecen, quienes afrontarán estas dificultades; generando así una organización con mayor debilidad ante amenazas de diversas índole.

La empresa Candy Planet se creó en el año 2017 con su única misión de distribuir felicidad a través de la entrega de los productos más innovadores del mundo y la sociedad. Y la visión de la microempresa es ser una empresa líder en importar confitería ecuatoriana a nivel nacional.

La empresa Candy Planet se dedica a la a la importación y exportación de productor de primeras necesidades, escolares, de limpieza, productos de confitería, con el objetivo de satisfacer las necesidades que el cliente posee en el mundo actual.

Los controles que se ejecutan en el área de producción y venta son realizados en hojas manuales con formatos que no se lleva un control de inicialización ni finalización de producción, datos que retrasa considerablemente el proceso y la actualización de productos existente en su entidad, además los productos de confitería que se encuentran disponibles para los clientes, no se lleva el control de la venta, no controla inventarios, ni cuadre de caja los cuales resultan los problemas primordiales dentro de la empresa Candy Planet.

De no dar una solución efectiva a lo mencionado seguirá causando pérdida de información desorden del mismo incumplimiento con clientes productores, mal manejo de inventario dentro de los almacenes, por la falta de un sistema ágil que ayude al procesamiento de la actualización de datos y la creación de facturación.

Por el cual existe la necesidad de desarrollar e implementar una aplicación web y móvil, mediante el uso de software libre para la automatización de procesos de facturación de productos de la empresa Candy Planet en la ciudad de Latacunga.

#### <span id="page-23-0"></span>**1.3 Justificación**

La empresa de Confitería Candy Planet, hasta la actualidad no cuenta con una aplicación que facilite la automatización de sistemas de facturación, teniendo como dificultades, demora en la gestión de ventas, realización de facturas electrónicas, rapidez y agilidad en atención al cliente, ya que todo el inventario se encuentra siendo realizado manualmente.

Así mismo existen microempresas dedicadas a cualquier tipo de negocios, que hasta hoy en día no cuentan con un sistema de control de inventarios, ya que esto ha generado molestias durante la atención o servicio al cliente, es por la misma razón que se procede al desarrollo de los siguientes aplicativos.

Esta aplicación web y móvil será un implemento en el desarrollo del trabajo de la empresa confitera CANDY PLANET, porqué se llevará el control de inventarios, facturación, registro de producción aproximadas a la venta, control de clientes, control de pagos lo que facilitará información actualizada que será de gran utilidad para el control y el desempeño laboral dentro de la entidad.

Para la empresa CANDY PLANET, el desarrollo e implementación de una página web y móvil permitirá el control de inventarios y facturación, esto resulta ser muy útil para el desempeño laboral, automatizando los procesos que se manejan diariamente,

dándole la posibilidad de tener toda la información dentro de un software y posibilitando que las actividades puedan ser manejadas por el usuario que lo requiera.

El propósito de este trabajo es contribuir con la empresa proporcionando mejoras significativas en el desarrollo de las actividades laborales, permitiendo el manejo de la aplicación web y móvil con la finalidad de mantener información actualizada por medio de la automatización de procesos de facturación e inventarios de productos.

## <span id="page-25-0"></span>**1.4 Objetivos**

## <span id="page-25-1"></span>*1.4.1 Objetivo general*

• Mejorar la automatización de procesos de facturación de productos de la empresa Candy planet, mediante el uso de aplicaciones web y móvil orientada a mejorar la relación entre el cliente y la empresa.

## <span id="page-25-2"></span>*1.4.2 Objetivos específicos*

- Desarrollar un sistema web para la automatización de procesos de facturación de productos por medio del editor multiplataforma Visual Studio Code con un administrador de base de datos PHP MyAdmin.
- Construir una aplicación móvil utilizando Android Studio con lenguaje JAVA, que permita a los clientes consultar el stock de los productos existentes dentro de la empresa
- Estudiar los respectivos requerimientos de software del sistema para la respectiva construcción de las siguientes aplicaciones.
- Construir una base de datos para el respectivo almacenamiento de la información proporcionada por parte de la empresa.
- Realizar el respectivo Modelo Entidad Relación con las tablas implementadas en gestor de bases de datos MySQL.
- Generar reportes o informes de la empresa por medio de la aplicación web utilizando la tecnología Jasper Reports para mejorar la calidad de atención en el negocio.

## <span id="page-26-0"></span>**1.5 Alcance**

El presente proyecto tiene como propósito implementar una aplicación web y móvil, ya que mediante los inventarios se controlará el nombre, cantidades, valor, descripción, fecha de caducidad, disponibilidad y bodega.

Dentro del alcance es importante dividir en dos partes, tales como; los alcances de la aplicación web y los alcances de la aplicación móvil.

Aplicación para la automatización para el proceso de facturación web.

La aplicación permitirá a los empleados de Candy Planet realizar las siguientes actividades de una forma eficiente.

- $\checkmark$  Realizar ingresos de clientes, empleados, proveedores y productos.
- $\checkmark$  Realizar ventas y eliminar tanto a proveedores como a clientes.
- $\checkmark$  Generación de reportes de ventas, empleados y clientes.
- ✓ Generación de factura tanto manual como electrónica.
- $\checkmark$  Lectura de código de productos a través del lector óptico u otros softwares o así mismo nos facilitare el ingreso manual de los productos.

La aplicación móvil permitirá a los clientes o usuarios después de su registro en

la plataforma, visualizar la información de la empresa y realizar la siguiente tarea.

- ✓ Buscar un producto, verificar su disponibilidad y el valor de este.
- ✓ La aplicación móvil enfocado al cliente, no permitirá la compra On-Line de productos.

#### **Inventario productos**

Mediante los inventarios se controlará el nombre de la variedad de productos, la cantidad de producción, fecha de inicio y final de producción, stock de producción, control de pedido de producción.

#### **Inventarios producción**

Mediante el proceso de facturación, controlara la gestión de ventas a los clientes, registro de compras, proveedores, reportes diarios, mensuales, impresión de facturación, informe de proveedores, vendedores e informe de clientes.

## **Capítulo II**

## **2 Marco Teórico**

## <span id="page-28-1"></span><span id="page-28-0"></span>**2.1 Definiciones Básicas**

## <span id="page-28-2"></span>*2.1.1 ¿Qué es un Software?*

La palabra software proviene del idioma inglés, y su significado literal es Soft Parts, que hace referencia a un programa o grupo de programas informáticos, así como a datos, procedimientos e instrucciones para realizar otras tareas en conjunto en un sistema informático. (Berzal, 2002)

## <span id="page-28-3"></span>*2.1.2 Clasificación de Software de Sistema.*

- Sistemas operativos
- Controladores o drivers
- Librerías
- Gestor de arranque
- Interfaz gráfica
- Interfaz de líneas de comandos
- BIOS (Etecé, 2021)

## <span id="page-28-4"></span>*2.1.3 ¿Qué es Software de Programación?*

Es un conjunto de instrumentos o herramientas y utilidades que utilizan los desarrolladores de aplicaciones o programas informáticos utilizando distintos bases de datos y lenguajes de programación en un software especfico, por lo general, incluye un editor de texto, compilador, intérprete, enlazador, depurador y entornos de desarrollo integrados. (Hernanez, 2018)

## <span id="page-28-5"></span>*2.1.4 ¿Qué es Software de Aplicación?*

Es un Software orientado al usuario que permite realizar diferentes tipos de trabajos en cada área de actividad, dicha aplicación ayuda a la automatización de

ciertas tareas complejas, tales como aplicaciones ofimáticas, infraestructura de base de datos, software médico, control de sistemas, etc. (Hernanez, 2018)

#### <span id="page-29-0"></span>*2.1.5 ¿Qué es Ingeniería en Software?*

"La Ingeniería de Software es la aplicación de un enfoque sistemático, disciplinado y cuantificable hacia el desarrollo, operación y mantenimiento del software; es decir, la aplicación de Ingeniería de Software" (IEEE, 1990)

#### <span id="page-29-1"></span>*2.1.6 ¿Qué es un proceso de Software?*

Es un conjunto de actividades que lleva a la creación de un producto, estas actividades se pueden configurar desarrollando el software desde cero con un lenguaje de programación estándar como Java o C ++. Sin embargo, el avance de la tecnología hace que desarrolle más nuevo software mediante la ampliación y modificación de sistemas existentes y la configuración e integración de software estándar o elementos del sistema. (Sommerville, 2005, pág. 60)

#### <span id="page-29-2"></span>*2.1.7 ¿Qué es un ciclo de vida del Software?*

El ciclo de vida del Software o también llamado el modelo en cascada es el primer modelo de desarrollo de procesos del software que fue presentado por Royce en 1970, las principales fases del modelo se encuentran ordenadas de forma lineal, tales como; análisis y definición de requerimientos, diseño del sistema del Software, implementación y prueba de unidades, integración y prueba del sistema, funcionamiento y mantenimiento, los mismos que se transforman en funciones o actividades fundamentales de desarrollo. (Sommerville, 2005)

#### <span id="page-29-3"></span>*2.1.8 Modelo de un Software.*

El modelo de software se constituye en el diseño y análisis de las aplicaciones software antes de emplear o definir cualquier tipo de códigos de programación, permitiendo detallar aspectos importantes del sistemas, tales como; los requisitos, la estructura y el comportamiento, así mismo el modelo dl software ayuda al usuario

razonar sobre el comportamiento del sistema, favoreciendo la comunicación con el cliente y permitiendo generar códigos de una forma automática. (Sommerville, 2005)

## <span id="page-30-1"></span>**Figura 1**

*Modelo de un Software*

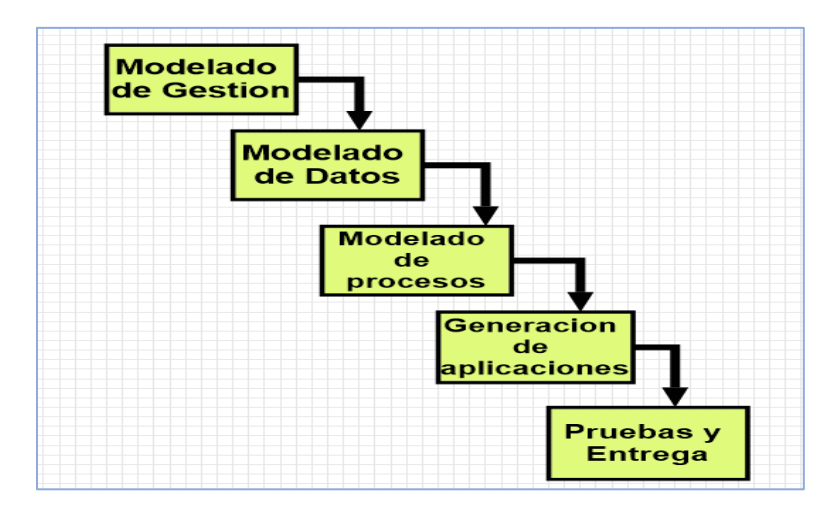

*Nota.* El gráfico muestra sobre como es el modelo de un software antes de aplicar algún código durante el desarrollo de cualquier aplicación.Tomado de (Sommerville, 2005)

## <span id="page-30-0"></span>*2.1.9 Modelado de sistemas.*

La ingeniería de sistemas computacionales puede modelarse como una transformación de información utilizando la arquitectura de entrada, proceso y salida, Hatley y Pirbhai [HAT87] ampliaron esta vista para incluir dos características adicionales del sistema: la interfaz de usuario de procesamiento de información y el procesamiento de mantenimiento y autocomprobación. (Pressman, 2002)

Restricciones que un ingeniero debe tomar en cuenta para construir el modelado del sistema son los siguientes.

- **Supuestos**
- **Simplificaciones**
- Limitaciones
- **Restricciones**

• Preferencias

### <span id="page-31-1"></span>**Figura 2**

*Modelado del Sistema*

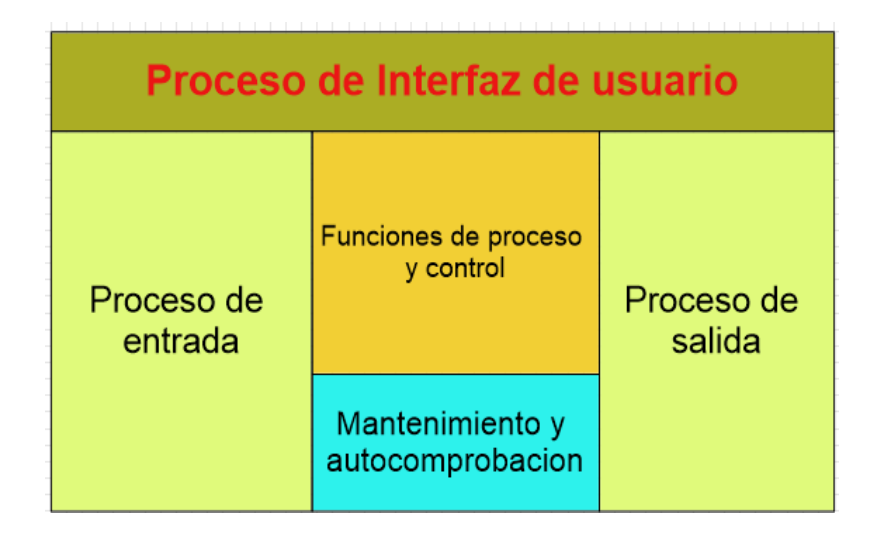

*Nota.* En la figura se muestra el modelado del sistema durante el proceso de interfaz de usuario. Tomado de (Pressman, 2002)

## <span id="page-31-0"></span>*2.1.10 Construcción de Modelos.*

La construcción de modelos se enfoca en la toma de decisiones administrativas utilizando hojas de cálculo electrónicas con preguntas como; ¿qué son, ¿cómo se construyen, ¿cómo se usan y qué pueden hacer?, es importante mencionar qué dos tecnologías modernas han revolucionado la construcción de modelos al permitir que los gerentes construyan y analicen sus propios modelos, las mismas que son poderosas computadoras personales y sofisticadas y avanzadas hojas de cálculo electrónicas a disposición de los usuarios. (GOULD, EPPEN, & SCHMIDT, 2000)

Durante la construcción de un modelo se debe tomar en cuenta los siguientes pasos:

- 1. Estudiar el ambiente de la situación administrativa.
- 2. Formular una representación selectiva de la situación.
- 3. Construir y analizar un modelo cuantitativo

## <span id="page-32-0"></span>**Figura 3**

*Enfoque administrativo de la toma de decisiones*

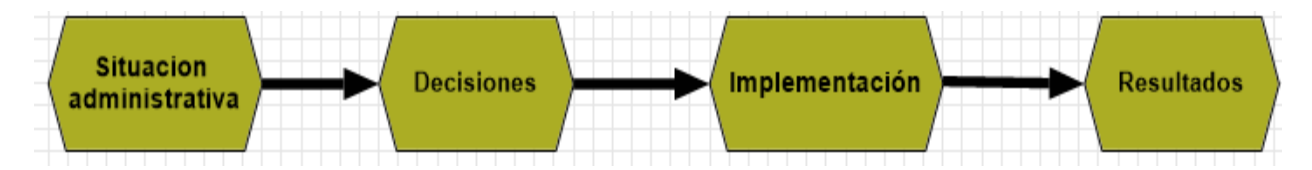

*Nota.* La figura 3, muestra sobre la situación administrativa durante la toma de

decisiones para la construcción de un modelo. Tomado de (GOULD, EPPEN, &

SCHMIDT, 2000)

## <span id="page-32-1"></span>**Figura 4**

*El proceso de construcción de un modelo*

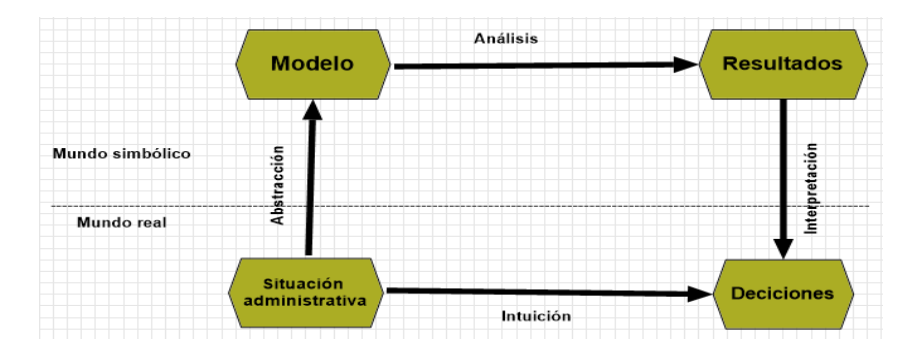

*Nota.* En la siguiente figura se muestra un mundo simbólico y un real del proceso de

construcción de un modelo. Tomado de (GOULD, EPPEN, & SCHMIDT, 2000)

## <span id="page-32-2"></span>**Figura 5**

*El papel del juicio en el proceso de construcción del modelo*

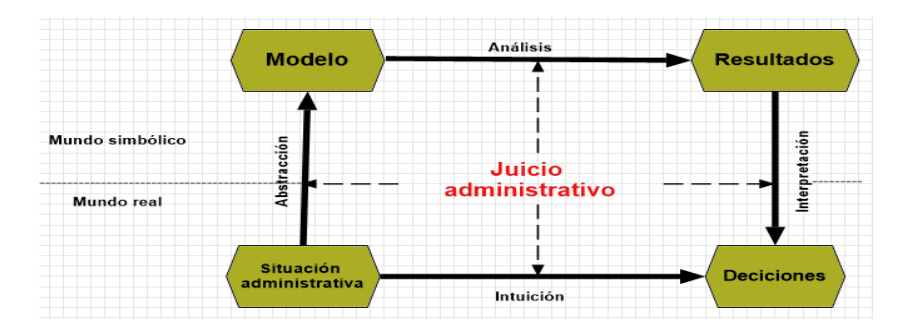

*Nota.* En la figura se observa sobre la existencia de un papel del juicio administrativo en el proceso de construir un modelo. Tomado de (GOULD, EPPEN, & SCHMIDT, 2000)

### <span id="page-33-0"></span>**2.2 Historia de una Aplicación Web y Móvil.**

#### <span id="page-33-1"></span>*2.2.1 Aplicación web y Móvil*

La historia de la aplicación web dio sus inicios en el año 1987, cuando el programador y escritor Larry Wall inventa por primera vez un lenguaje de programación para el desarrollo de las aplicaciones web llamado PERL, en 1995 Rasmus Lerdorf crea el lenguaje de programación PHP y lo denomina con una herramienta de software libre, Lerdorf solo quiere saber cuántas personas están leyendo un currículum en su sitio web. Meses más tarde, Netscape, el navegador más popular en la década de 1990, anunció una nueva tecnología, denominado JavaScript, que permite a los programadores modificar dinámicamente el contenido de una página web que anteriormente era solo texto estático. En 1996, desarrolladores y empleados de Apple Sabeer Bhatia y Jack Smith, decidieron intercambiar mensajes a través de sus correos y lanzan al mercado un servicio de email más grande del mundo llamado HOTMAIL con un servicio de correo electrónico gratuito. En 1997, aparece un programa interactivo para sitios web denominado Shockwave Flash, luego de ser adquirido por Macromedia y Adobe, Flash se ha convertido en una plataforma de desarrollo de aplicaciones web interactivas. En 1998 Google desarrolla el primer buscador online que, gracias a una nueva forma de indexar las páginas web, facilita enormemente la búsqueda de información en Internet, convirtiéndose en una de las aplicaciones web más populares en el mundo actual, en 2001 Jimmy Wales fundador de la Enciclopedia libre y universal en internet (Wikipedia), uno del sexto sitio más visitado en la actualidad, después de Google. MySpace, desarrollado por Tom Anderson fue la primera red social en Internet, lanzado en agosto de 2003.

En el año 2004 surgen tres eventos importantes para el mundo de la innovación de las aplicaciones web, en el cual denominan a la Web como una Plataforma, conferencia de la Web 2.0 que estuvo a cargo de los expositores John Battelle y Tim

34

O'Reilly, en segundo lugar, esta Digg, una red social que tiene como función presentar e informar a los usuarios las noticia más innovadoras y populares del momento, y por último fue el lanzamiento de Facebook una plataforma abierto solo para los estudiantes, así mismo en 2005, Steve Chen, Chad Hurley y Jawed Karim lanzaron oficialmente una plataforma digital denominado YOUTUBE, permitiendo a los usuarios, descargar, compartir, subir videos de una forma gratuita. En 2006 aparece Twitter, red social que permite tener una comunicación en tiempo real, 2007 fue uno de los años más innovadores con la llegada de las aplicaciones web y plataformas móviles, el lanzamiento oficial de iPhone, finalmente en 2011 Kickstarter, una empresa de apoyo a la financiación de proyectos en línea alcanza los 4000 proyectos con donaciones multimillonarias. (Menéndez & Asensio., 2012)

#### <span id="page-34-0"></span>*2.2.2 Aplicación Web*

"La aplicación web, son aplicaciones multiplataforma desarrollados con tecnologías web (HTML, CSS y JavaScript), estas aplicaciones para ser utilizado constantemente por los usuarios necesitan estar conectados permanentemente a Internet para ejecutarse dentro de un navegador". (Costa-Sánchez & López-García, 2019)

#### <span id="page-34-1"></span>*2.2.3 Aplicación Móvil.*

"Una aplicación móvil es un software que utiliza un dispositivo móvil como herramienta para comunicar, administrar y vender productos para brindar a los usuarios las necesidades que requieran de una forma automática e interactiva". (Herazo, 2019)

#### <span id="page-34-2"></span>*2.2.4 Beneficios de la aplicación web.*

- Disponibilidad y compatibilidad con el navegador.
- El mantenimiento de la aplicación y actualización es muy fácil.
- Ahorro de tiempo y dinero.
- Menos consumo de espacio y memoria RAM.
- Es un servicio multiplataforma.
- Los datos son más seguros y están a salvos de mal funcionamiento de dispositivos.
- Facilitan un trabajo interconectado con muchos usuarios. (Rodilla, 2015)

### <span id="page-35-0"></span>*2.2.5 Beneficios de la aplicación móvil.*

- Excelente rendimiento y mejor experiencia para el usuario
- Actualización constante de la aplicación.
- Servicios de calidad para los usuarios
- No se requiere de internet y menos costo. (Rodilla, 2015)

## <span id="page-35-1"></span>**2.3 Tipos de aplicaciones web.**

#### <span id="page-35-2"></span>*2.3.1 Aplicaciones web animada*

Son páginas web diseñadas para mostrar información estática, pero utilizan elementos móviles: menús dinámicos, imágenes animadas, etc. Para desarrollar este tipo de aplicaciones web, antes se usaba Flash, pero ahora se usan casi exclusivamente CSS y SVG.

#### <span id="page-35-3"></span>*2.3.2 Aplicación web estática*

Es un sitio web desarrollado con códigos de HTML y CSS, que en muchas de las ocasiones se pueden presentar como contados de banner, videos, GIF animados, videos, etc. Son aplicaciones difíciles de actualizar por el usuario, y para cambiar la información se requiere modificar el Lenguaje de marcas de Hipertexto (HTML), y actualizar el servidor web. (Maluenda, 2018)

#### <span id="page-35-4"></span>*2.3.3 Aplicación web dinámica*

Este tipo de aplicaciones web, técnicamente son muy complicados ya que al instante del desarrollo es necesario utilizar una base de datos con la información
requerida, tienen ser actualizados cuando el usuario acceda a la aplicación web. Las webs dinámicas utilizan los lenguajes de programación como PHP y JavaScrip, permitiendo al usuario desarrollar aplicaciones con importantes aplicativos con números funcionalidades. (Maluenda, 2018)

#### *2.3.4 Aplicación web con gestor de contenido*

Son aquellas aplicaciones que actualizan constantemente un contenido, a través de un gestor llamado Sistema de Gestión de Contenidos (CMS), permitiendo a los usuarios que administran el contenido; crear, añadir, modificar y actualizar los argumentos. Ejm: WordPress, Joomla, Drupal. (Maluenda, 2018)

#### *2.3.5 Tienda virtual o comercio electrónico*

También denominado e-commerce, una aplicación web destinada para vender productos y realizar transacciones online por medio de tarjetas de crédito, tarjetas de débito, PayPal, etc. de la misma manera la aplicación, por medio de un panel de gestión ayuda al administrador a gestionar pedidos y pagos, añadir, renovar y eliminar artículos o productos. (Maluenda, 2018)

#### *2.3.6 Portal web app*

Aplicación web que permite al usuario acceder a distintos portales, ofreciendo una interfaz apropiada y adaptada a las necesidades del cliente, esta aplicación es utilizada mediante el intranet, extranet o entornos de trabajos privados, para el uso respectivo el usuario debe registrarse y acceder al portal web apps por medio de user id y password. (Maluenda, 2018)

#### **2.4 Tipos de aplicaciones móviles**

#### *2.4.1 Aplicaciones Nativas*

Son aplicaciones desarrolladas con un lenguaje de programación propio de cada dispositivo, facilitando al usuario de la aplicación acceder a todos los medios relacionados con el Hardware del dispositivo móvil y permitiendo ejecutarse en un

sistema operativo especifico. Estas aplicaciones suelen ser descargadas desde Play Store (Tienda de aplicaciones para usuarios de Android). (Hereter & Zanini, 2016)

#### *2.4.2 Aplicaciones Hibridas*

Las aplicaciones hibridas son aquellas aplicaciones desarrolladas con los siguientes lenguajes de programación, HTML5, JavaScript, CSS3, estos códigos al compilarse dentro de un archivo ejecutable permiten construir aplicaciones multiplataformas, las mismas que son distribuidas en diferentes tiendas. (Hereter & Zanini, 2016)

#### **2.5 IEEE 29148-2011.**

Estándar que define la construcción de un buen requisito, proporciona propiedades y características de los requisitos y analiza la aplicación iterativa y recursiva del ciclo de vida de los requisitos**.**

# **Los criterios de calidad para los requisitos bien definida son los**

**siguientes:** Corrección, sin ambigüedad, necesario, consistente, clasificado, verificable, modificable y trazable. (Berenguel, 2016)

#### *2.5.1 IEEE 803-1998.*

"Es un estándar que establece recomendaciones sobre especificaciones de requisitos o requisitos de software cuyo producto final documenta los acuerdos entre el cliente y el equipo de desarrollo (contrato, cliente, proveedor, usuario)". (Berenguel, 2016)

#### **2.6 Norma ISO 27001.**

Es una norma internacional que garantiza la confidencialidad, integridad, disponibilidad y la protección de datos e información para un sistema de gestión de seguridad de la información de una empresa. (Benitez, 2016)

## **2.7 Requerimientos de Software.**

También denominado ingeniería de requerimientos es un proceso que permite descubrir, analizar, documentar y verificar los requisitos que describen los servicios y restricciones operativas proporcionados por el sistema, y estos requisitos reflejan la necesidad del cliente de un sistema que ayude a resolver un problema, como controlar equipos o solicitar y encontrar información. (Sommerville, 2005)

### *2.7.1 Los requerimientos del usuario.*

También conocido como requisitos abstractos de alto nivel, son declaraciones, en lenguaje natural y en forma gráfica, sobre los servicios que el sistema debe proporcionar y las restricciones bajo las cuales debe operar el sistema, útiles en la etapa inicial de comunicación con los clientes. (Sommerville, 2005)

### **Figura 6**

*Lectores de los diferentes tipos de especificaciones*

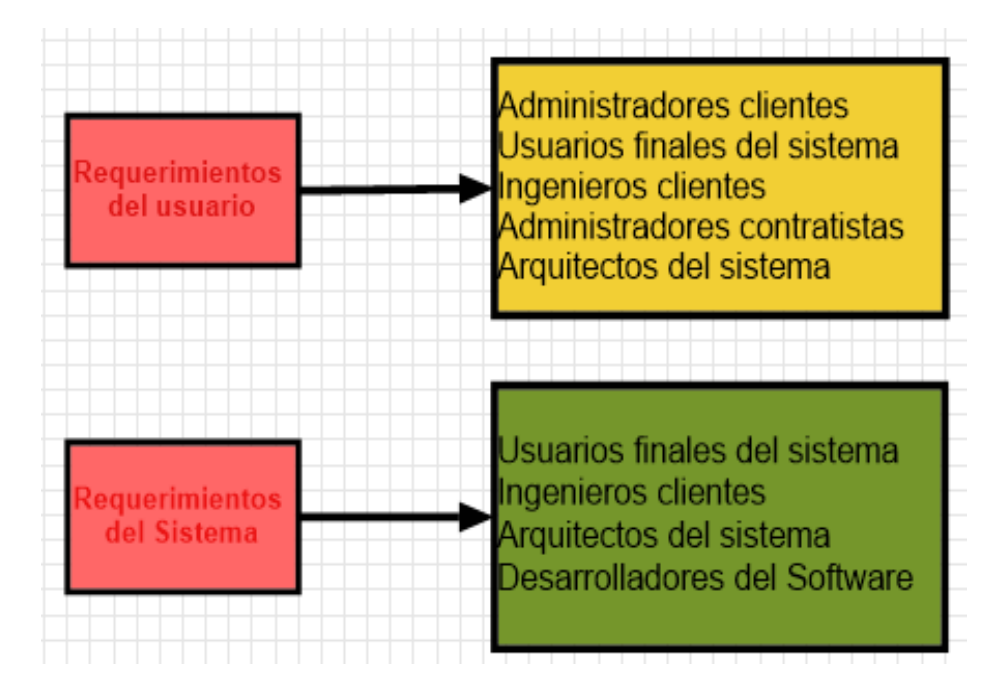

*Nota.* La figura 6 muestra los requerimientos del usuario y los requerimientos del sistema que deben poseer ante los lectores de los diferentes tipos de especificaciones. Tomado de (Sommerville, 2005)

#### *2.7.2 Los requerimientos del sistema (Software).*

Son aquellos que describen las funciones, los servicios y las limitaciones operativas del sistema, en el que un documento de requisitos también denominado especificación funcional debe ser específico, se debe definir claramente que es lo que se va a implementar o desarrollar ya que esto puede ser parte de un contrato entre el comprador del sistema y el desarrollador de software. (Sommerville, 2005)

#### *2.7.3 Requerimientos funcionales y no funcionales.*

#### *2.7.4 Requerimientos funcionales.*

Son declaraciones de los trabajos que debe proporcionar el sistema, de la manera cómo debe reaccionar el sistema ante entradas específicas y cómo debe comportarse en situaciones específicas, los requisitos funcionales del sistema también pueden especificar lo que el sistema no debe hacer durante la ejecución. (Sommerville, 2005)

#### *2.7.5 Requerimientos no funcionales.*

Son limitaciones en los servicios que brinda el sistema, incluyendo limitaciones de tiempo, procesos de desarrollo y estándares que por lo general se aplican a servicios y características individuales del sistema. Estos requerimientos no funcionales son aplicados en su totalidad al sistema. (Sommerville, 2005)

#### **2.8 Requerimientos del dominio.**

Son requisitos que se derivan del alcance de un sistema y reflejan las características y limitaciones de ese dominio, estos son funcionales o no funcionales. (Sommerville, 2005)

#### *Sistema simplificado*

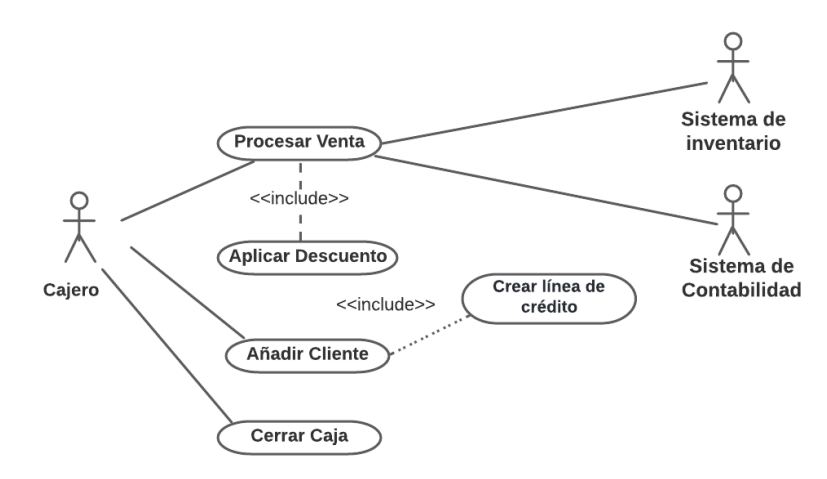

*Nota.* En la figura 7, se observa un sistema simplificado de los requerimientos del dominio, en cuanto se trata de un sistema de facturación. Tomado de (Sommerville, 2005)

#### **2.9 Base de datos**

La base de datos es un conjunto de datos persistentes, organizados de forma sistemática, estructurados y relacionados entre sí, y son utilizadas por los sistemas de aplicación de cualquier entidad u organización. (Date, 2001)

#### *2.9.1 Sistema de Manejo de Base de Datos*

Es un sistema computarizado que permite almacenar y guardar información o registros, ayuda al usuario recuperar y actualizar la información con base a la solicitud requerida. El DBMS abarca cuatro elementos principales: datos, hardware, software y usuarios. (Date, 2001)

#### *2.9.2 Arquitectura de sistemas de base de datos*

La arquitectura de los sistemas de base de datos de debe a la separación que tiene entre los programas de aplicación con la base de datos, esto sucede cuando el usuario tiene la facilidad de manejar varias vistas, y usar un inventario de almacenamiento del esquema de la DB. (Date, 2001)

## *2.9.3 Niveles de abstracción de los Sistemas de Bases de Datos*

### **Nivel Interno**

También denominado nivel físico, explica la estructura de la base de batos por medio de un esquema interno, el cual se establece mediante el modelo físico que describe los métodos de acceso para almacenar la base de datos.

#### **Nivel Conceptual**

Este nivel describe toda la estructura de una base de datos de las empresas,

entidades u organizaciones, mediante el uso de un modelo conceptual o modelo lógico.

El esquema conceptual se centra en detallar o describir las entidades, atributos,

relaciones, operaciones de los usuarios y restricciones.

#### **Nivel Externo**

Nivel externo o también conocido como nivel de visión, es aquello que describe una sola parte de la base de datos, pero de formas diferentes de acuerdo con el interés del usuario, ocultando el resto de la DB. (Ibáñez, 2015)

#### **Figura 8**

*Arquitectura de Sistemas de Base de datos*

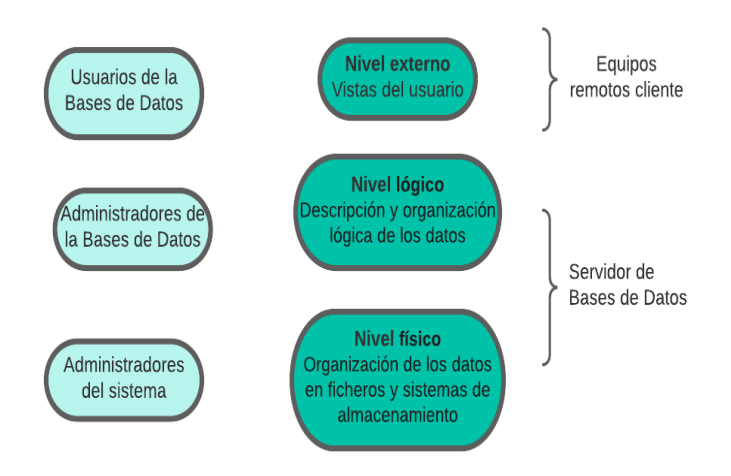

*Nota.* En la figura 8 se muestra una arquitectura de Sistemas de base de datos de acuerdo con los niveles de vistas y de organización.Tomado de (Ibáñez, 2015)

#### *2.9.4 Sistema de Gestión de Base de Datos (SGBD)*

El SGBS es la herramienta que sirve de interfaz para relacionar al usuario con la DB, aplicación que posibilita a los clientes o usuarios determinar, crear, sustentar y facilitar el acceso controlado por las bases de datos proporcionando distintas funcionalidades durante el uso del Software. (Ibáñez, 2015)

### *2.9.5 Funciones del Sistema Gestor de Bases de Datos*

La función fundamental de un SGBD es posibilitar a los clientes ejecutar las cuatro operaciones principales, tales como; inserción o creación, consulta, actualización y borrado, de una forma eficiente y competente. (Ibáñez, 2015)

#### **2.10 Características y funciones de alguno SGBD**

### *2.10.1 Un catálogo*

También denominado Diccionario de datos, es donde se almacenan un inventario de los datos siendo accesible para los usuarios, y contiene un informe de los metadatos.

#### *2.10.2 Garantizar la integridad*

Dispone de un mecanismo que avala y garantiza una actualización semejante durante las transacciones realizadas o que no se van a realizar, estas transacciones suelen cambiar el argumento o contenido de las DB.

### *2.10.3 Permitir actualizaciones concurrentes*

Garantizar a los usuarios la correcta actualización concurrentemente de las bases de datos.

#### *2.10.4 Recuperación de datos*

Permite al usuario recuperar las bases de datos en caso de que exista algún daño.

### *2.10.5 Integración*

Ser muy apto para incorporarse a cualquier programa informático de comunicación**.**

### *2.10.6 Cumplir restricciones*

Facilitar los recursos precisos para garantizar que los datos de las bases de datos cumplan ciertas reglas para mantener su integridad.

## *2.10.7 Herramientas de administración*

Proporciona herramientas que facilite la administración de la DB de una manera efectiva, para el cual se requiere garantizar la disponibilidad e integridad de los datos, inspeccionar el ingreso al servidor de los datos, optimizar y monitorizar el funcionamiento del servidor. (Ibáñez, 2015)

## **2.11 Modelos de SGBD**

## *2.11.1 Modelo Entidad – Relación (MER)*

Es un modelo lógico basado en objetos llamado Entidades y de las Relaciones que se producen entre muchas entidades, una entidad son objetos identificados por ciertos atributos o características que poseen. (Rivera, 2008)

## **Figura 9**

*Diagrama Entidad - Relación*

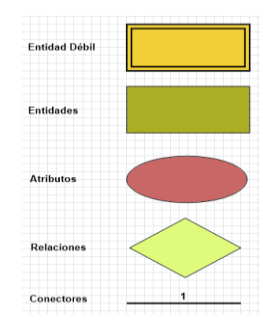

*Nota.* La figura 9, muestra un diagrama Entidad – Relación, representadas con sus respectivas formas, las mismas que deben ser identificadas durante el desarrollo de las respectivas relaciones. (Ibáñez, 2015)

#### *2.11.2 Modelo relacional*

"El modelo relacional es aquel modelo basado en registros, los mismos que son representados por tablas que contienen diversas columnas, pero con una denominación única". (Rivera, 2008)

#### **2.12 Componentes del SGBD**

### *2.12.1 Lenguaje de definición de datos (DDL)*

Es un lenguaje artificial que hace posible definir y describir la estructura, las relaciones y las restricciones de una base de datos en relación con los objetos. (Ibáñez, 2015)

#### *2.12.2 Lenguaje de control de datos (DCL)*

Es un lenguaje que se encarga de controlar y proteger datos como modos de acceso, privilegios, detalles del orden o estructura, tipos y restricciones de datos almacenados en la base de datos. (Ibáñez, 2015)

#### *2.12.3 Lenguaje de manipulación de datos (DML)*

Es un lenguaje estándar para el sistema de gestión de bases de datos relacionales, este lenguaje se llama SQL, el cual permite insertar, actualizar, eliminar y consultar datos en la base de datos. (Ibáñez, 2015)

#### **2.13 Metodología para el Desarrollo del Software**

Para la Ingeniería del Software, La Metodología del Desarrollo de Software, es un marco utilizado para organizar el trabajo en equipo, planificar y controlar el proceso durante el desarrollo de cualquier sistema de la información, para el cual utiliza métodos, modelos y técnicas de una manera eficacia y eficiente, como resultado obtener una buena relación del cliente con los desarrolladores. (Maida & Pacienzia, 2015)

#### *2.13.1 Metodología XP*

La metodología XP o también denominado programación extrema es una metodología que ayuda a los desarrolladores a cumplir con los requerimientos de los clientes, para el cual se encuentra determinado por cuatro variables, los mismos que son; el costo, tiempo, calidad y alcance, es decir mientras que el cliente fija el alcance y la calidad del producto, el jefe se enfoca al costo del proyecto, y el tiempo es definido por los desarrolladores del proyecto, de acuerdo a la duración de la misma. (Beck, 2004)

#### *2.13.2 Ciclo de Vida o Fases de la Metodología XP*

Juan Villa (2016), en el sitio web Proagilist, en relación con el ciclo de vida de la metodología XP manifiesta lo siguiente:

El ciclo de vida de la metodología XP es dinámico y está comprendido por 7 fases, debido a que utiliza ciclos de desarrollo cortos denominado iteraciones, es decir que cada iteración se encuentra basado en un análisis, diseño, desarrollo y pruebas, pero de ciclo completo, para el cual utiliza un conjunto de normas y métodos propios XP.

- **Fase de exploración:** Mediante esta fase el jefe del proyecto trata de entender la necesidad del cliente, por medio del análisis y uso de técnicas y herramientas determina un plazo estimado del proyecto.
- **Fase de planificación:** En esta fase se empieza a definir los objetivos generales, estudiando y analizando los beneficios que existe al desarrollar un proyecto o una aplicación.
- **Fase de iteraciones:** Es la fase donde se mide el progreso en el desarrollo del proyecto, también en esta fase existe la participación del cliente con el objetivo de crear una solución a las inquietudes que se presenten en el transcurso del

desarrollo del trabajo y así evitar errores en la construcción o implementación de cualquier proyecto.

- **Fase de puesta en producción:** en esta fase se desarrolla la entrega del producto final, satisfaciendo las necesidades presentadas por el cliente con un trabajo de calidad.
- **Fase de mantenimiento:** se debe al buen funcionamiento del sistema durante el desarrollo de nuevas iteraciones, para el cual se solicita de labores de soporte para el cliente, de la misma forma en esta fase se puede solicitar nuevos personales para que formen parte del equipo y realizar modificaciones en la estructura.
- **Fase de Muerte del Proyecto:** Es la fase en la cual ya no se requiere realizar más cambios o modificaciones en la construcción del proyecto y finalmente se genera la documentación de la misma, satisfaciendo las necesidades del cliente en la fisonomía de rendimiento y confiabilidad del sistema.

## **Figura 10**

*Ciclo de vida dinámico de la Metodología Xp*

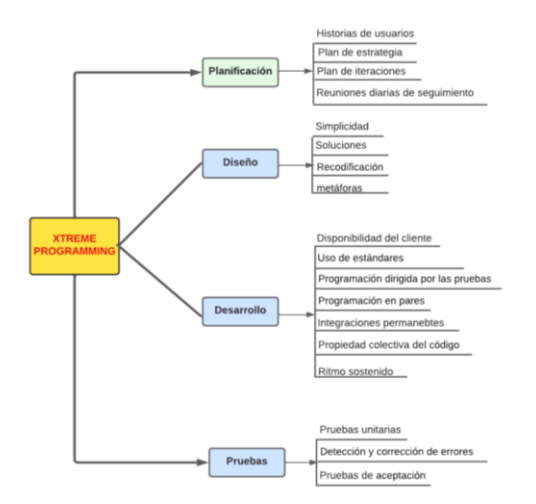

*Nota.* En la figura se observa un ciclo de vida que tiene la Metodología XP, las mismas que deben ser aplicadas en el desarrollo del proyecto. Tomado de (Vila, 2016)

### *2.13.3 Roles XP*

#### **Programador**

El programador o los programadores escriben pruebas unitarias y generan código de sistema, durante el cual debe haber una buena comunicación y coordinación entre el programador y los integrantes del grupo.

### **Cliente**

El cliente es exclusivo del proyecto, ya que es quien escribe y prioriza las historias de usuario y pruebas funcionales para validar su implementación y desarrollo, así mismo es el cliente quien decide qué historias se publicarán en cada iteración.

### *2.13.4 Automatización de procesos*

Jonathan Llamas (2019), en el sitio web Economipedia, sobre la automatización de procesos manifiesta lo siguiente:

La automatización de procesos consiste en optimizar las actividades por medio de un software de una forma eficiente, con el objetivo de reducir costos en el producto y el tiempo de ejecución de cualquier trabajo, logrando mayor demanda dentro del mercado.

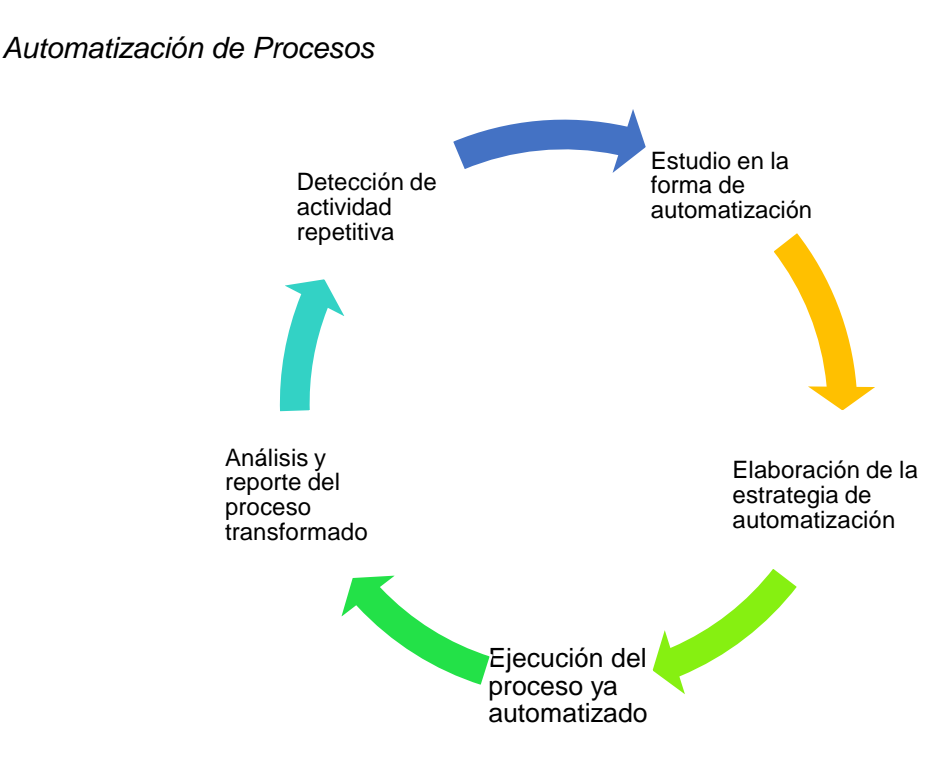

*Nota.* La figura muestra un ciclo de automatización de procesos que debe tener una empresa para cambiar un trabajo manual a un trabajo automatizado. (Llamas, 2019)

## *2.13.5 Ventajas de la automatización de procesos*

En el sitio web Webcentro automática (s.f.), señala las siguientes ventajas sobre

la automatización de procesos.

- La automatización de procesos ayuda a mejorar la productividad de una empresa, reduciendo costos de los productos y aumentando la calidad de la empresa.
- Mejorar la calidad de trabajo de los empleados, eliminando los trabajos dificultosos y aumentando la seguridad para el personal.
- Mejorar la disponibilidad de los productos, integrando gestión y producción durante la manipulación del proceso productivo.
- Eliminar los posibles errores humanos que puede existir dentro de la empresa.

#### *2.13.6 Automatización de procesos de facturación*

En el sitio web MICROTECH (2019), sobre la automatización de procesos de facturación manifiesta lo siguiente:

La automatización de procesos de facturación permite ahorrar tiempo, para que en la larga se pueda obtener mayor productividad y efectividad en la gestión de la empresa, siendo más seguros y muy fáciles de manipular.

Al implementar un sistema de automatización para procesos de facturación implica reunir la información tanto de los inventarios como de los precios, mejorando el flujo de información entre los diferentes departamentos para obtener el mayor control de los procesos del negocio en el mercado.

#### **Capítulo III**

#### **3 Desarrollo del Tema**

#### **3.1 Especificación de Requerimientos de Software**

Para la especificación de los requerimientos del software, se empleó los siguientes estándares, IEEE 29142 – 2011 y IEEE 830 – 1998, ya que el uso de los dos estándares ha permitido la construcción de un requisito de calidad. El mismo que se visualizará en los siguientes anexos.

#### **3.2 Aplicación de la Metodología XP**

La metodología XP, se utilizó con el propósito de mantener constantes reuniones del cliente con los desarrolladores, para evitar el mal desarrollo de las aplicaciones que presenten alguna función errónea que extienda en tiempo de desarrollo y entrega del producto, para el cual se contó con cuatro fases, tales como; planeación, diseño, desarrollo y prueba.

### **3.3 Fase de Planeación**

Mediante esta fase se busca desarrollar e implementar una aplicación web y móvil, utilizando los avances tecnológicos que han existido hasta la actualidad, para que automatice los procesos de facturación de productos para el buen desempeño de los empleados y mejorando la calidad de atención a los clientes de la empresa.

#### *3.3.1 Historia de los Usuarios*

Es la descripción completa de la historia del usuario, basado en los requisitos que utiliza un lenguaje sencillo y fácil de comprender por parte de quien requiera el software, es decir es la base fundamental de los requerimientos de un cliente, para el cual se muestra una plantilla con sus respectivos campos.

*Plantilla de componentes para la historia del usuario*

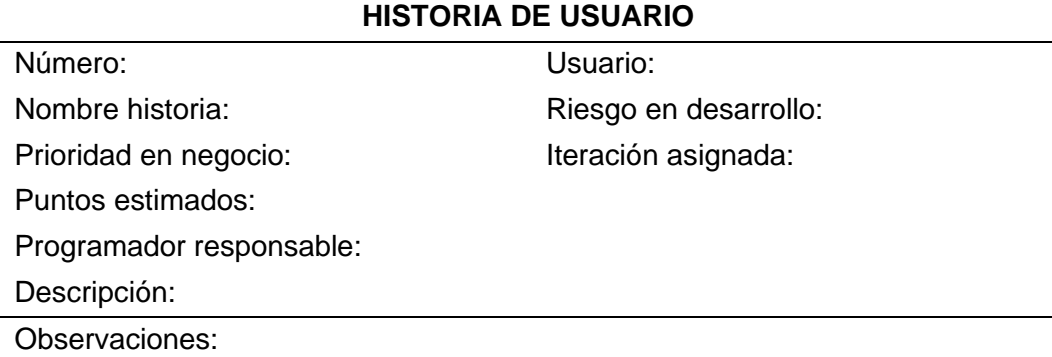

*Nota.* La tabla muestra los campos para la historia del usuario.

- Dentro del campo **Número** de la plantilla de historia de usuario se fija el numero de la historia.
- El campo **Nombre historia** representa al ingreso del nombre de la historia del usuario, en este caso será las interfaces de las aplicaciones.
- En el campo **Prioridad en negocio**, se asigna valores tales como; **Alta, Media y Baja.**
- **Puntos estimados**, es un campo en el cual se puede asignar un rango de valores que puede ser de 1 a 5.
- En el campo **Programador responsable**, se registra el nombre de la persona encarga en desarrollar las aplicaciones tanto web como móvil.
- **Descripción**, es el campo en el cual se detalla el funcionamiento de la historia de usuario.
- El campo de **Observaciones** es la descripción fundamental de los requerimientos.
- En el campo **Usuario**, se tiene a la única persona que tendrá acceso a la historia de los usuarios, en este caso será el administrador o dueño de la empresa.
- El campo **Riesgo en desarrollo** representa a las dificultades o complejidades que existe durante el desarrollo y avance de los requerimientos, en este caso se puede marcar un nivel ya sea; **Alta, Media y Baja**.
- Finalmente se tiene el campo de **Iteración asignada** en el cual se registra el número de iteraciones.

A continuación, se puede visualizar las respectivas tablas de historia de usuario desarrolladas conforme a los requerimientos establecidos por parte del cliente.

## **Tabla 2**

*Historia de usuario N.º 1*

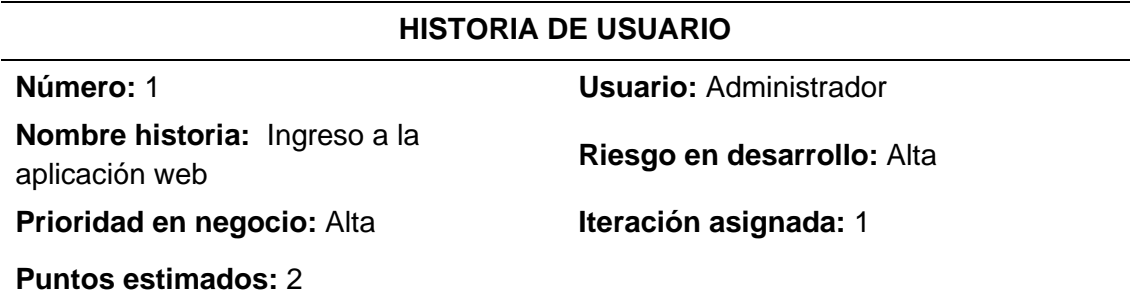

**Programadoras responsables:** Procel Mishell, Umajinga Brisa

**Descripción:** El administrador será quien tenga la entrada a la interfaz de Inicio de sesión, en el cual validará sus datos de ingreso, el cual cuenta con campos de correo electrónico y contraseña.

**Observaciones:** El administrador de la empresa será el único que tendrá acceso al sistema web de facturación.

*Nota.* La tabla muestra la Historia de usuario N.º 1, el cual es la interfaz de ingreso a la

aplicación web, manipulado por el administrador de la empresa

*Historia de usuario N.º 2*

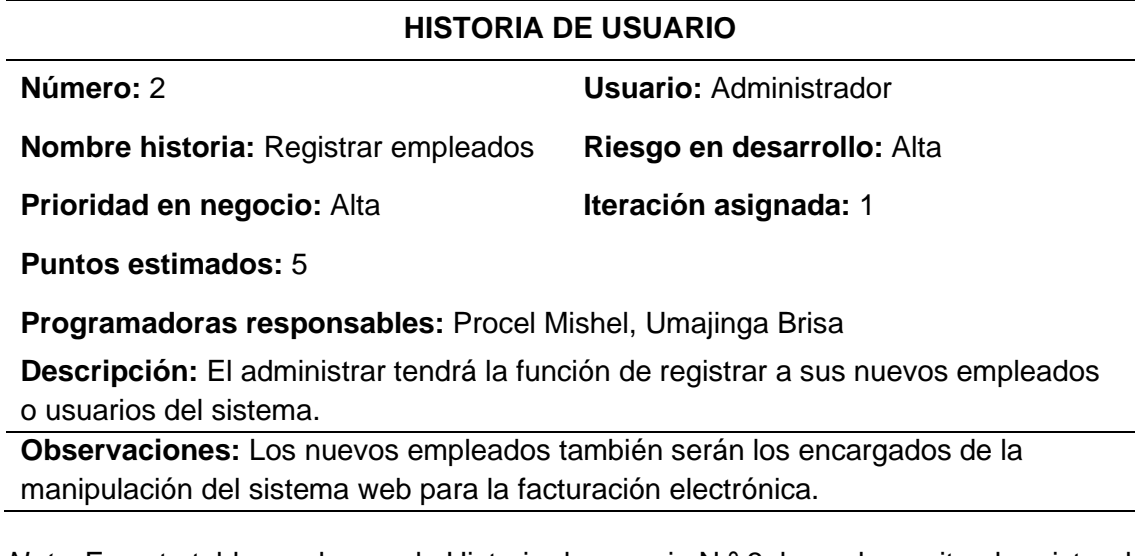

*Nota.* En esta tabla se observa la Historia de usuario N.º 3, la cual permite el registro de

los empleados que serán parte de la empresa.

## **Tabla 4**

*Historia de usuario N.º 3*

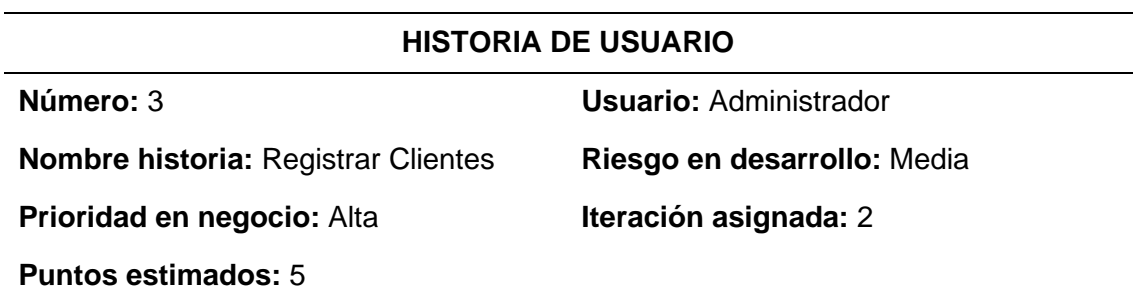

**Programadoras responsables:** Procel Mishel, Umajinga Brisa

**Descripción:** El administrador tendrá la posibilidad de registrar a nuevos clientes que serán parte de la empresa.

**Observaciones:** El administrador será quien tenga el control permanente del registro de los nuevos clientes.

*Nota.* Esta tabla muestra la Historia de usuario N.º 4, el mismo que esta diseñado para

el registro de los clientes.

*Historia de usuario N.º 4*

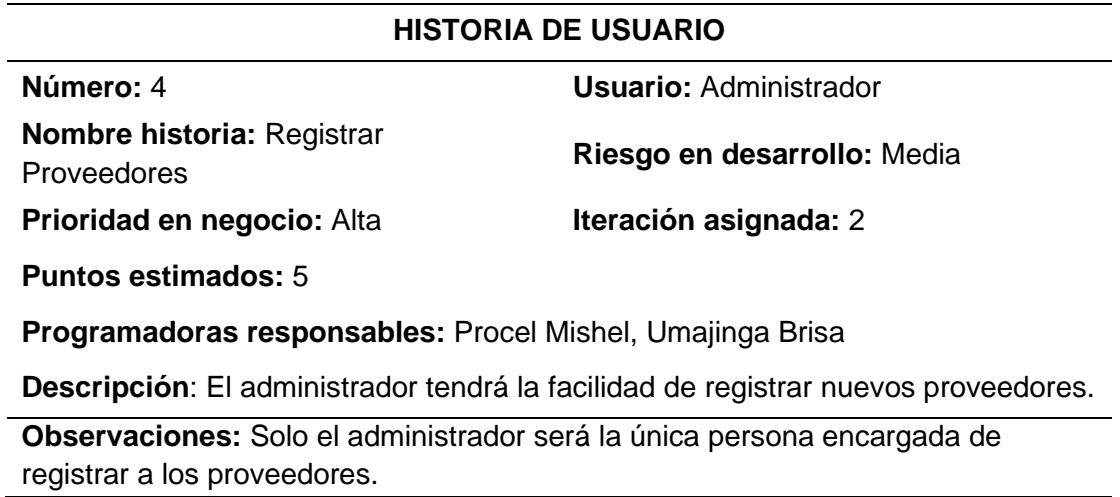

*Nota.* Dentro de esta tabla se describe la Historia de usuario N.°4, el mismo que es el

registro de proveedores.

## **Tabla 6**

*Historia de usuario N.º 5*

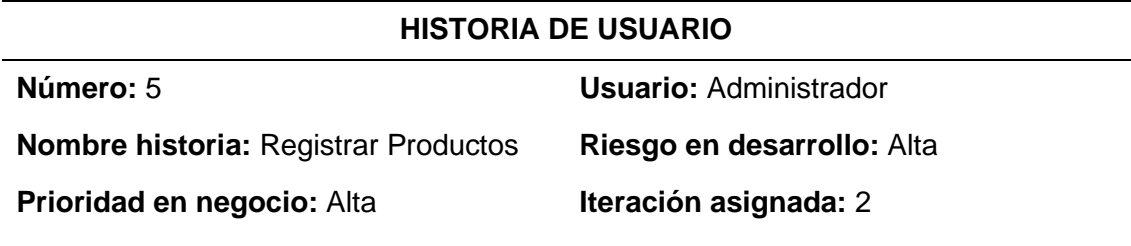

**Puntos estimados:** 5

**Programadoras responsables:** Procel Mishell, Umajinga Brisa

**Descripción:** el administrador podrá realizar el registro de los productos, los mismos que son entregados por parte de los proveedores.

**Observaciones:** Para el ingreso de nuevos productos a la empresa, el administrador deberá llenar los campos código de barra, proveedor, producto, precio, cantidad, categoría, y fecha de ingreso, ya que en este campo el ingreso es de una forma manual.

*Nota.* En esta tabla se muestra la Historia de usuario N.º 5, que es el ingreso manual de

productos.

*Historia de usuario N.º 6*

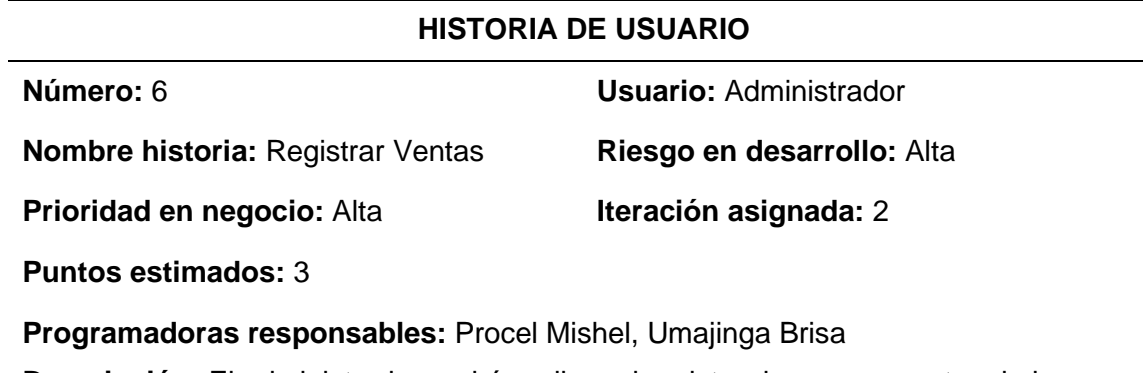

**Descripción:** El administrador podrá realizar el registro de nuevas ventas de los productos y así mismo desde la misma interfaz podrá registrar un nuevo cliente. **Observaciones:** El registro de ventas se realiza mediante la automatización, es decir con el escaneo del código de barras de los productos, por medio del cual se genera automáticamente el código, la descripción, el precio y el precio total del producto a vender.

*Nota.* En la tabla Historia de usuario número 6, se muestra el registro de ventas del

producto mediante el escaneo del código de barra.

## **Tabla 8**

*Historia de usuario N.º 7*

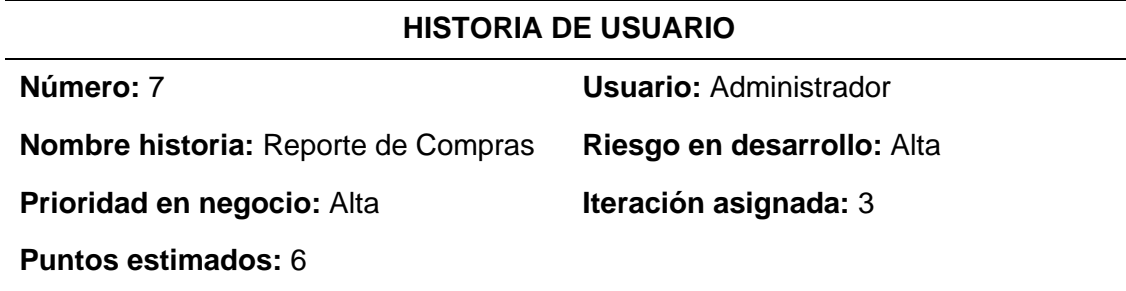

**Programadoras responsables:** Procel Mishel, Umajinga Brisa

**Descripción:** La aplicación permitirá al administrador la visualización del reporte de compras que ha realizado la empresa a los distintos proveedores ya sea comprar diarias, semanales, mensuales o anuales.

*Nota.* En la tabla Historia de usuario N.°7, se muestra el reporte de compras realizadas

*Historia de usuario N.º 8*

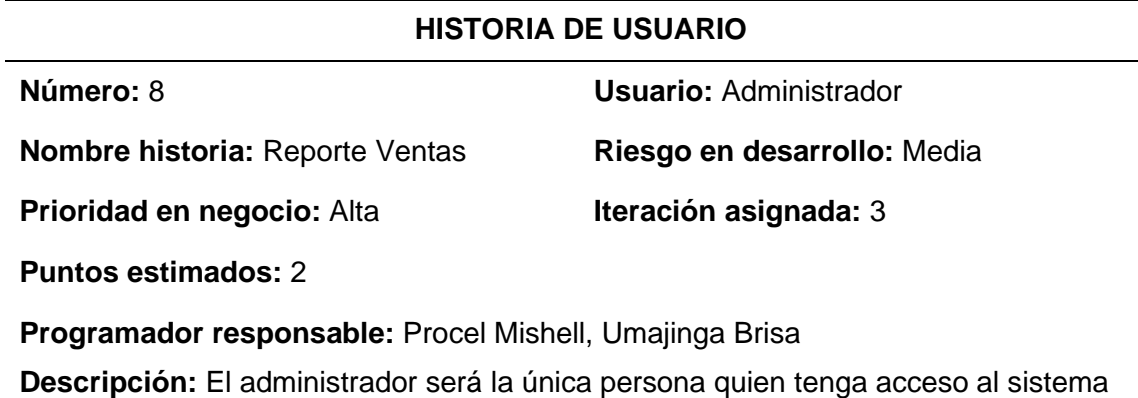

de facturación para poder generar el reporte de pedidos realizadas a diferentes proveedores.

**Observaciones:** En esta interfaz se podrá visualizar el ID, Fecha del pedido, el costo de producto y las acciones (Facturación), ingresa manual de la información proporciona de la empresa proveedora.

*Nota.* La tabla muestra la historia de usuario número 8.

## **Tabla 10**

*Historia de usuario N.º 9*

### **HISTORIA DE USUARIO**

**Número:** 9 **Usuario:** Administrador **Nombre historia:** Visualizar lista de proveedores **Riesgo en desarrollo:** Baja **Prioridad en negocio:** Alta **Iteración asignada:** 3

**Puntos estimados:** 5

**Programador responsable:** Procel Mishell, Umajinga Brisa

**Descripción:** Permitirá visualizar un listado de los proveedores registrados en el sistema.

**Observaciones:** se podrá visualizar el RUC, el nombre de la empresa proveedora, los contactos del proveedor, la dirección y por ultimo las acciones realizadas.

*Nota.* En esta tabla se muestra la Historia número 9.

*Historia de usuario N.º 10*

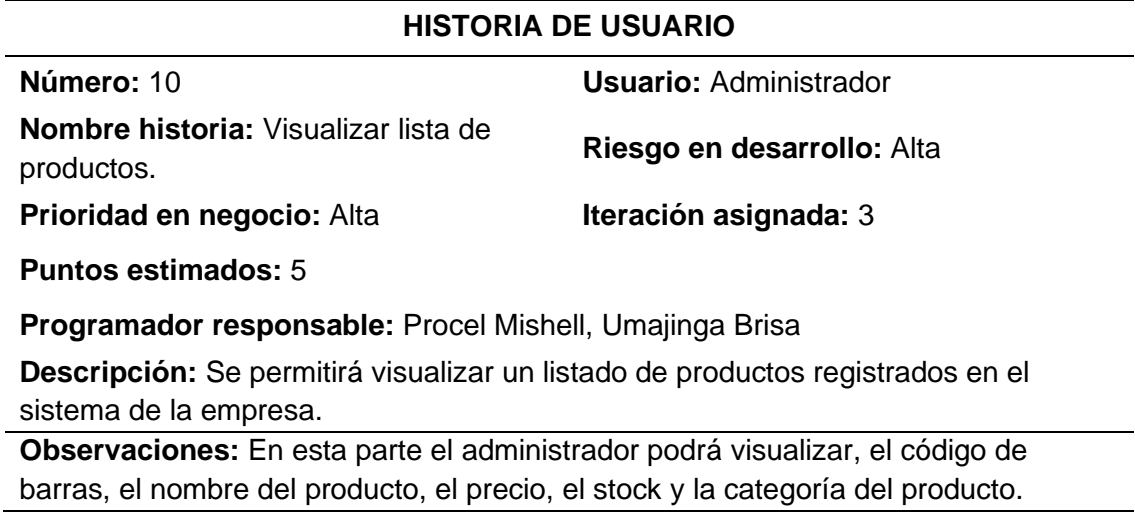

*Nota.* En esta sección de tablas se muestra la Historia de usuario número 10.

## **Tabla 12**

*Historia de usuario N.º 11*

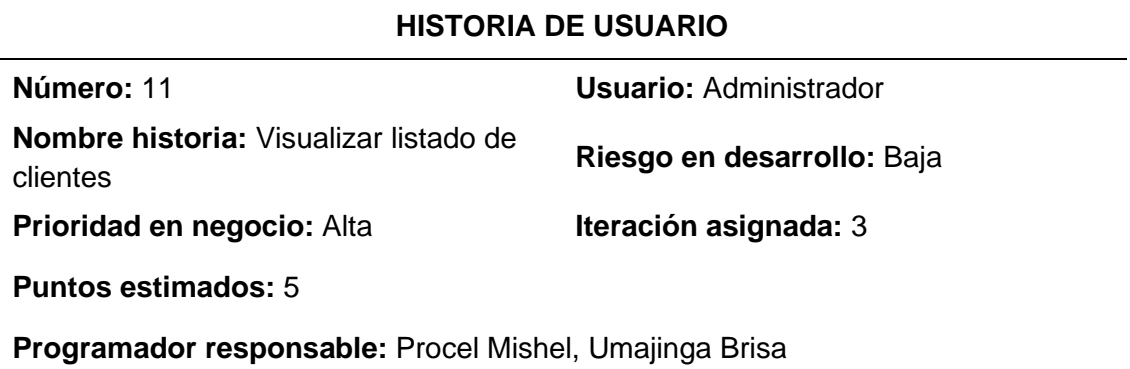

**Descripción:** Permitirá visualizar la lista completa de los clientes registrados diariamente.

**Observaciones:** Se podrá observar la lista completa con la información de los clientes, tales como el número de la cédula, el nombre, teléfono y la dirección del cliente, así mismo se permitirá realizar acciones como; editar información o eliminar cliente.

*Nota.* La presente tabla muestra la Historia de usuario número 11**.**

*Historia de usuario N.º 12*

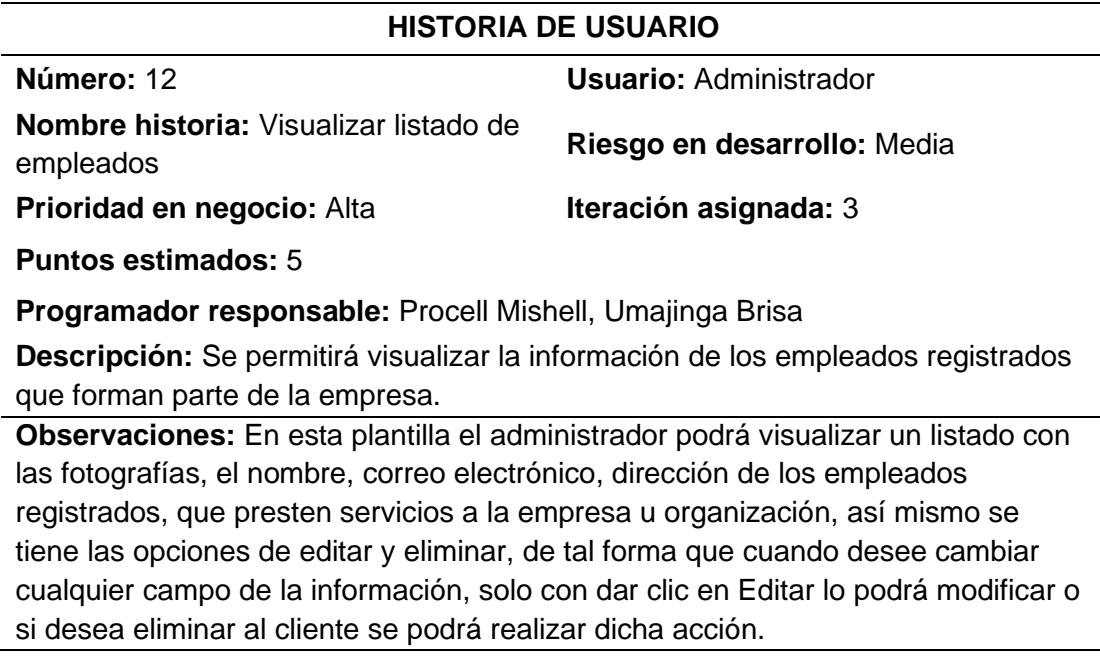

*Nota.* En la tabla se especifica la información de la Historia de usuario número 12.

## *Tabla 14*

*Historia de usuario N.º 13*

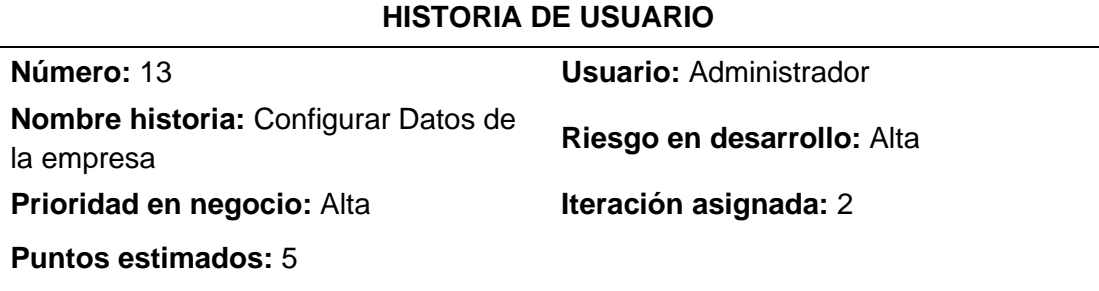

**Programador responsable:** Procel Mishel, Umajinga Brisa

**Descripción:** Solo el administrador tendrá la obligación de ingresar a la pagina principal de la empresa, si desea realizar alguna configuración.

**Observaciones:** El sistema permitirá realizar cambios dentro de cualquier campo de la información personal de la empresa.

*Nota.* En esta tabla se muestra la Historia de usuario número 13, el mismo que es la

configuración de la información personal del administrador.

*Historia de usuario N.º 14*

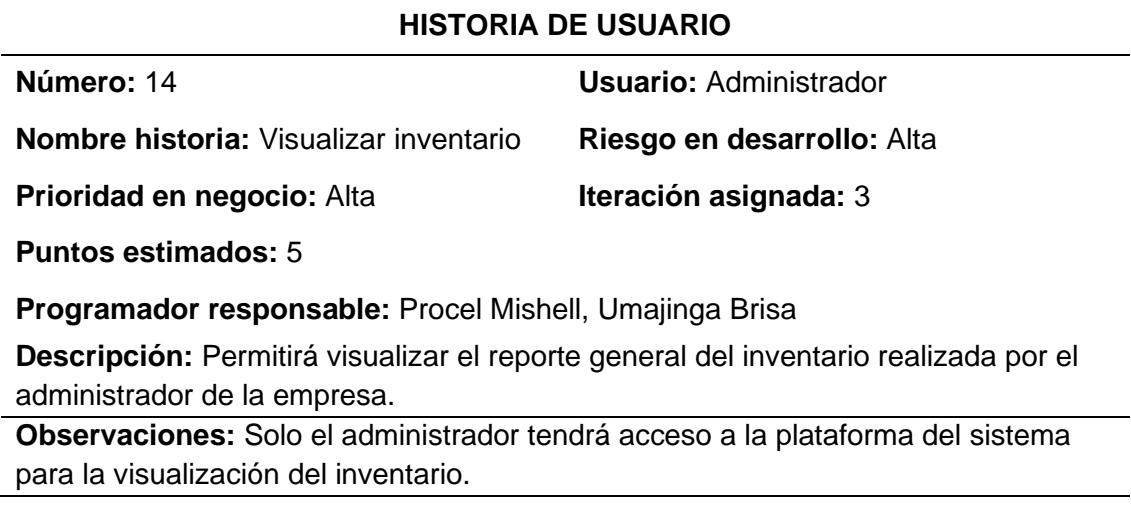

*Nota.* En la tabla se observa la Historia de usuario número 14.

## **Tabla 16**

*Historia de usuario N.º 15*

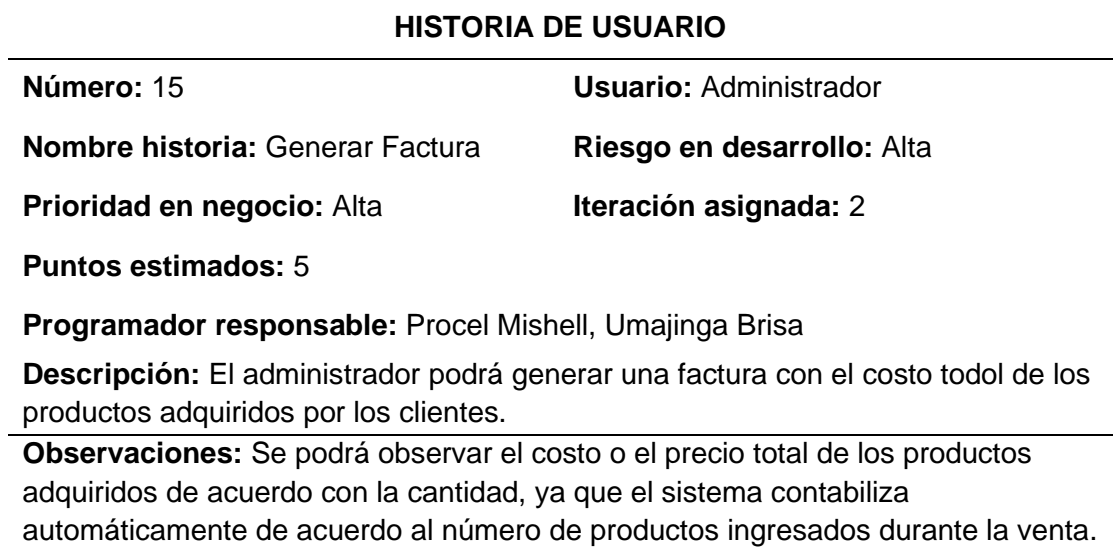

*Nota.* La tabla describe la Historia de usuario N.°15, el mismo que es generación de la factura electrónica.

*Historia de usuario N.°16*

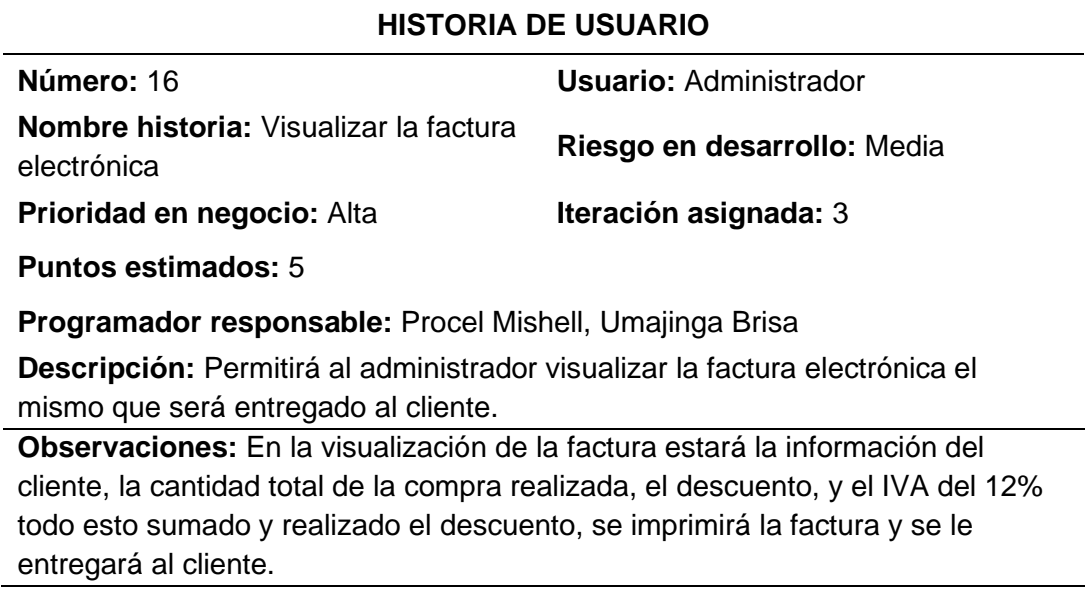

*Nota.* En esta tabla de muestra la Historia de usuario número 16, el mismo que es

visualizar e imprimir la factura.

## **Tabla 18**

*Historia de usuario N.°17*

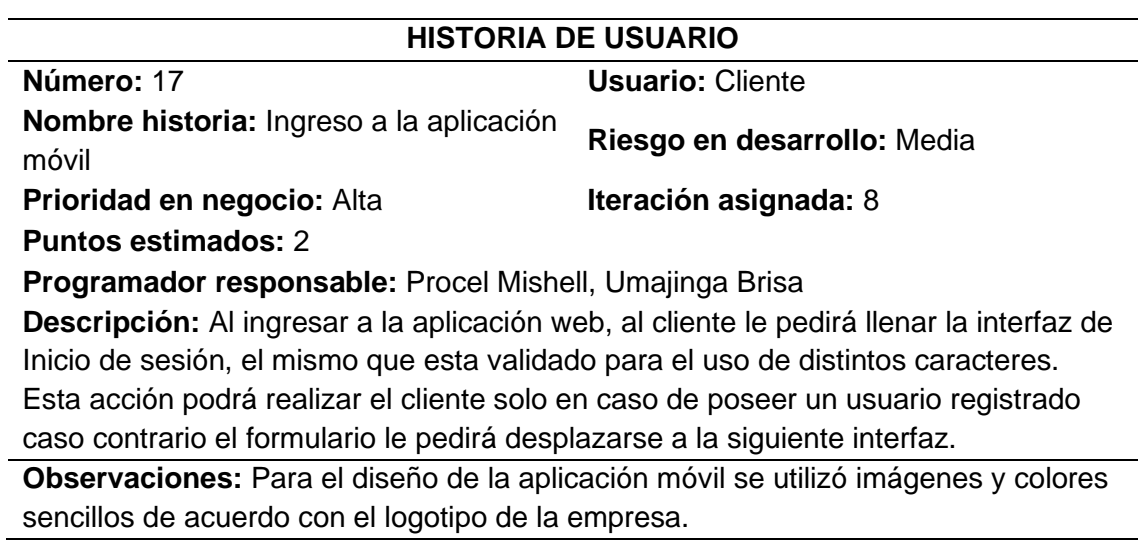

*Nota.* La tabla muestra la Historia de usuario N.º 17.

*Historia de usuario N.°18*

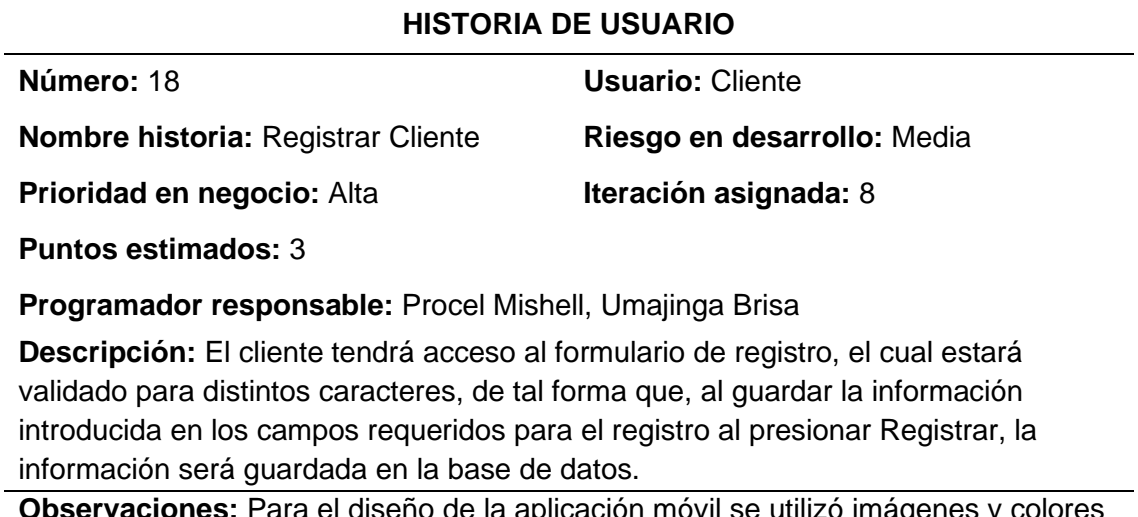

**Observaciones:** Para el diseño de la aplicación móvil se utilizó imágenes y colores sencillos de acuerdo con el logotipo de la empresa.

*Nota.* En esta tabla se describe la Historia de usuario número 18, la misma que es el

registro del cliente.

## **Tabla 20**

*Historia de usuario N.°19*

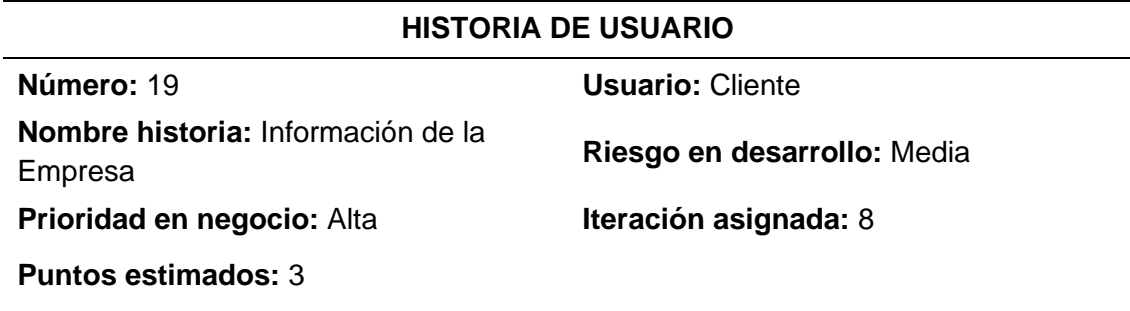

**Programador responsable:** Procel Mishell, Umajinga Brisa

**Descripción:** El cliente después de haberse registrado e iniciado sesión podrá visualizar la misión y la visión de la empresa confitera.

**Observaciones:** Para llegar al presente formulario el cliente deberá validar sus datos en la interfaz principal de la aplicación.

*Nota.* En esta tabla se muestra la Historia de usuario número 19.

*Historia de usuario N.°20*

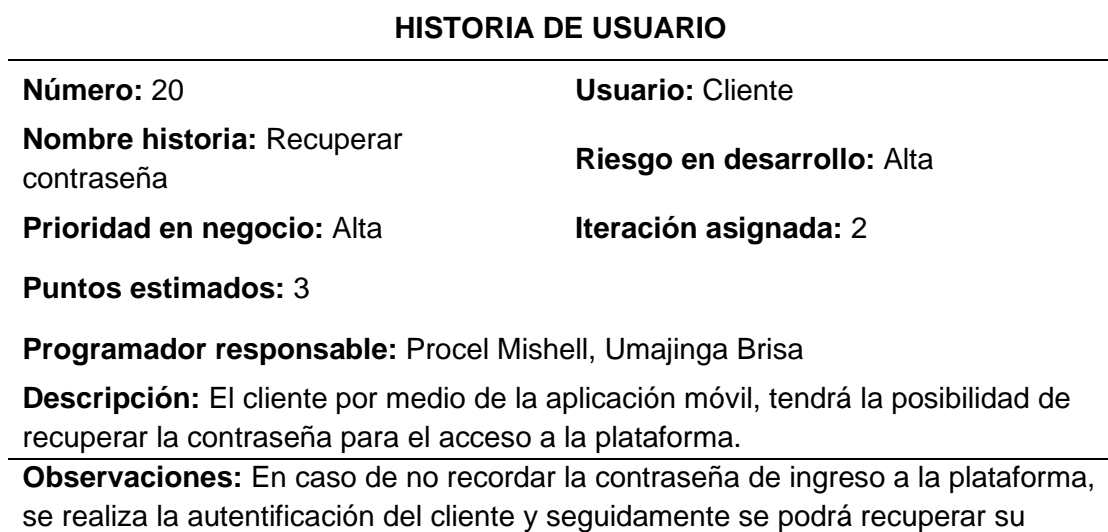

clave, mediante un correo electrónico.

*Nota.* En esta tabla se muestra la Historia de usuario número 20, la cual es la

recuperación de contraseña.

### **Tabla 22**

*Historia de usuario N.°21*

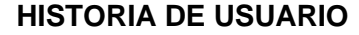

**Número:** 21 **Usuario:** Cliente

**Nombre historia:** Consultar productos **Riesgo en desarrollo:** Media

**Prioridad en negocio:** Alta **Iteración asignada:** 3

**Puntos estimados:** 3

**Programador responsable:** Procel Mishell, Umajinga Brisa

**Descripción:** El cliente deberá tener instalado la aplicación móvil, para realizar la consulta de productos existentes en la casa confitera.

**Observaciones:** El cliente al realizar la consulta podrá visualizar de una forma detallada de los productos de confitería con sus respectivos precios, esto sucederá al dar clic en el tipo de producto que desee observar.

*Nota.* Esta tabla muestra la Historia número 21, el cual es consulta de productos.

*Historia de usuario N.°22*

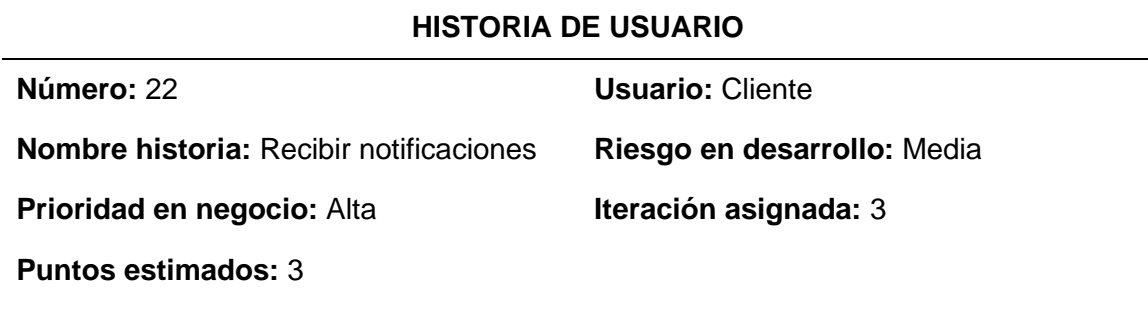

**Programador responsable:** Procel Mishell, Umajinga Brisa

**Descripción:** El cliente recibirá una notificación en el correo electrónico registrado, el mismo que servirá para la recuperación de su cuenta y contraseña ingresada durante el registro.

**Observaciones:** Para llegar al presente formulario el cliente deberá validar sus datos en la interfaz principal de la aplicación.

*Nota.* En esta tabla se muestra la Historia de usuario número 22.

### **3.4 Fase de Diseño**

En esta fase se utiliza los métodos de trabajo agiles o denominado también el ciclo de vida de la metodología XP, en donde se planifican la duración del desarrollo del proyecto a medida que se va conociendo los datos, se realizan breves diseños de los interfaces para las aplicaciones, de acuerdo con las recomendaciones de la Metodología XP se procede a implementar y realizar diseños simples, para no tener dificultades al momento de ejecutar la aplicación web y móvil.

#### *3.4.1 Prototipo*

A través del prototipado se podrá visibilizar los diseños de las interfaces de la aplicación web y aplicación móvil, ya que es un modelo original que sirve para diseñar aplicaciones.

## *3.4.2 Interfaz de la aplicación web*

## **Figura 12**

*Página Principal de la aplicación web*

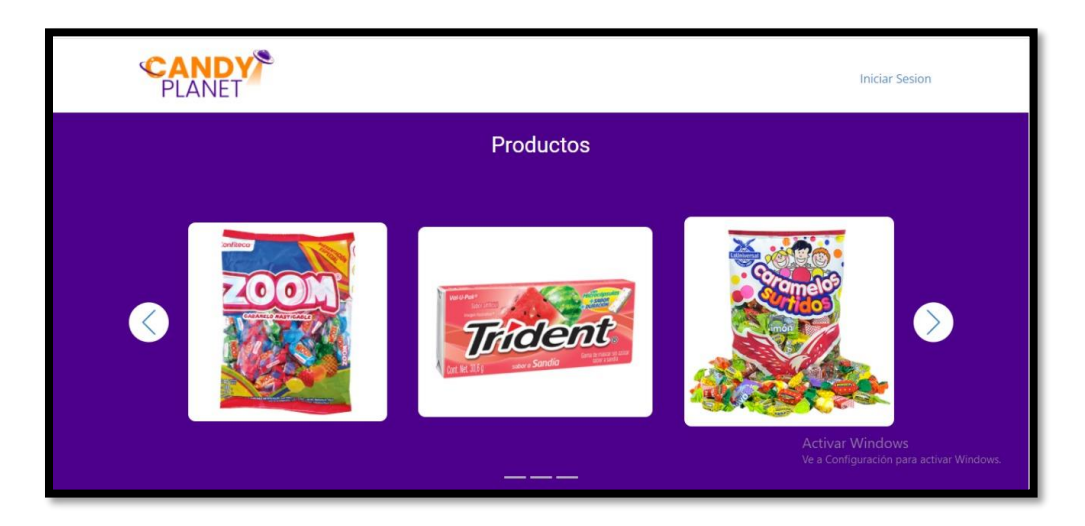

*Nota***.** La figura muestra el ingreso a la aplicación web de los productos de confitería.

## **Figura 13**

*Información de la empresa de confitería*

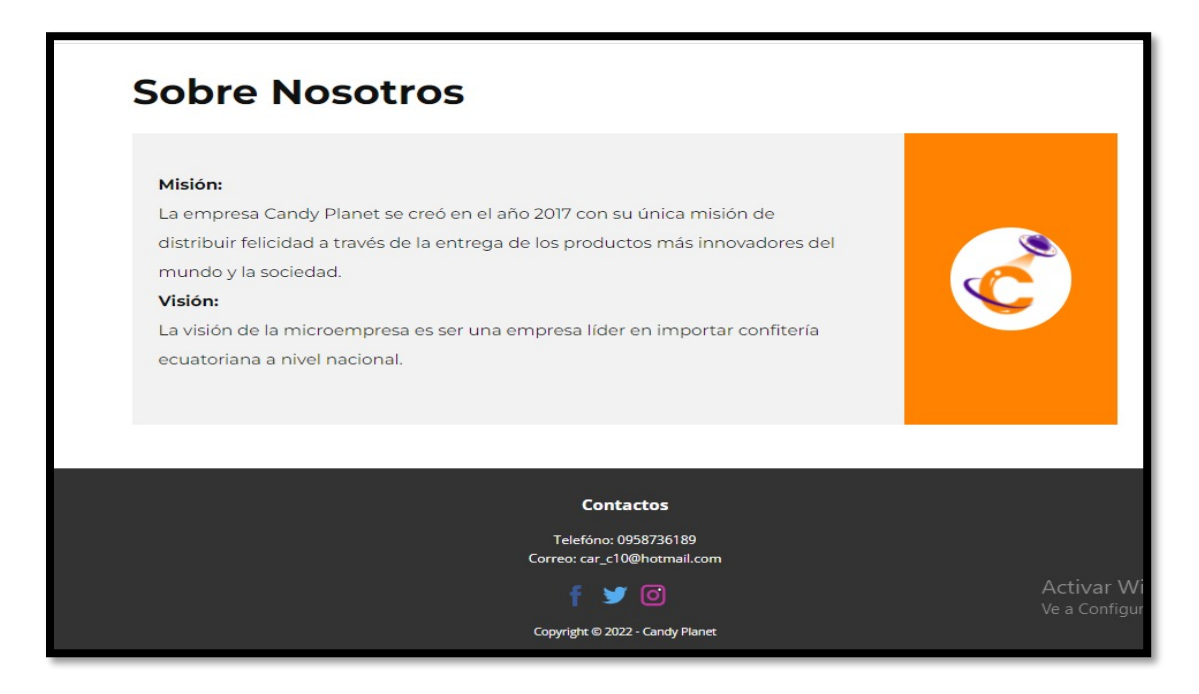

*Nota.* En la figura número 13 se muestra la misión, visión y los contactos en la entidad.

*Interfaz de inicio de sesión o login*

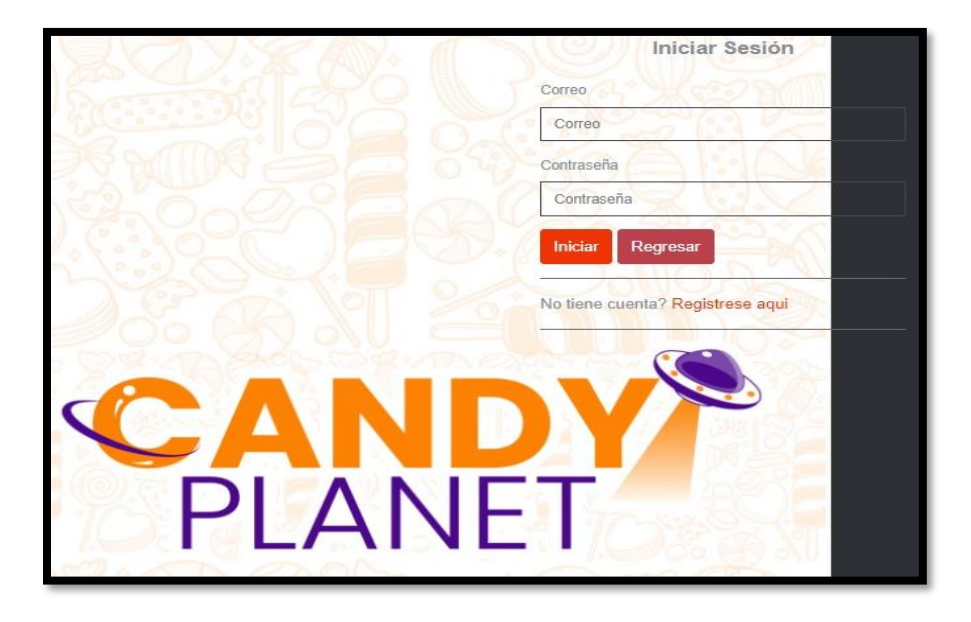

*Nota.* En esta figura se muestra la interfaz de inicio de sesión o autentificación para el administrador de la confitería.

## **Figura 15**

*Registro administrador*

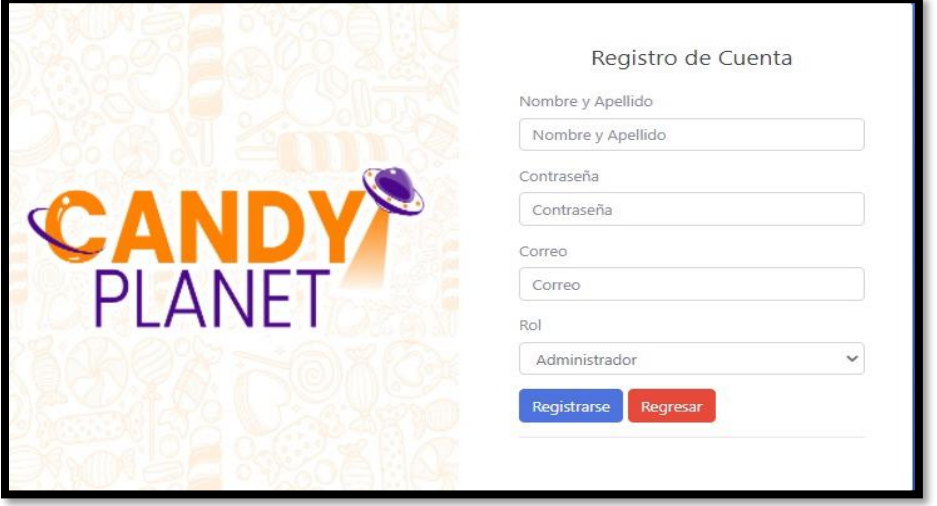

*Nota.* Esta figura muestra la interfaz de registrar cuenta o SignUp, la cual solo está permitido para el registro del administrador del sistema web.

*Panel Menú Principal de Punto de Venta*

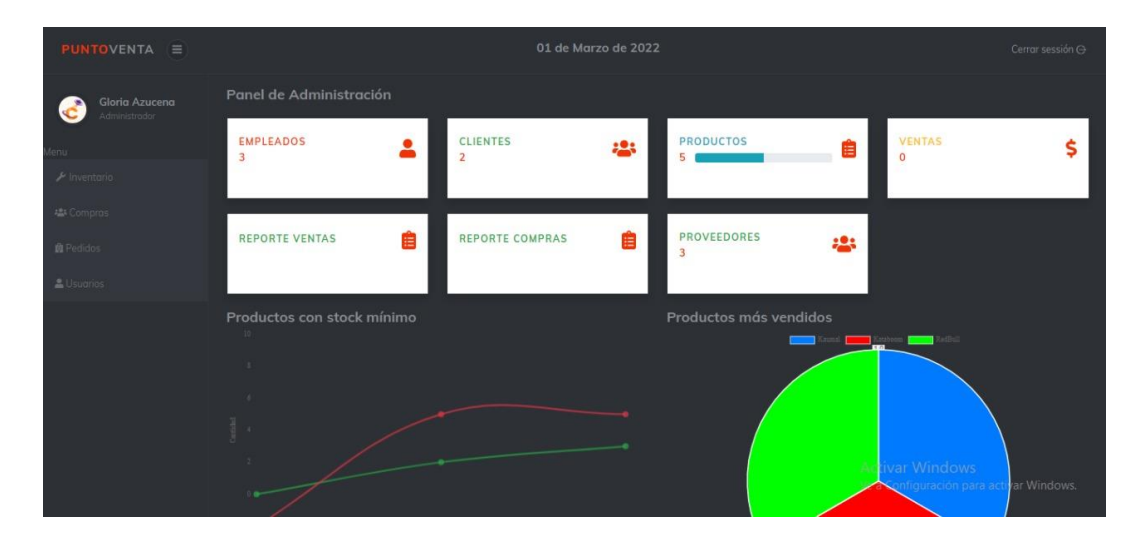

*Nota.* En este gráfico se muestra el panel de Administración con sus respectivas

entidades, menú principal, y figuras que representan al porcentaje de los productos con stock y vendidos.

# **Figura 17**

*Submenú del Módulo Inventario*

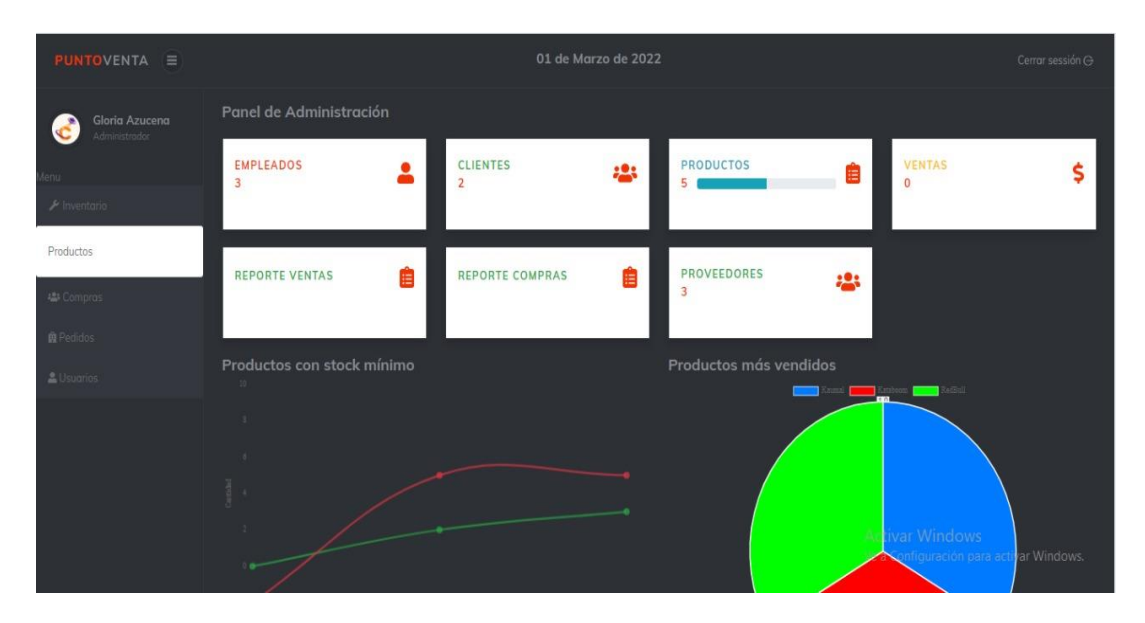

*Nota.* La figura muestra el submenú denominado Productos, el mismo que pertenece al menú inventario.

*Submenú del Módulo Compras*

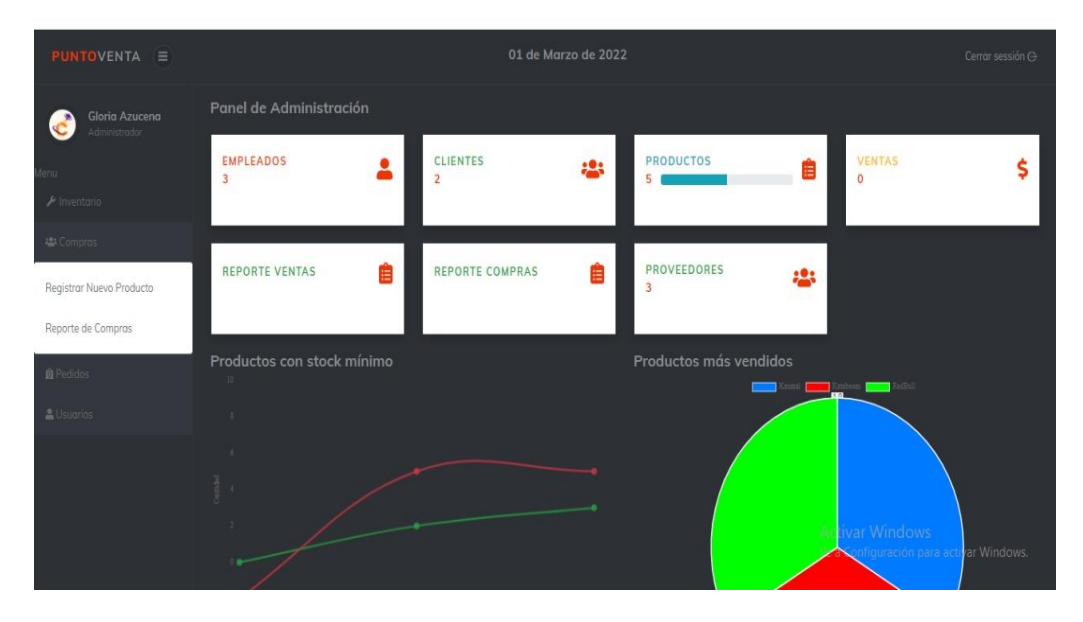

*Nota*. La presente figura muestra dos submenús del módulo compras que forman parte del menú principal.

# **Figura 19**

*Submenú del Módulo Pedidos*

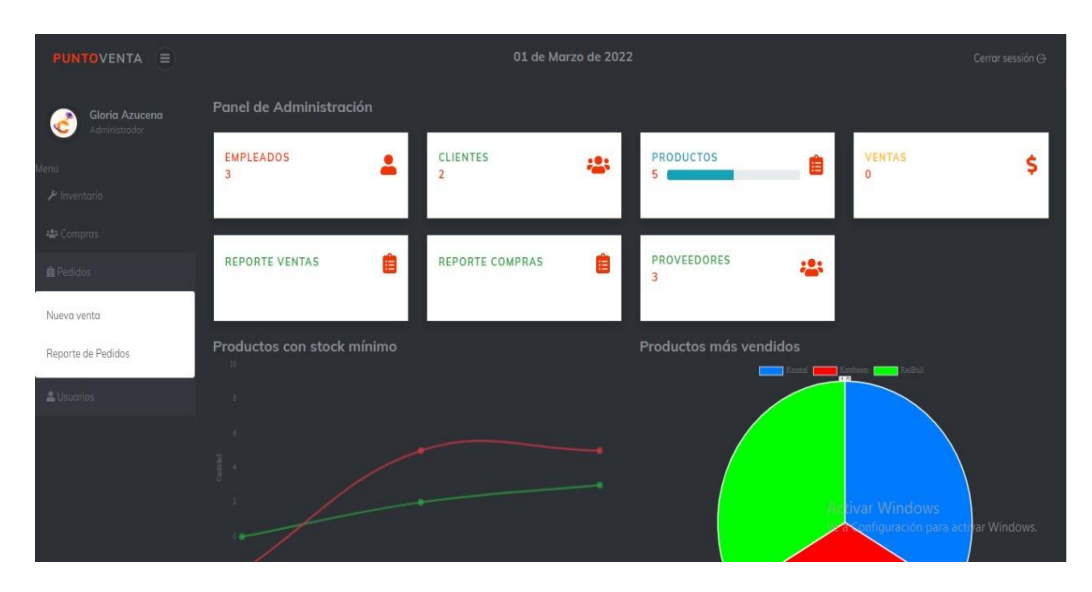

*Nota.* En esta figura se observados diferentes submenús del menú pedidos.

*Submenú del Módulo Usuarios*

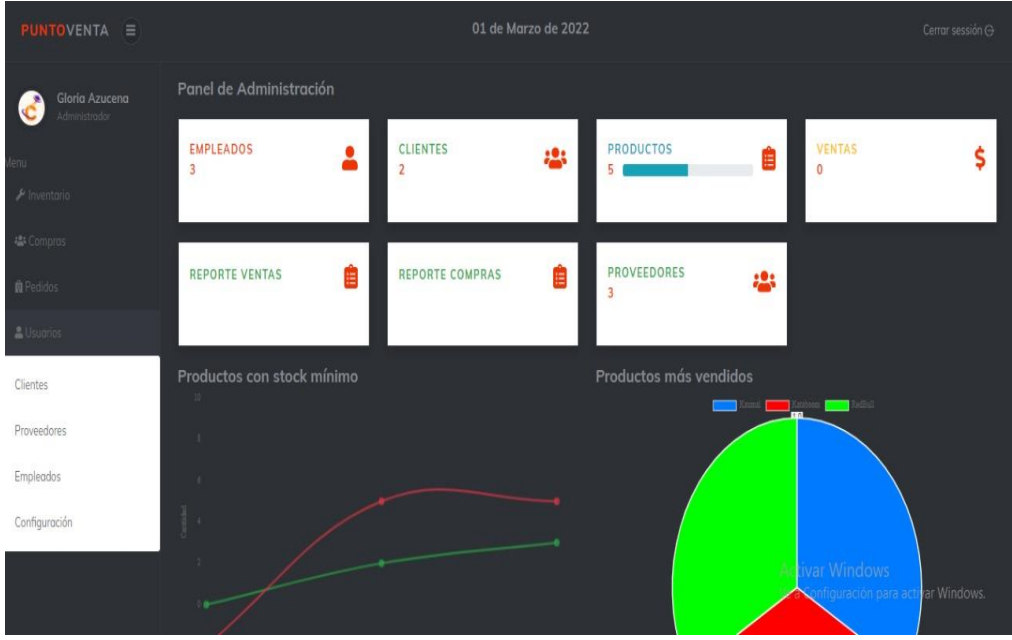

*Nota.* En la figura 20, se muestra los diferentes submenús del menú usuarios.

# **Figura 21**

*Interfaz de Registro Empleados*

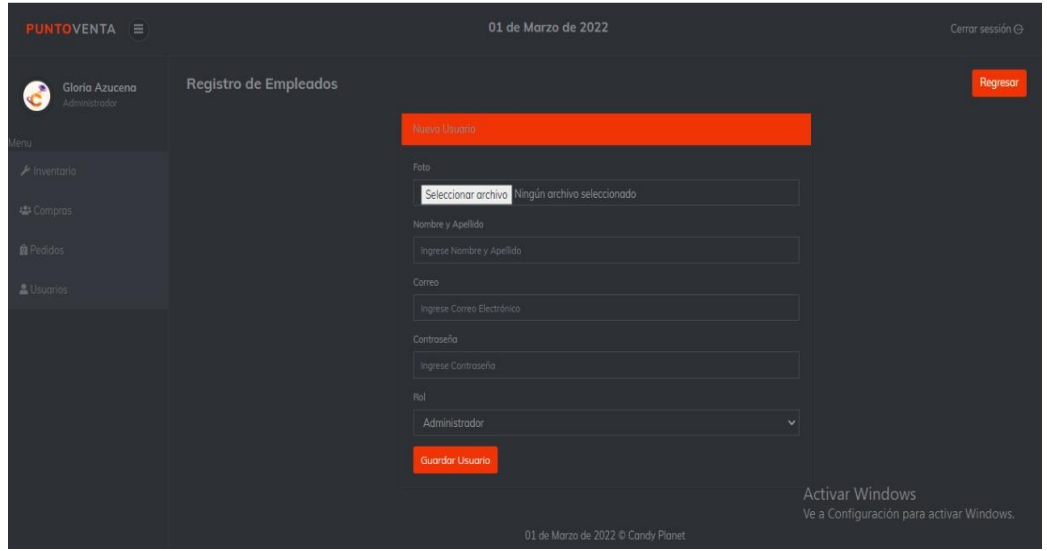

*Nota.* La figura muestra la plantilla de registro para el personal de empleados, el mismo

que tendrá acceso solo del administrador.

*Interfaz de Registro de Clientes*

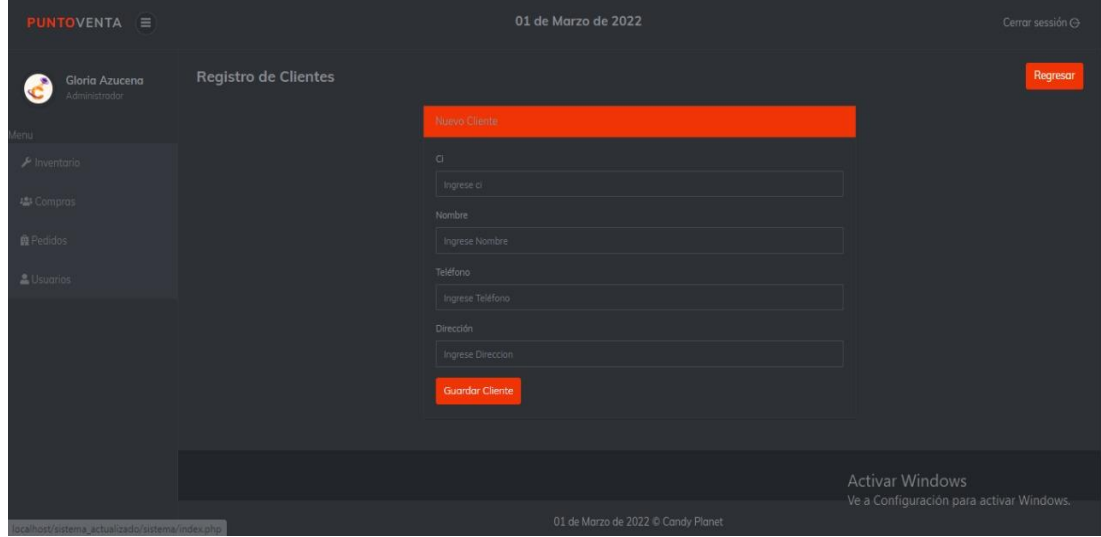

*Nota.* La imagen indica una interfaz de registro para los nuevos clientes que formaran parte de la casa confitera.

# **Figura 23**

*Interfaz de Registro de Proveedor*

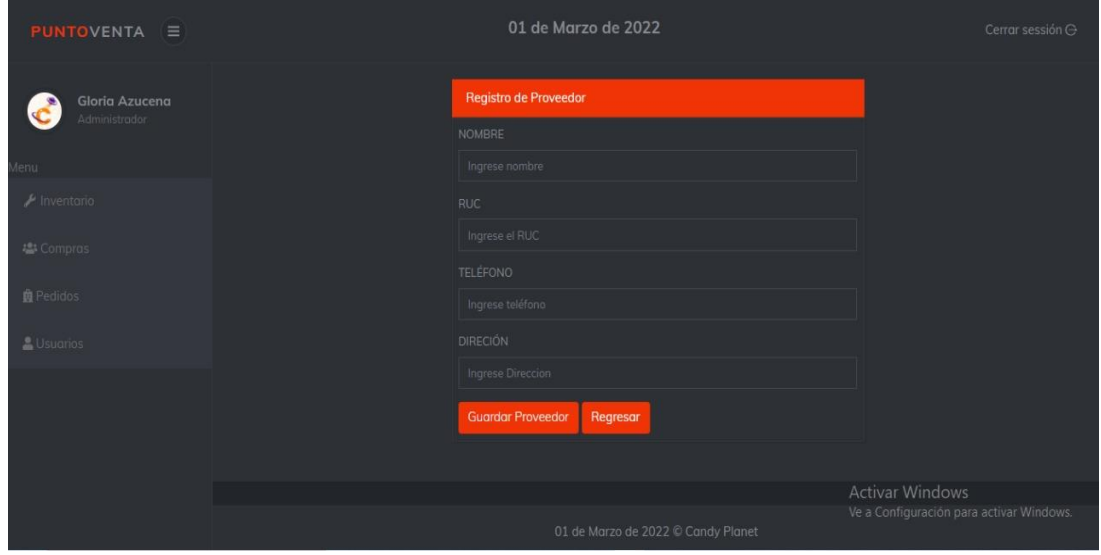

*Nota.* En esta imagen de visualiza la pantalla de registro para los proveedores de

diferentes entidades comerciales.

*Interfaz de Registro Productos*

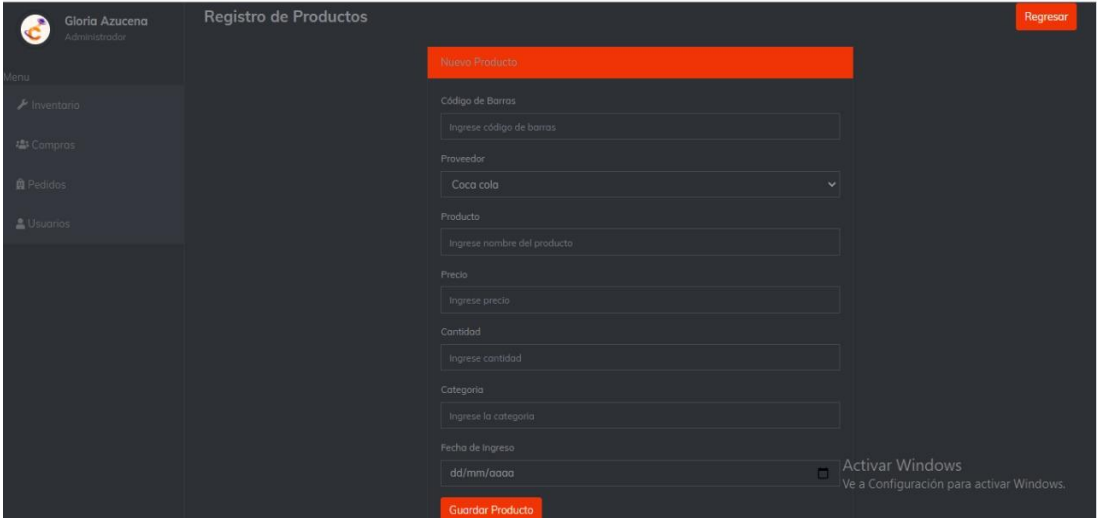

*Nota.* La siguiente interfaz demuestra el registro de los nuevos productos que ingresan a la bodega de la confitería.

# **Figura 25**

*Interfaz de Ventas*

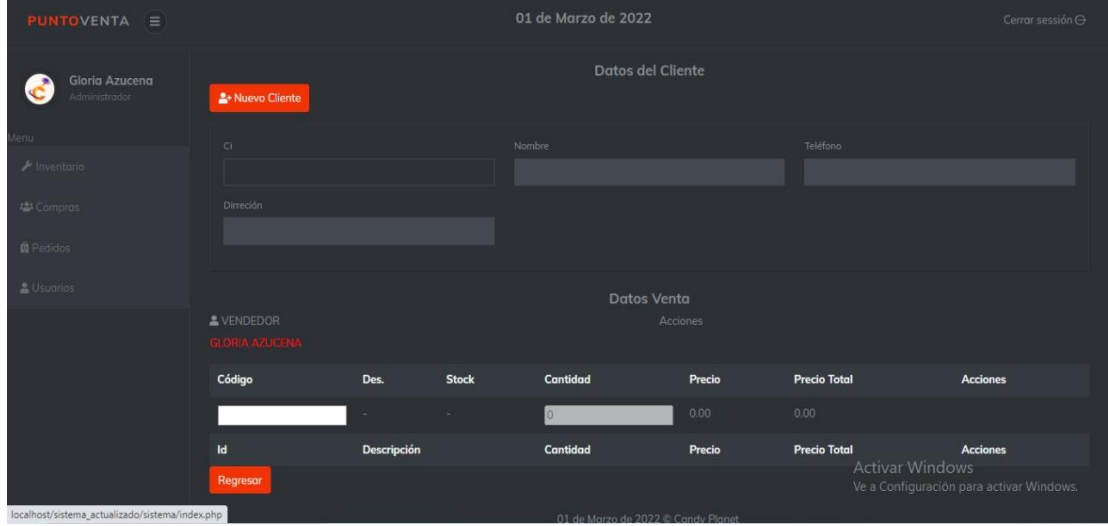

*Nota.* la figura muestra una interfaz de generar nuevas ventas.

## *Reporte de compras*

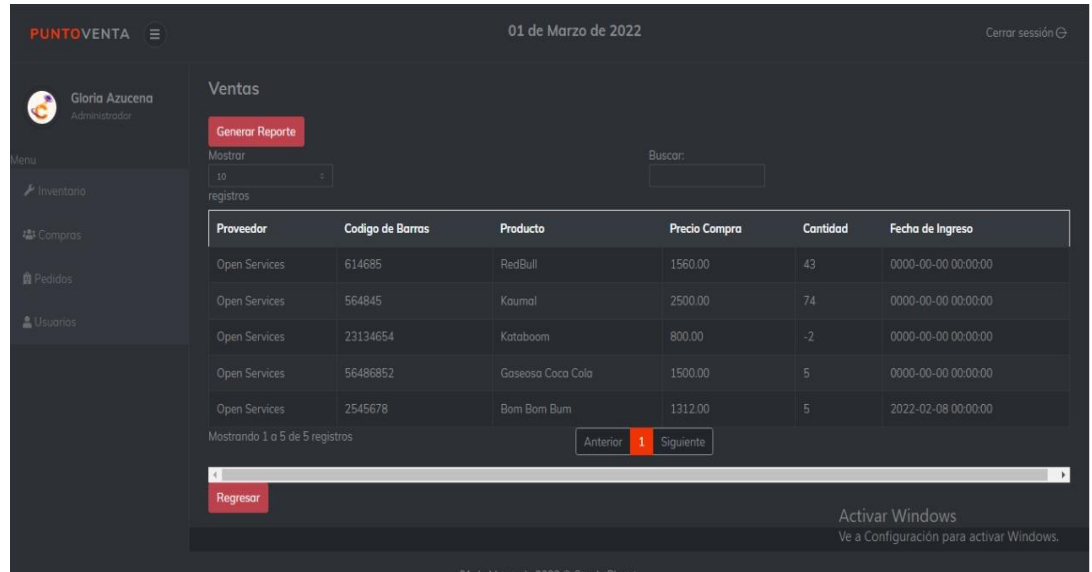

*Nota.* En la figura se muestra una interfaz de reporte de compras realizadas a diferentes proveedores por parte de la empresa.

# **Figura 27**

*Reporte de Ventas*

# **Reporte Ventas**

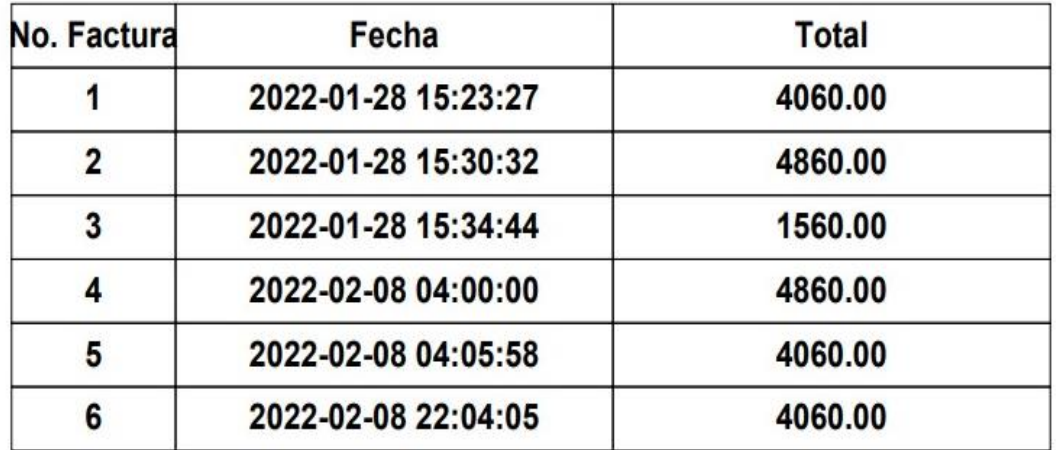

*Nota.* En la figura se muestra el detalle completo de los productos vendidos diariamente.
*Factura Sistematizada*

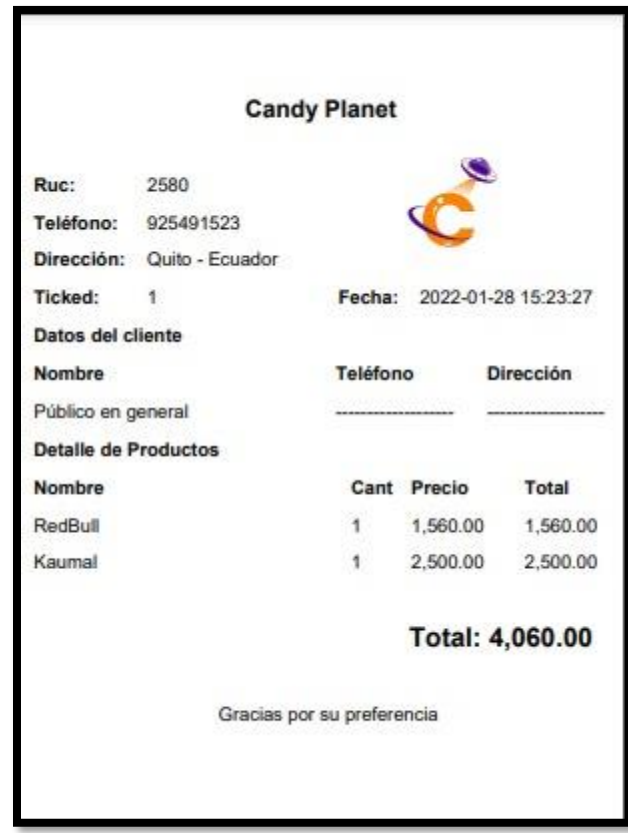

*Nota.* La imagen muestra la interfaz de una factura sistematizada generada por parte

del administrador, documento que será impreso y entregado al respectivo cliente.

## *3.4.3 Diseño de la Aplicación Móvil.*

## **Figura 29**

*Interfaz Principal de la APP móvil*

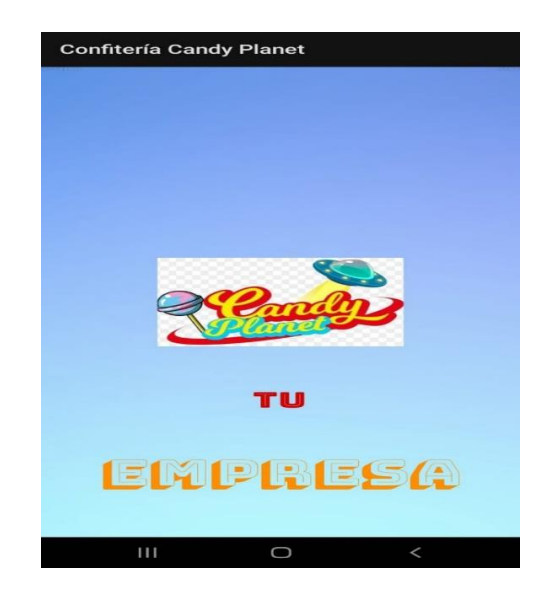

*Nota.* La figura muestra una interfaz de inicio de la aplicación móvil.

## **Figura 30**

*Inicio de sesión para el cliente*

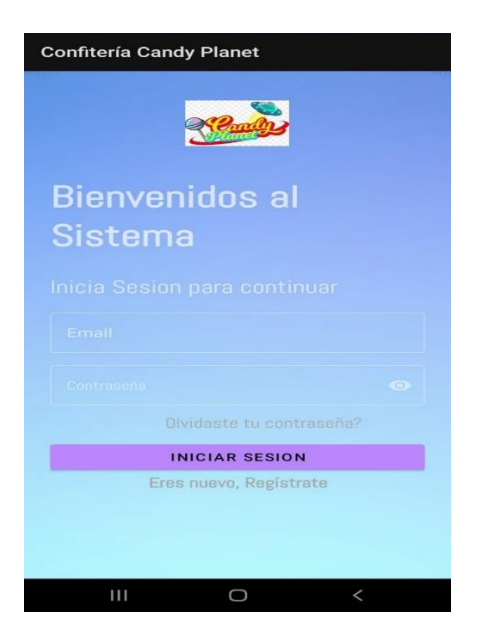

*Nota.* La figura muestra una interfaz de login, la cual está diseñado para el uso exclusivo del cliente.

#### *Registrar Clientes*

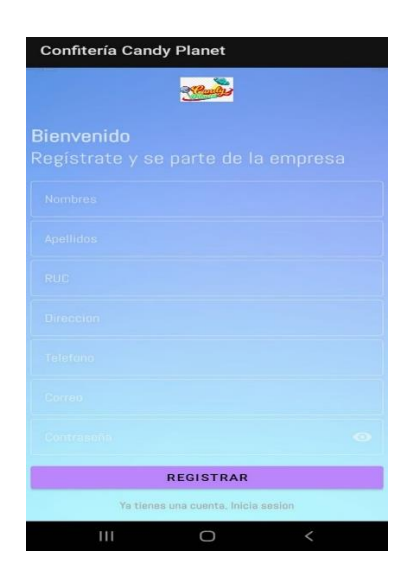

*Nota.* La imagen indica una interfaz de registro para nuevos clientes en caso de no poseer ninguna cuenta de usuario.

## **Figura 32**

*Información Candy Planet*

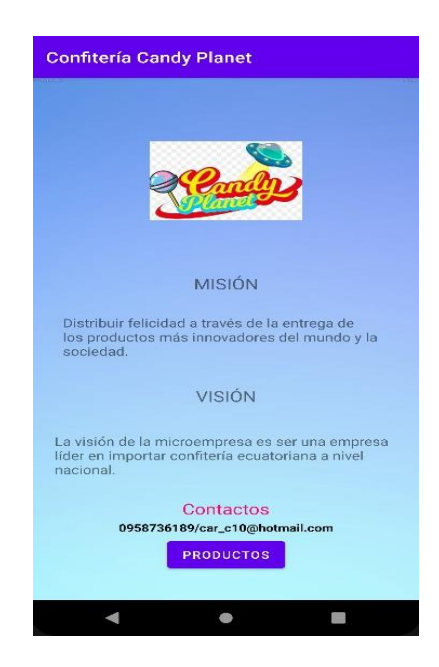

*Nota.* En la figura el cliente podrá observar la misión, visión, contactos y la opción productos, el mismo que será el paso a la siguiente interfaz.

#### *Confitería Candy Planet*

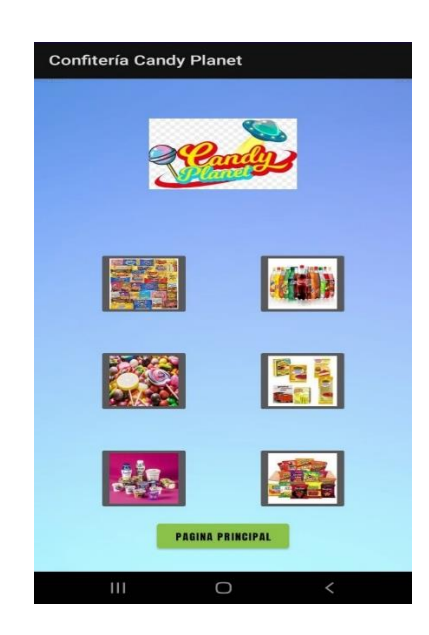

*Nota.* la interfaz mostrara al cliente los tipos de productos que ofrece la confitería Candy Planet.

## **Figura 34**

*Interfaz de Variedad de Galletas*

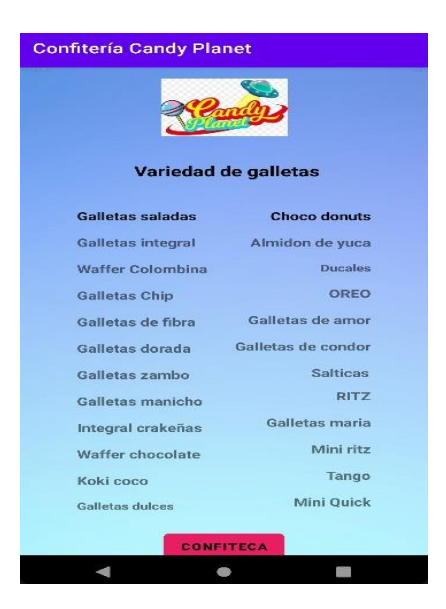

*Nota.* La figura muestra una de las interfaces de los productos con su respectivo listado de variedades, en este caso se visualiza una variedad de galletas.

## **3.5 Fase de Desarrollo.**

En esta fase se procede a realizar el desarrollo del Software o aplicaciones, basándonos en la Metodología XP y en la historia de usuarios mediante el uso del Lenguaje de Programación JAVA, Web php y un Gestor de Base de Datos.

## *3.5.1 Modelo Relacional.*

## **Figura 35**

*Modelo Relacional*

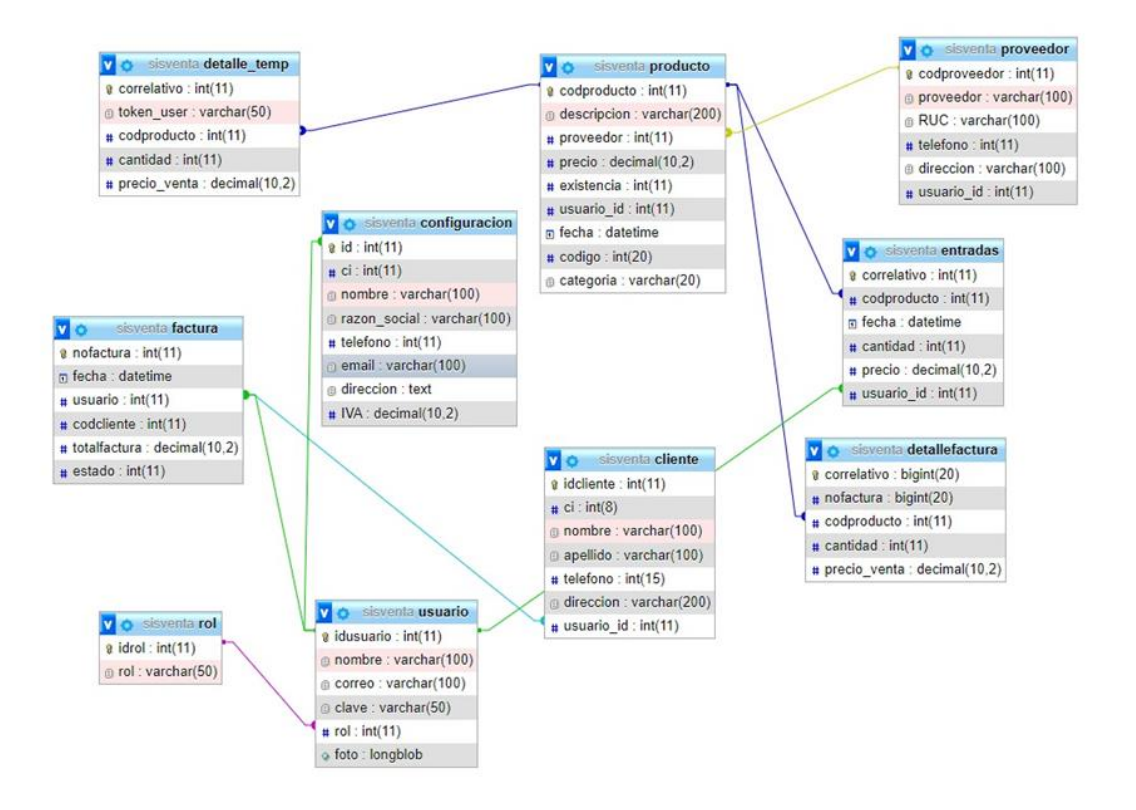

*Nota.* La figura muestra un Modelo de Base de Datos Relacional, desarrollado en PHP MyAdmin.

## **3.6 Codificación**

## *3.6.1 Codificación Aplicación Web.*

## **Figura 36**

*Conexión a la Base de Datos*

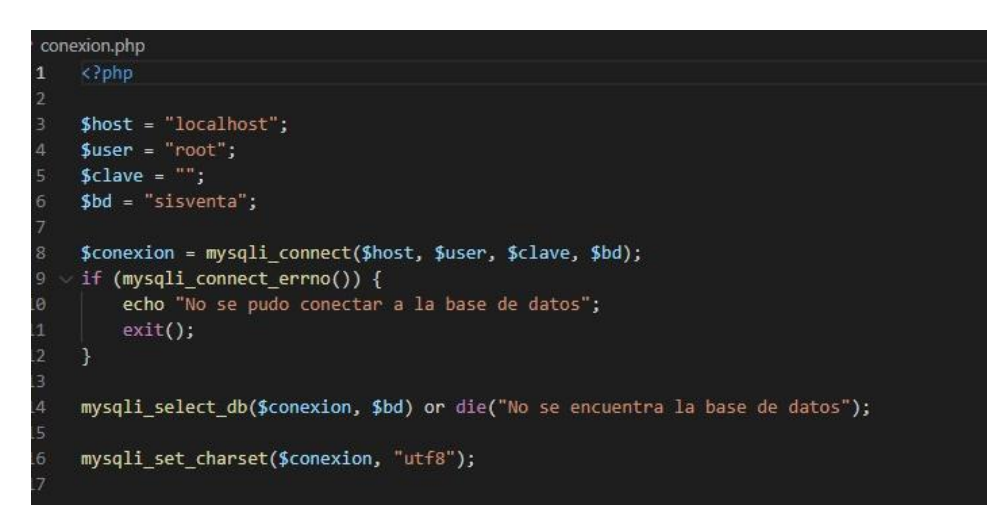

*Nota.* La figura indica la conexión realiza con la Base de Datos.

## **Figura 37**

*Registrar Administrador*

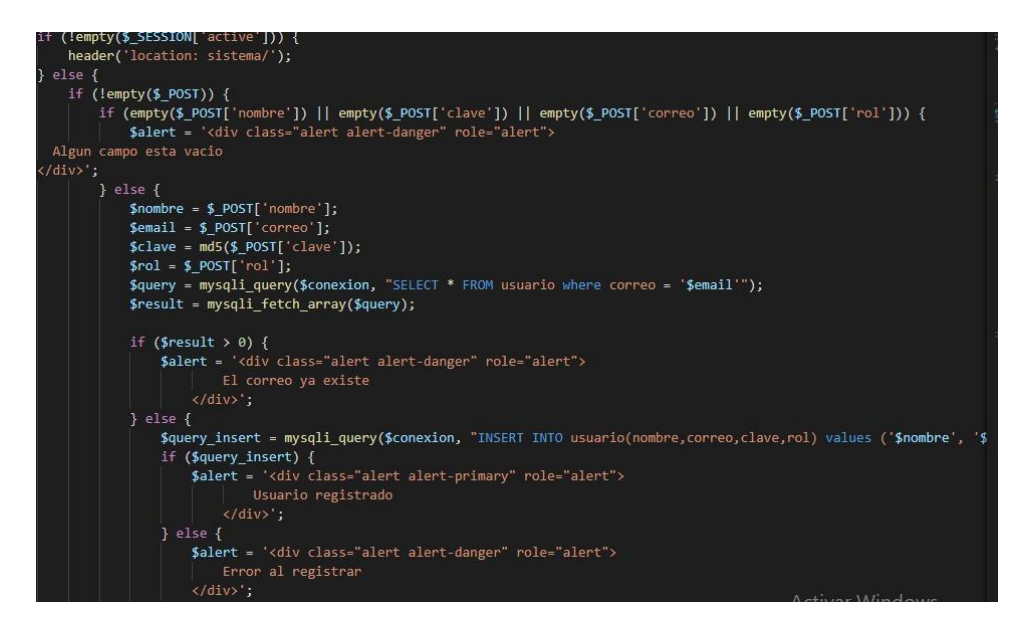

*Nota.* En la figura se muestra la programación en Visual Code para el registro del

Administrador.

*Registrar Empleados*

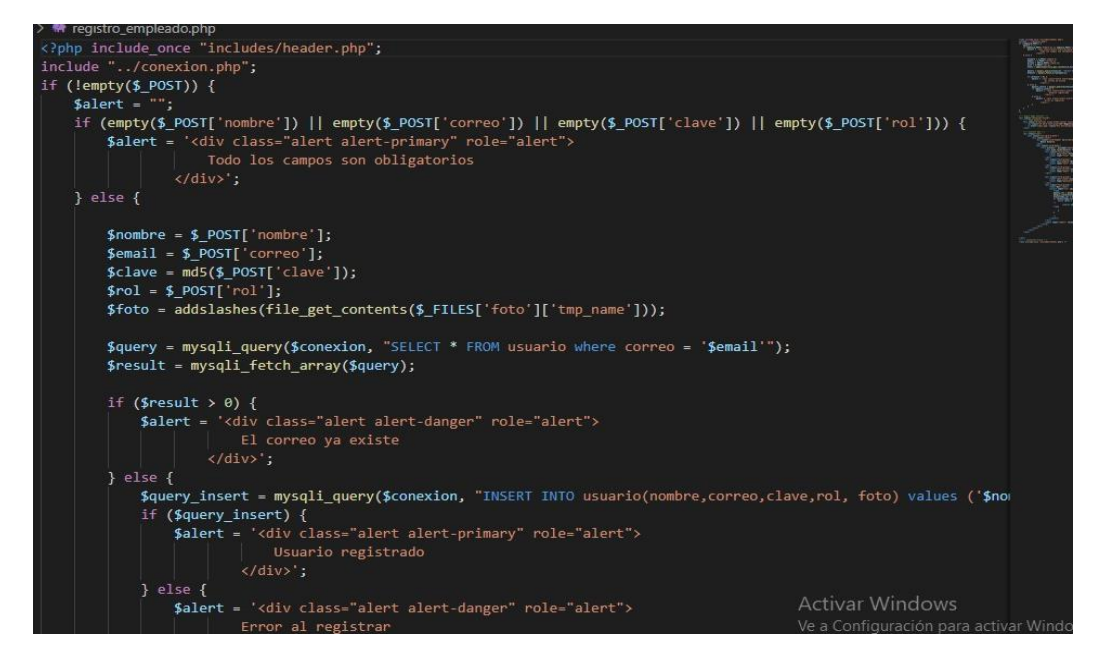

*Nota.* La grafica muestra la codificación para el registro de nuevos empleados.

#### **Figura 39**

*Registrar Clientes*

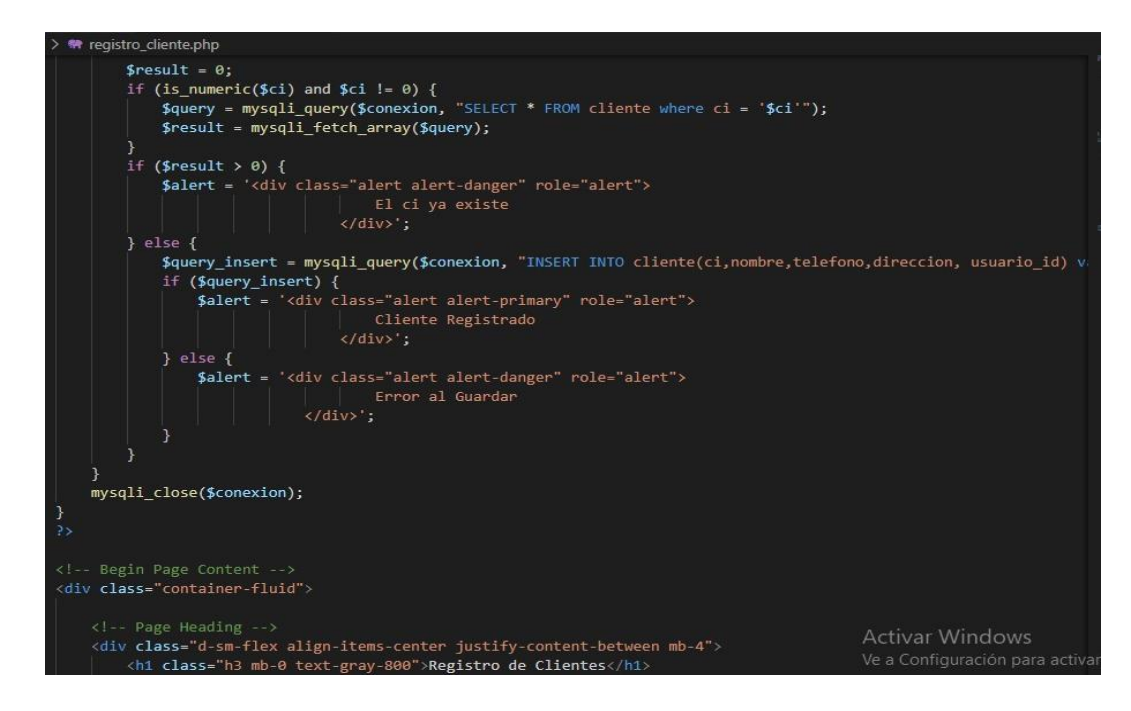

*Nota.* La figura muestra las líneas de programación para el registro de clientes.

*Registrar Proveedores*

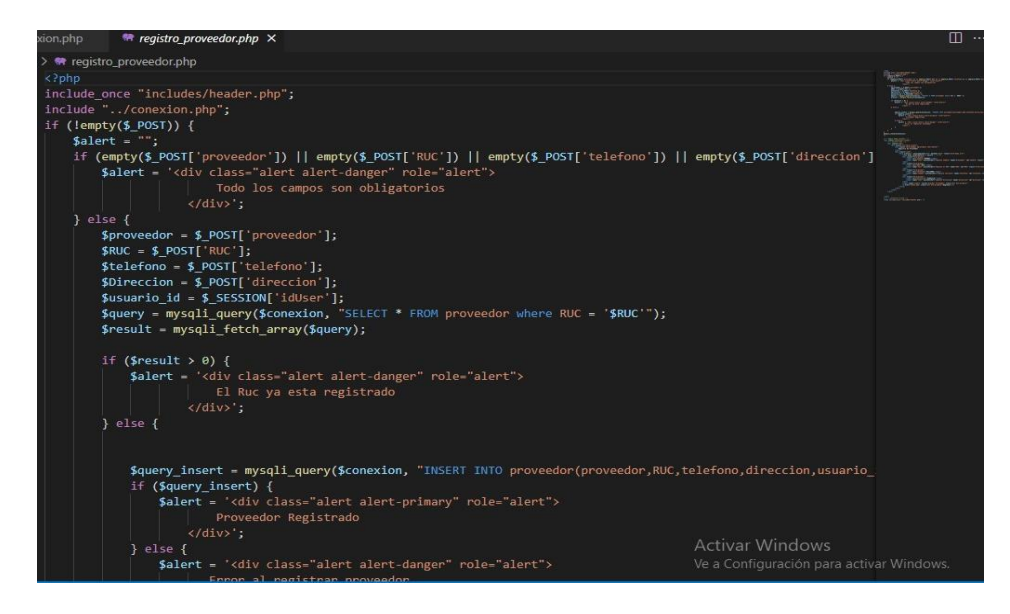

*Nota.* En esta figura se observa la codificación para el registro de las empresas proveedoras.

#### **Figura 41**

*Registrar Productos*

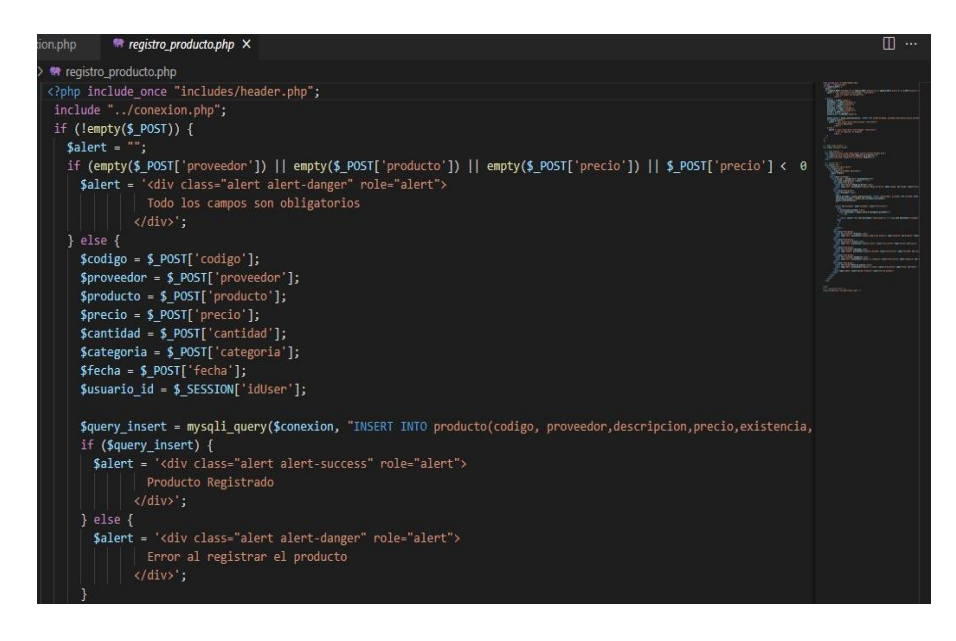

Nota. Esta figura muestra la codificación realiza por Procel Mishell y Umajinga Brisa.

*Automatizar Procesos de Facturación*

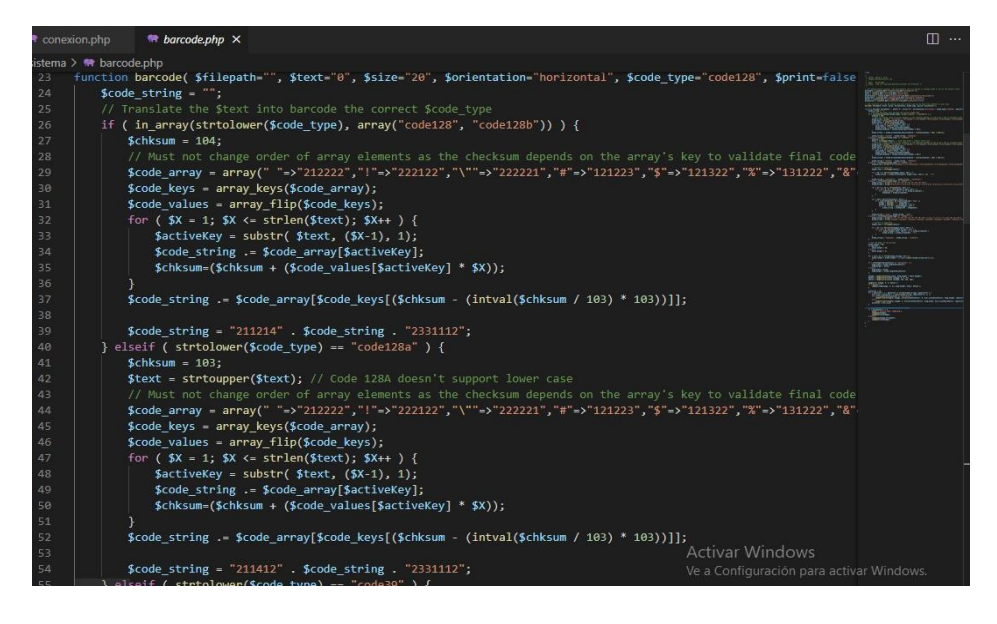

*Nota.* La figura muestra las líneas de programación realizada para automatizar los

procesos de facturación de la empresa Candy Planet.

## **Figura 43**

*Generar Factura*

| php | <b>Representational demonstrational Strategy</b>                                                                                                    | $\square$ |
|-----|----------------------------------------------------------------------------------------------------|-----------|
|     | ctura > <a> <a> deneraFactura.php</a></a>                                                                                                    |           |
|     | $ppu\bar{i}$ - zue et once $v$ and and $v$ $\bar{j}$ - $\bar{j}$ - $\bar{k}$ $\bar{j}$                                                                   |           |
|     | $$pdf->Cell(20, 5, $resultado['ci'], 0, 1, 'L');$                                                                                                    |           |
|     | \$pdf->SetFont('Arial', 'B', 7);                                                                                                    |           |
|     | \$pdf->Cell(15, 5, utf8_decode("Teléfono: "), 0, 0, 'L');                                                                                                |           |
|     | \$pdf->SetFont('Arial', '', 7);                                                                                                    |           |
|     | $$pdf->Cell(20, 5, $resultado['telefono'], 0, 1, 'L');$<br>\$pdf->SetFont('Arial', 'B', 7);                                                              |           |
|     | \$pdf->Cell(15, 5, utf8 decode("Dirección: "), 0, 0, 'L');                                                                                               |           |
|     | \$pdf->SetFont('Arial', '', 7);<br><b>Service Communication</b>                                                                                          |           |
|     | $$pdf->Cell(20, 5, utf8 decode($resultado['direction'])$ , 0, 1, 'L');<br><b>The Charles of Community</b>                                                |           |
|     | $\dagger$ , $\beta$ />SetFont('Arial', 'B', 7);                                                                                                    |           |
|     | \$pdf->Cell(15, 5, "Ticked: ", 0, 0, 'L');                                                                                                    |           |
|     | \$pdf->SetFont('Arial', '', 7);                                                                                                    |           |
|     | \$pdf->Cell(20, 5, \$noFactura, 0, 0, 'L');                                                                                                    |           |
|     | \$pdf->SetFont('Arial', 'B', 7);                                                                                                    |           |
|     | \$pdf->Cell(16, 5, "Fecha: ", 0, 0, 'R');                                                                                                    |           |
|     | \$pdf->SetFont('Arial', '', 7);                                                                                                    |           |
|     | \$pdf->Cell(25, 5, \$result_venta['fecha'], 0, 1, 'R');                                                                                                  |           |
|     | $\dagger$ , $\beta'$ , $\beta$ , $\beta$ , $\beta$ , $\beta$ , $\beta$ , $\beta$ , $\beta$ , $\beta$ , $\beta$ , $\beta$ , $\beta$ , $\gamma$ , $\gamma$ |           |
|     | $\$pdf->Cell(60, 5, "Datos del cliente", 0, 1, 'L');$                                                                                                    |           |
|     | $\$pdf->Cell(40, 5, "Nonbre", 0, 0, 'L');$                                                                                                    |           |
|     | $$pdf->Cell(20, 5, utf8 decode("Teléfono"), 0, 0, 'L');$                                                                                                 |           |
|     | \$pdf->Cell(25, 5, utf8 decode("Dirección"), 0, 1, 'L');                                                                                                 |           |
|     | \$pdf->SetFont('Arial', '', 7);                                                                                                    |           |
|     | if $(S$ GET['cl'] == 1) {                                                                                                    |           |
|     | $$pdf->Cell(40, 5, utf8 decode("Pública) in general"), 0, 0, 'L');$                                                                                      |           |
|     | \$pdf->Cell(20, 5, utf8 decode("-------------------"), 0, 0, 'L');                                                                                       |           |
|     | \$pdf->Cell(25, 5, utf8 decode("-------------------"), 0, 1, 'L');                                                                                       |           |
|     | }else{                                                                                                    |           |
|     | $$pdf->Cell(40, 5, utf8 decode($result client[name'])$ , 0, 0, 'L');                                                                                     |           |
|     | \$pdf->Cell(20, 5, utf8 decode(\$result cliente['telefono']), 0, 0, 'L');<br><b>Activar Windows</b>                                                      |           |
|     | $$pdf->Cell(25, 5, utf8 decode($result client[ 'direction']) , 0, 1, 'L');$                                                                              |           |

*Nota.* La figura muestra la codificación para generar una factura.

## *3.6.2 Codificación Aplicación Móvil*

#### **Figura 44**

*Registrar Cliente*

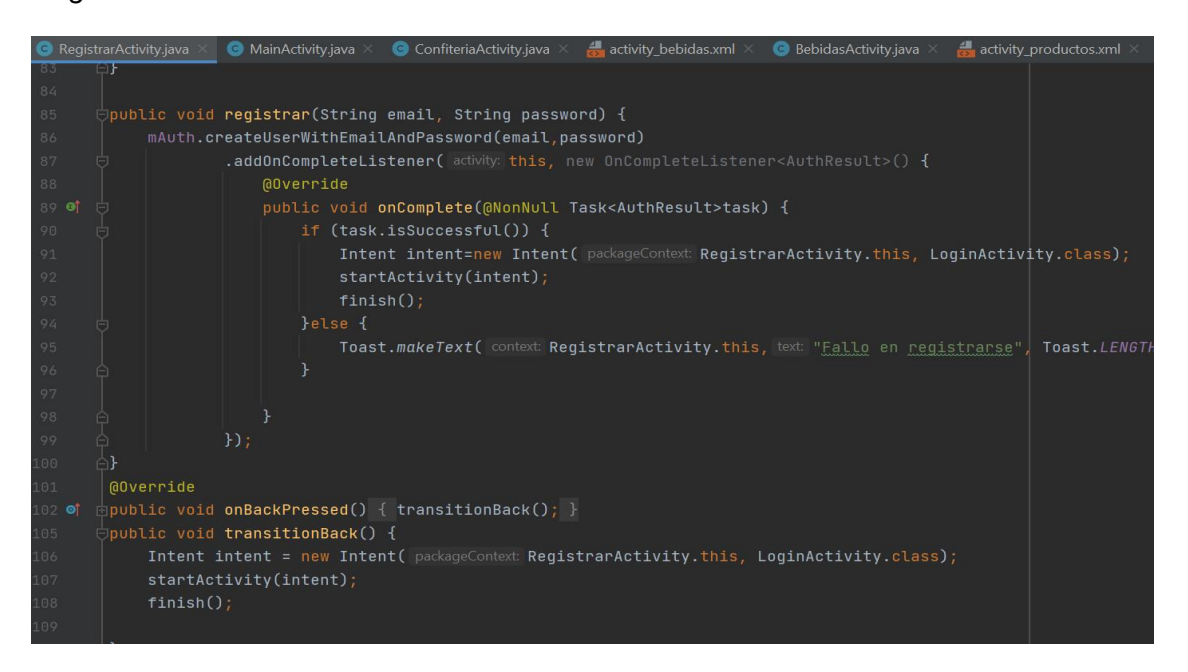

*Nota*. La figura muestra la programación para el registro de clientes en la aplicación

móvil, el mismo que es desarrollado en Android Studio.

## **3.7 Fase de Prueba**

Esta fase llamada fase de prueba se trata de verificar la ejecución correcta de las aplicaciones desarrolladas por los programadores, para comprobar si se cumple con las necesidades descritas por el cliente, ya que es importante realizarlo de una manera satisfactoria antes de entregar al cliente.

## *3.7.1 Pruebas de Aceptación*

## **Tabla 24**

*Prueba de aceptación N.°1*

## **Pruebas de Aceptación**

## **Número:** 1

**Historia de Usuario:** Ingreso a la aplicación web **Evaluación de la Prueba:** Satisfactorio **Descripción:**

- Al ingreso a la aplicación web, al administrador le solicitará ingresar un Email y contraseña.
- Todos los campos solicitados por el sistema deben ser validados.
- En caso de no tener registro en la base de datos, no podrá iniciar sesión.

**Resultado Esperado:** Si el administrador validó correctamente sus datos, podra ingresar al sistema sin inconveniencias.

*Nota.* La tabla muestra la Prueba de aceptacion número 1.

*Prueba de aceptación N.°2*

### **Pruebas de Aceptación**

## **Número:** 2

**Historia de Usuario:** Registrar empleados **Evaluación de la Prueba:** Satisfactorio **Descripción:**

- Se llena los campos solicitados con la informacion personal de cada empleado nuevo.
- Los datos deben ser únicos y personales.
- La informacion debe ser validado de acuerdo a los campos requeridos por el sistema y la base de datos.

**Resultado Esperado:** Si el nuevo empleado cumple con todos los requerimientos solicitados, despues del registro, formara parte de la empresa Candy Planet.

*Nota.* La tabla muestra la Prueba de aceptacion número 2

## **Tabla 26**

*Prueba de aceptación N.°3*

#### **Pruebas de Aceptación**

#### **Número:** 3

**Historia de Usuario:** Registrar clientes **Evaluación de la Prueba:** Satisfactorio

## **Descripción:**

- Los nuevos clientes que llegan a la empresa son registrados por el administrador.
- El cliente debe proporcionar la informacion que solicite el sistema, para llenar los campos y validar sus datos.

## **Resultado Esperado:**

- Si se registro correctamen al cliente, se guardara toda la informacion personal y único de una forma exitosa.
- En caso de que exista un registro del cliente en la base de datos, ya no sera necesario y se vizualizará un mensaje ´´El cliente ya se encuentra registrado´´.

*Nota.* La tabla muestra la Prueba de aceptacion número 3.

*Prueba de aceptación N.°4*

### **Pruebas de Aceptación**

## **Número:** 4

**Historia de Usuario:** Registrar Proveedores **Evaluación de la Prueba:** Satisfactorio **Descripción:**

- El administrador se encargará de registrar a los proveedores que entregaran productos a la empresa.
- El proveedor debe proporcionar los datos personales solicitados para llenar los campos requeridos por el sitema.
- Los datos den ser unicos y personales de cada proveedor, ya que seguidamente seran validados y guardados en una base de datos.

## **Resultado Esperado:**

- Los datos de cada proveedor serán validados antes del registro
- El sistema alojará un mensaje, diciendo que el proveedor ha sido registrado exitosamente.

*Nota.* La tabla muestra la Prueba de aceptacion número 4

## **Tabla 28**

*Prueba de aceptación N.°4*

#### **Pruebas de Aceptación**

**Número:** 5 **Historia de Usuario:** Registrar productos **Evaluación de la Prueba:** Satisfactorio **Descripción:**

- Los productos seran registrados y clasificados de acuerdo a sus caracteristicas.
- El administrador sera el encargado de recibir los productos que entregará el proveedor.
- Cada producto será validado de acuerdo a la informacion solicitada por los campos a llenar.

**Resultado Esperado:** Todos los productos que ingresan a la empresa serán registrados satisfactoriamente.

*Nota.* La tabla muestra la Prueba de aceptacion número 5.

*Prueba de aceptación N.°6*

#### **Pruebas de Aceptación**

## **Número:** 6

**Historia de Usuario:** Registrar Ventas **Evaluación de la Prueba:** Satisfactorio **Descripción:**

- El registro de ventas se realiza de acuerdo a la cantidad de productos adquiridos por los clientes.
- El administrador sera quien maneje el registro correspondiente.
- Para realizar el registro de ventas, el administrador tendrá que llenar y validar los campos de la interfaz.
- Los productos que van ser vendidos, serán automatizados al instante de registrar una nueva venta.

**Resultado Esperado:** Al registrar una venta, se guardará la informacion y se generará su respectivo recibo.

*Nota.* La tabla muestra la Prueba de aceptacion número 6.

### **Tabla 30**

*Prueba de aceptación N.°7*

#### **Pruebas de Aceptación**

**Número:** 7

**Historia de Usuario:** Reporte de compras

**Evaluación de la Prueba:** Satisfactorio

**Descripción:**El administrador tiene la obligacion de generar un reporte de compras, las mismas que sera realizadas o compradas a los proveedores.

**Resultado Esperado:** El administrador presentará a la empresa un reporte de compras generadas en base documentos.

*Nota.* La tabla muestra la Prueba de aceptacion número 7.

*Prueba de aceptación N.°8*

#### **Pruebas de Aceptación**

## **Número:** 8

**Historia de Usuario:** Reporte Ventas **Evaluación de la Prueba:** Satisfactorio **Descripción:**

- En el reporte de ventas se genera de acuerdo a los productos vendidos diariamente y seran guardados en el respectivo base de datos.
- El documento de reporte sera presentado como un inventario.

**Resultado Esperado:** El administrador debe guardar todos los reportes que son generados por el sistema.

*Nota.* La tabla muestra la Prueba de aceptacion número 8.

## **Tabla 32**

*Prueba de aceptación N.°9*

#### **Pruebas de Aceptación**

## **Número:** 9

**Historia de Usuario:** Visualizar lista de proveedores

**Evaluación de la Prueba:** Satisfactorio

**Descripción:** Se visualizará la lista completa de los proveedores que ingresan diariamente a la empresa y se podra editar cualquier campo de datos.

**Resultado Esperado:** Se tiene las opciones de editar o borrar, si en caso de realizar algun cambio en el registro.

*Nota.* La tabla muestra la Prueba de aceptacion número 9

*Prueba de aceptación N.°10*

#### **Pruebas de Aceptación**

**Número:** 10

**Historia de Usuario:** Visualizar lista de productos

**Evaluación de la Prueba:** Satisfactorio

**Descripción:** Se visualizará una lista de productos existentes y registrados dentro de la entidad comercial.

**Resultado Esperado:** Se tendrá opciones de calcular, editar y eliminar, los mismos que seran manipulados al instante de realizar cambios.

*Nota.* La tabla muestra la Prueba de aceptacion número 10

## **Tabla 34**

*Prueba de aceptación N.°11*

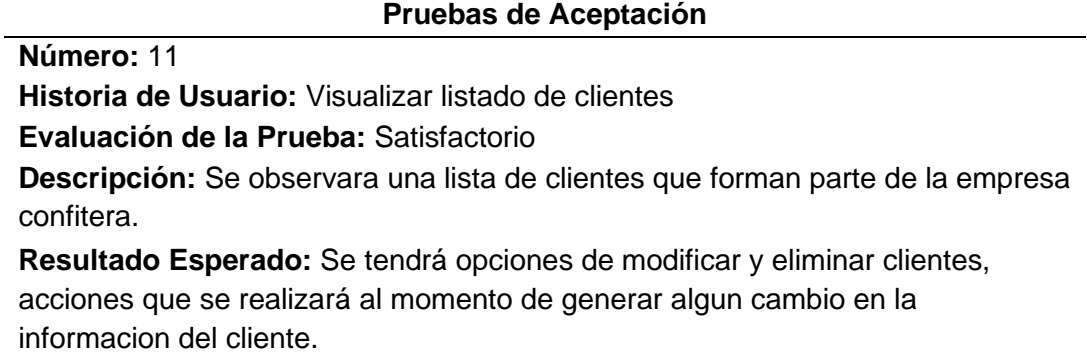

*Nota.* La tabla muestra la Prueba de aceptacion número 11.

*Prueba de aceptación N.°12*

#### **Pruebas de Aceptación**

**Número:** 12

**Historia de Usuario:** Visualiza listado de empleados

**Evaluación de la Prueba:** Satisfactorio

**Descripción:** Se vizualizará el listado de los empleados con sus respectivos datos,

los mismos que prestan servicios dentro de la entidad.

**Resultado Esperado:** El administrador tendrá la opcion de editar o eliminar empleados, si se desea realizar cambion en el sistema.

*Nota.* La tabla muestra la Prueba de aceptacion número 12

## **Tabla 36**

*Prueba de aceptación N.°13*

**Pruebas de Aceptación**

**Número:** 13

**Historia de Usuario:** Configuracion datos de la empresa

**Evaluación de la Prueba:** Satisfactorio

**Descripción:** Se configurará los campos de información de los datos de la empresa, asi mismo se podrá cambiar la contraseña del administrador.

**Resultado Esperado:** En la configuracion de la entidad, se contará con tres opciones, tales como; cambiar contraseña, guardar datos y regresar.

*Nota.* La tabla muestra la Prueba de aceptacion número 13.

*Prueba de aceptación N.°14*

**Pruebas de Aceptación**

**Número:** 14

**Historia de Usuario:** Visualizar Inventario

**Evaluación de la Prueba:** Satisfactorio

**Descripción:** Se visualizará el inventario completo del proceso de facturacion, en forma de documentos.

**Resultado Esperado:** El inventario esta compuesto por ventas, compras, fecha y el nombre del producto y el costo total.

*Nota.* La tabla muestra la Prueba de aceptacion número 14.

## **Tabla 38**

*Prueba de aceptación N.°15*

**Pruebas de Aceptación**

**Número:** 15

**Historia de Usuario:** Generar factura **Evaluación de la Prueba:** Satisfactorio **Descripción:**Se Generará una factura de la compra realizada por el cliente. **Resultado Esperado:** Se entregará al cliente, una factura sistematizada e impresa con los datos del cliente y la empresa.

*Nota.* La tabla muestra la Prueba de aceptacion número 15.

#### **Tabla 39**

*Prueba de aceptación N.°16*

**Pruebas de Aceptación**

**Número:** 16

**Historia de Usuario:** Vizualizar Factura

**Evaluación de la Prueba:** Satisfactorio

**Descripción:** Antes de imprimir el documente, se podrá visualizar la factura de una forma digital.

**Resultado Esperado:** La factura será entregado al cliente comprador.

*Nota.* La tabla muestra la Prueba de aceptacion número 16.

*Prueba de aceptación N.°17*

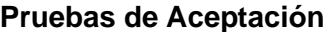

## **Número:** 17

**Historia de Usuario:** Ingreso a la aplicación móvil **Evaluación de la Prueba:** Satisfactorio

### **Descripción:**

- Al ingresar a la aplicación móvil, el cliente tendrá que llenar los campos de correo y contraseña, solicitados por la aplicación.
- Si es un cliente nuevo, el sistema le solicitará el registmro correspondiente.
- Se tiene que validar los campos con la informacion solicitada.

## **Resultado Esperado:**

- Se tendrá un registro exitoso del cliente, en caso de no poseer una cuenta de usuario.
- El cliente validará sus datos por medio de la autentificación.

*Nota.* La tabla muestra la Prueba de aceptacion número 17.

## **Tabla 41**

*Prueba de aceptación N.°18*

## **Pruebas de Aceptación**

## **Número:** 18

**Historia de Usuario:** Registrar Clientes

**Evaluación de la Prueba:** Satisfactorio

## **Descripción:**

- Los datos de los clientes deben ser únicos
- A los clientes se registrará y validará por medio de la cédula de identidad.
- El cliente debe ingresar todos los datos solicitados para su respectivo registro.
- El campo de ingrese contraseña sera llenado de acuerdo a los requerimientos solicitados.

## **Resultado Esperado:**

- Si el cliente al registrarse cumple con los parametros requeridos, el mensaje sera; Bienvenidos al sistema, caso contrario no podrá ingresar a la aplicación.
- Al ingresar la contraseña, si no se pone al menos un número, el sistema no permitirá su registro.

*Nota.* La tabla muestra la Prueba de aceptacion número 18.

*Prueba de aceptación N.°19*

### **Pruebas de Aceptación**

## **Número:** 19

**Historia de Usuario:** Informacion de la Empresa

**Evaluación de la Prueba:** Satisfactorio

**Descripción:** Se visualizará la información completa de la entidad comercial.

## **Resultado Esperado:**

- El cliente podrá informarse de la mision y vision de la empresa
- La interfaz de informacion cuenta con una accion denominada confiteca, el mismo que al presionar le trasladará a la siguiente interfaz.

*Nota.* La tabla muestra la Prueba de aceptacion número 19.

## **Tabla 43**

*Prueba de aceptación N.°20*

**Pruebas de Aceptación Número:** 20 **Historia de Usuario:** Recuperar contraseña **Evaluación de la Prueba:** Satisfactorio **Descripción:** • Se solicitará validar los datos correspondientes al cliente. • Si el cliente no puede ingresar al sistema, se procederá a la recuperacion de la contraseña.

## **Resultado Esperado:**

• El cliente recuperará la contraseña por medio del correo electronico registrado.

*Nota.* La tabla muestra la Prueba de aceptacion número 20.

*Prueba de aceptación N.°21*

**Pruebas de Aceptación**

**Número:** 21

**Historia de Usuario:** Consultar Productos

**Evaluación de la Prueba:** Satisfactorio

**Descripción:** El cliente podrá consultar la variedad de productos que existen de acuerdo a sus categorias.

**Resultado Esperado:** Se encontrará una lista de productos y una opcion que retornará a la página principal.

*Nota.* La tabla muestra la Prueba de aceptacion número 21.

### *Tabla 45*

Prueba de aceptación N.°22

#### **Pruebas de Aceptación**

**Número:** 22 **Historia de Usuario:** Recibir notificaciones **Evaluación de la Prueba:** Satisfactorio **Descripción:** El administrador enviará un mensaje por medio del correo electronico del cliente, con la opcion recuperar contraseña. **Resultado Esperado:** El cliente recibira una notificacion para el cambio o recuperacion de contraseña.

*Nota.* La tabla muestra la Prueba de aceptacion número 21.

#### **Capítulo IV**

#### **4 Conclusiones y Recomendaciones**

#### **4.1 Conclusiones**

- Se analizó cada una de las interfaces implementadas dentro del aplicativo web, llegando a un punto de cumplir con los parámetros mencionados y dando el cumplimiento de los requisitos funcionales y de las necesidades que el cliente ha mencionado tener dentro de la empresa Candy Planet.
- Se realizó la base de datos al utilizando el gestor de base de datos en phpMy Admin y Xampp, para almacenar toda la información presentada por parte del cliente, con entidades y atributos necesarios tanto para la aplicación web y móvil, para cumplir con el desarrollo de la presente, monografía.
- Se realizó el modelo relacional con cada una de las tablas existentes dentro de la base de datos, las cuales presentan información del cliente, empleados, administrador y procesos de facturación.
- Al realizar la implementación y el desarrollo de la aplicación se logró automatizar la aplicación por medio de códigos de barras de los productos.
- Se logro satisfacer las necesidades propuestas por el cliente, entregando un producto de calidad, para el buen desempeño en el trabajo dentro de la empresa.
- Se hizo el respectivo levantamiento de requerimientos dentro de la empresa, con el objetivo que tener claro lo que el cliente deseaba que los programadores desarrollen.
- Al realizar las pruebas de aceptación de las aplicaciones tanto web como móvil, se logro comprobar el correcto funcionamiento de los programas.

## **4.2 Recomendaciones**

- Antes de implementar y desarrollar un tipo de Software, es importante realizar algún tipo de estudio para llevar a cabo el objetivo planteado.
- Es importante utilizar la Metodología XP para el buen desarrollo de los programas o aplicaciones, de esa manera satisfacer las necesidades de los usuarios entregando en el tiempo planificado.
- Es importante utilizar diferentes tipos de Software para realizar cualquier tipo de diseño dentro de las aplicaciones desarrolladas.
- Se recomienda realizar pruebas de aceptación tanto de la aplicación web como el de la aplicación móvil, con el fin de estar seguros de su correcto funcionamiento.

#### **Bibliografía**

Beck, K. (2004). *Extreme Programming Explained.* (E. Gamma, Ed.) Addison Besley.

Benitez, D. (2016). *Normas ISO 27001 y sus componentes.*

Berenguel, J. (2016). *Desarrollo de aplicaciones web en el entorno servidor.* España: Paraninfo, S.A.

Berzal, F. (2002). *Introduccion a la Informatica.* Descriptivo, Madrid España.

- Costa-Sánchez, C., & López-García, X. (2019). *Comunicacion Movil* (Primera ed.). (S. Poch, Ed.) OUC (Oberta OUC Publishing, SL).
- Date, C. J. (2001). *Introducción a los sistemas de bases de datos* (Septima ed.). Mexico: PEARSON Prentice Hall.
- Etecé, E. (5 de agosto de 2021). *TecnoMagazine*. Recuperado el 12 de febrero de 2022, de https://tecnomagazine.net/software-desistema/#Tipos de Software de Sistema
- GOULD, EPPEN, & SCHMIDT. (2000). *Investigación de la ciencia operaciones administrativas* (5ta ed.). (M. d. Anta, Ed.) Mexico, Mexico: PEARSON.
- Herazo, L. (2019). *ANINCUBATOR*. Recuperado el 12 de febrero de 2022, de https://anincubator.com/que-es-una-aplicacion-movil/
- Hereter, L., & Zanini, V. (2016). *jQuery Mobile (Diseño y Desarrollo de Aplicacionespara SmartPhones y Tablets).*
- Hernanez, C. R. (9 de abril de 2018). *ALEPH*. Recuperado el 12 de febrero de 2022, de https://aleph.org.mx/que-es-un-software-de-aplicacion-ejemplos
- Ibáñez, L. H. (2015). *Administración de Sistemas Gestores de Base de Datos* (Segunda ed.). Madrid, España: RA-MA, S.A.
- IEEE. (1990). *Ingenieria de Software.* Estados Unidos: InK.
- Llamas, J. (20 de enero de 2019). *ENONOMIPEDIA*. Recuperado el 14 de febrero de 2022, de https://economipedia.com/definiciones/automatizacion-deprocesos.html
- Maida, E., & Pacienzia, J. (diciembre de 2015). *Metodologías de desarrollo de software.*
- Maluenda, R. (19 de junio de 2018). *PROFILE*. Recuperado el 17 de febrero de 2022, de https://einatec.com/tipos-de-aplicaciones-web/
- Menéndez, R., & Asensio., B. (8 de agosto de 2012). *Universidad de Murcia*. Recuperado el 12 de febrero de 2022, de

https://www.um.es/docencia/barzana/DIVULGACION/INFORMATICA/Historiadesarrollo-aplicaciones-

web.html#:~:text=El%20concepto%20de%20la%20aplicaci%C3%B3n,para%20el %20p%C3%BAblico%20en%20general.

Pressman, R. (2002). *Ingeniería de Software* (Quinta ed., Vol. 5). Mexico: Consultor Editorial.

Rivera, R. L. (2008). *Base de datos relacionales* (Primera ed.). ITM.

- Rodilla, M. (7 de enero de 2015). *CEUPF*. Recuperado el 13 de febrero de 2022, de https://www.ceupe.com/blog/aplicaciones-moviles-tipos-ventajas-einconvenientes.html
- Sommerville, I. (2005). *Ingenieria de Software* (Vol. 7). (M. M. Romo, Ed.) Madrid, España: PEARSON ADDISON WESLEY.
- Vila, J. L. (8 de julio de 2016). *PROAGILIST*. Recuperado el 14 de febrero de 2022, de https://proagilist.es/blog/agilidad-y-gestion-agil/agile-scrum/la-metodologia-xp/

Beck, K. (2004). *Extreme Programming Explained.* (E. Gamma, Ed.) Addison Besley. Benitez, D. (2016). *Normas ISO 27001 y sus componentes.*

Berenguel, J. (2016). *Desarrollo de aplicaciones web en el entorno servidor.* España: Paraninfo, S.A.

Berzal, F. (2002). *Introduccion a la Informatica.* Descriptivo, Madrid España.

- Costa-Sánchez, C., & López-García, X. (2019). *Comunicacion Movil* (Primera ed.). (S. Poch, Ed.) OUC (Oberta OUC Publishing, SL).
- Date, C. J. (2001). *Introducción a los sistemas de bases de datos* (Septima ed.). Mexico: PEARSON Prentice Hall.
- Etecé, E. (5 de agosto de 2021). *TecnoMagazine*. Recuperado el 12 de febrero de 2022, de https://tecnomagazine.net/software-desistema/#Tipos\_de\_Software\_de\_Sistema
- GOULD, EPPEN, & SCHMIDT. (2000). *Investigación de la ciencia operaciones administrativas* (5ta ed.). (M. d. Anta, Ed.) Mexico, Mexico: PEARSON.
- Herazo, L. (2019). *ANINCUBATOR*. Recuperado el 12 de febrero de 2022, de https://anincubator.com/que-es-una-aplicacion-movil/
- Hereter, L., & Zanini, V. (2016). *jQuery Mobile (Diseño y Desarrollo de Aplicacionespara SmartPhones y Tablets).*
- Hernanez, C. R. (9 de abril de 2018). *ALEPH*. Recuperado el 12 de febrero de 2022, de https://aleph.org.mx/que-es-un-software-de-aplicacion-ejemplos
- Ibáñez, L. H. (2015). *Administración de Sistemas Gestores de Base de Datos* (Segunda ed.). Madrid, España: RA-MA, S.A.

IEEE. (1990). *Ingenieria de Software.* Estados Unidos: InK.

Llamas, J. (20 de enero de 2019). *ENONOMIPEDIA*. Recuperado el 14 de febrero de 2022, de https://economipedia.com/definiciones/automatizacion-deprocesos.html

Maida, E., & Pacienzia, J. (diciembre de 2015). *Metodologías de desarrollo de software.*

- Maluenda, R. (19 de junio de 2018). *PROFILE*. Recuperado el 17 de febrero de 2022, de https://einatec.com/tipos-de-aplicaciones-web/
- Menéndez, R., & Asensio., B. (8 de agosto de 2012). *Universidad de Murcia*.

Recuperado el 12 de febrero de 2022, de

https://www.um.es/docencia/barzana/DIVULGACION/INFORMATICA/Historia-

desarrollo-aplicaciones-

web.html#:~:text=El%20concepto%20de%20la%20aplicaci%C3%B3n,para%20el %20p%C3%BAblico%20en%20general.

Pressman, R. (2002). *Ingeniería de Software* (Quinta ed., Vol. 5). Mexico: Consultor Editorial.

Rivera, R. L. (2008). *Base de datos relacionales* (Primera ed.). ITM.

- Rodilla, M. (7 de enero de 2015). *CEUPF*. Recuperado el 13 de febrero de 2022, de https://www.ceupe.com/blog/aplicaciones-moviles-tipos-ventajas-einconvenientes.html
- Sommerville, I. (2005). *Ingenieria de Software* (Vol. 7). (M. M. Romo, Ed.) Madrid, España: PEARSON ADDISON WESLEY.
- Vila, J. L. (8 de julio de 2016). *PROAGILIST*. Recuperado el 14 de febrero de 2022, de https://proagilist.es/blog/agilidad-y-gestion-agil/agile-scrum/la-metodología-xp/

**Anexos**